ADDISON-WESLEY MICROSOFT **ECHNOLOGY** SERIES

# ADVANCED .NET DEBUGGING

001d12e0 28(Ox1c) bytes ADNDBin\030bjTypes.exe)

Field Offset

8 4000002

#### **MARIO HEWARDT**

c ... Types+Coordin

cuctem.

Type VT

Foreword by PATRICK DUSSUD Technical Fellow, CLR, .NET FX, Microsoft Corporation Many of the designations used by manufacturers and sellers to distinguish their products are claimed as trademarks. Where those designations appear in this book, and the publisher was aware of a trademark claim, the designations have been printed with initial capital letters or in all capitals.

The author and publisher have taken care in the preparation of this book, but make no expressed or implied warranty of any kind and assume no responsibility for errors or omissions. No liability is assumed for incidental or consequential damages in connection with or arising out of the use of the information or programs contained herein.

The publisher offers excellent discounts on this book when ordered in quantity for bulk purchases or special sales, which may include electronic versions and/or custom covers and content particular to your business, training goals, marketing focus, and branding interests. For more information, please contact:

U.S. Corporate and Government Sales (800) 382-3419 corpsales@pearsontechgroup.com

For sales outside the United States, please contact:

International Sales international@pearson.com

Visit us on the Web: informit.com/aw

*Library of Congress Cataloging-in-Publication Data* Hewardt, Mario. Advanced .NET debugging / Mario Hewardt. p. cm. Includes index. ISBN 978-0-321-57889-1 (pbk. : alk. paper) 1. Microsoft .NET. 2. Debugging in computer science. I. Title.

QA76.76.M52H495 2010 004.2'4—dc22

2009035081

Copyright © 2010 Pearson Education, Inc.

All rights reserved. Printed in the United States of America. This publication is protected by copyright, and permission must be obtained from the publisher prior to any prohibited reproduction, storage in a retrieval system, or transmission in any form or by any means, electronic, mechanical, photocopying, recording, or likewise. For information regarding permissions, write to:

Pearson Education, Inc Rights and Contracts Department 501 Boylston Street, Suite 900 Boston, MA 02116 Fax: (617) 671-3447

ISBN-13: 978-0-321-57889-1<br>ISBN-10: 0-321-57889-9 0-321-57889-9

Text printed in the United States on recycled paper at RR Donnelley in Crawfordsville, Indiana. First printing, November 2009

# **FOREWORD**

Last year, we celebrated the ten-year anniversary of the CLR group at Microsoft. The purpose of the CLR was to provide a safe and robust environment that also enabled great productivity for developers. Today, the CLR is used in a very wide range of scenarios from big server applications that have extremely high requirements of performance and scalability, to desktop applications for daily uses. The popularity of the CLR also poses challenges for people who build and support software on top of it because their products might have to handle running on very different machine configurations and networks, not to mention the fact that people build much more powerful, more sophisticated software as hardware progresses at a fast speed. All this means that when something is not working as expected, and you are the one responsible for investigating and fixing the problem, knowledge and tools to help you do that efficiently are invaluable.

To allow for increased productivity, the CLR takes over many mechanisms on behalf of developers so they can focus on building their domain logic instead. It is crucial to know some essential concepts that will best help you in analyzing problems with your applications without spending a lot of time understanding all of the CLR internal details. However, it's not an easy task to know what these essential concepts are. Many people acquire this knowledge by trial and error, which is time-consuming and presents the risk of getting inaccurate answers.

Fortunately, Mario's book combines just the right amount of explanation of the runtime to help you understand his thought process and the techniques he uses to solve problems with many practical and clever tricks learned from debugging realworld applications. So if you want to quickly get up to speed debugging your CLR applications, this is definitely the book to read. It covers many aspects of debugging managed applications—in particular, it provides insights into areas that are hard to diagnose, such as thread synchronization problems. The illustration of debugging techniques is largely done with examples, which makes it easy to follow.

One of the debugging tools this book primarily focuses on is the SOS debugger extension, which was written and is maintained by the CLR group. We update SOS with each of our releases to make it more extensive and to give you a deeper look at the new features. It is a powerful tool for finding out what's going on in a managed process. Much of what it can do for you is not obtainable via other debugging tools. For example, you can find out what root is keeping an object on the managed heap live, which is a common issue for managed application developers to address. When you familiarize yourself with this tool, you will find that you have a much better picture of how your application is working. I have yet to see another book that describes it in nearly as much detail as this book does.

With the knowledge from this book, you will be able to get to root causes of issues with much less time and effort. I hope you'll have as much fun reading this book as I did when I was reviewing the manuscript.

*Patrick Dussud Technical Fellow, CLR, .NET FX Microsoft Corporation*

# **PREFACE**

Since the release of *Advanced Windows Debugging* at the end of 2007, I have received many requests regarding an equivalent book focused on .NET. The initial outline for *Advanced Windows Debugging* did contain a chapter on .NET debugging, but that chapter was eventually cut—primarily due to my conviction that spending just one chapter on it was not sufficient coverage and would confuse rather than enlighten readers. Since then, .NET has become a very popular platform choice for developers. Some statistics seem to show that the usage of C# is almost at the same levels as traditional C++. Knowing how to properly navigate some of the challenges involved with .NET development is a key factor in achieving success.

Why is a book on .NET debugging using debuggers such as WinDbg, NTSD, and CDB needed? There are obviously other debuggers available (some more user friendly than others). Although using the native debuggers may seem daunting at first, they pack such an incredible amount of firepower that, when fully realized, they make finding the root cause of the nastiest bugs a less time-consuming task. That is the case partly because when using the native debuggers it's much easier to glean critical internal information about the CLR (the .NET runtime) itself and hence use that information to troubleshoot problems. Examples of such detailed information are the garbage collector, interoperability layer, synchronization primitives, and so on. Not only is this information critical in a lot of debugging scenarios, but it is also quite educational as it provides a deeper look into how the runtime is designed. Finally, there are times (more and more in today's "connected" solutions) when utilizing a ZERO footprint debugger is required. The "friendlier" debuggers typically force an explicit and local install step, which copies the required binaries onto the target machine, stores configuration in various places on the system, and so on. On a live machine where configuration changes are prohibited (such as on a customer or data center machine), the only viable option is to use the native debuggers since no configuration changes are required.

The book you are holding serves to address the gap in the debugging literature and focuses on teaching the power of the native debuggers within the context of the CLR. The book takes a very focused and pragmatic approach and utilizes real-world examples of debugging scenarios to ensure that you get not only an academic understanding but also a complete practical experience. I hope you will enjoy reading this book as much as I enjoyed writing it.

# **Who Should Read This Book?**

Knowing which tools to use during root cause analysis and how to approach different categories of problems can make the difference between shipping a high quality product versus a product that will cost a lot of money to support. Even when every effort has been put into making a product bug free, issues surface on customer machines, and knowing how to troubleshoot a problem in that scenario is key to avoiding customer headaches and downtime. It is the responsibility of *all* software engineers to understand which tools to utilize in order to do root cause analysis in different environments. If you master the art of debugging, the quality of your product will dramatically increase and your reputation for producing quality and reliable software will increase.

# **Software Developers**

Far too often, I see developers struggle with really tough bugs and end up spending several days (sometimes weeks) trying to narrow down the problem and arrive at the root cause. In many of these situations, I ask the developers which tools they used to figure it out. The answer always comes back the same: code reviews and tracing, followed by further code reviews and further tracing. Although code reviews and, more specifically, tracing are important aspects of troubleshooting a bug, they can also be very costly. Let's face it; if we could trace absolutely everything we needed to solve any given problem in our code, there would not be a need for debuggers. The simple truth is that there are scenarios where tracing isn't sufficient and attaching a debugger to a misbehaving process is crucial. Many times after explaining that tool X would have cut down on the time it took to troubleshoot a particular problem, developers are simply amazed that such a tool exists.

This book targets those developers who are tasked with developing code on the .NET platform and resolving complex code issues. Gaining a solid understanding of the tool set available to help developers troubleshoot complex and costly problems is imperative to the success of a product. Knowing which tools to use and which instrumentation to enable throughout the development process is key to achieving success.

# **Quality Assurance**

The quality assurance (QA) job is that of finding problems in code that developers produce. Elaborate test plans and fully automated testing procedures allow QA engineers to, in a very efficient manner, test components inside and out. Much in the same way that it is critical for developers to know about the tools and instrumentation available, so it is for QA engineers. During their testing they may encounter any given problem, and having the right tools available and enabled during testing helps them, as well as the developer, to resolve the problem in a time-efficient manner. Without the right tool set in place while running tests, you may end up having to restart the test (with the tool turned on) only to realize that it is not a systematically reproducible problem. The debuggers and tools examined in this book will make QA engineers more efficient and also help the overall product team achieve faster results.

# **Product Support Engineers**

Product support engineers face very similar challenges as those faced by developers and QA engineers. The key difference is the environment under which they operate. Not only are they faced with resolving customer issues, but they often have to deal with code from multiple sources (i.e., not just product-specific code). Additionally, product support engineers typically work with static snapshots of processes and can't rely on a live process to debug, making it even harder to troubleshoot. Under these conditions, knowing how to utilize the debuggers and associated tools can mean the difference between going back and forth with the customer a number of times (often a costly and frustrating proposition) and being able to resolve the problem right away.

# **Operations Engineers**

As more and more software offerings are moving into the cloud (service-based offerings), more and more code is run in dedicated data centers rather than on customer machines. The group of engineers that makes sure that the services are up and running and in pristine shape are the operations engineers. One of the key challenges for the operations engineers is to resolve all problems that cause the service to run suboptimally. Quite often, this means solving the problem as quickly as possible. If a particular problem cannot be solved by the operations team, the product team gets involved, a process that can be time-consuming since it can involve going back and forth, giving the operations team directions on how to troubleshoot the problem. By utilizing the correct set of tools, the operations team can solve a lot of the problems encountered without escalating the issue to the product team, thereby saving both parties time; and most importantly, the customer will see less downtime.

## **Prerequisites**

Although this book teaches you how to use the native debuggers, the focus is primarily on how to debug .NET code and not on the basic operations of the native debuggers. Topics such as how to attach the debugger to the target process, setting up symbol paths, setting break points, and so on are covered briefly in Chapter 3, "Basic Debugging Tasks," but in-depth details are not covered. Further details on the native debuggers and how they relate to native code debugging can be found in my previous book, written with Daniel Pravat, *Advanced Windows Debugging* (Boston, MA: Addison-Wesley, 2007).

A solid understanding of C# is required as all sample code is written in that language. An excellent book on C# is Mark Michaelis' *Essential C# 3.0* (Boston, MA: Addison-Wesley, 2009), and there is a new edition planned, *Essential C# 4*.*0*, for publication in January 2010.

Although C# is a prerequisite, intimate knowledge of the CLR is not. This book doesn't just cover how to debug .NET applications. It also gives in-depth explanations of a lot of the core pieces of the .NET platform, a crucial foundation for successful debugging.

# **Organization**

At a high level, this book is organized into three parts: Part I, "Overview," Part II, "Applied Debugging," and Part III, "Advanced Topics." Each of these parts is defined a bit in this section, as are the chapters that make them up.

# **Part I—Overview**

Part I consists of a set of chapters that guides the reader through the basics of .NET debugging using the native debuggers. Topics such as all the tools that are required, introduction to MSIL, basic debugging tasks, and so on are fully examined and illustrated. If you are familiarizing yourself with the debuggers for the first time, I recommend reading these chapters in sequence.

### **Chapter 1—–Introduction to the Tools**

Chapter 1 provides a brief introduction to the tools used throughout the book, including basic usage scenarios, download locations, and installation instructions. Among the tools covered are: Debugger Tools for Windows, SOS, SOSEX, CLR Profiler, and more.

### **Chapter 2—–CLR Fundamentals**

This chapter discusses the core fundamentals of the .NET runtime. The chapter begins with a high-level overview of the major runtime components and subsequently drills down into the details and covers topics such as assembly loading, runtime metadata, and much more. The native debuggers and tools will be used to illustrate the internal workings of the runtime.

### **Chapter 3—–Basic Debugging Tasks**

This chapter introduces the reader to performing the most common debugging tasks when debugging .NET applications using the native debuggers. Tasks related to examining thread-specific data, the garbage collector heap, the .NET exceptions, the basics of postmortem debugging, and much more are covered.

# **Part II—Applied Debugging**

Part II constitutes the meat of the material and examines core CLR components and how to troubleshoot common problems related to those components. Each chapter begins with an overview of the component, utilizing the debuggers to illustrate key concepts. Following the overview is a set of real-world examples of common programming mistakes utilizing that component. The thought process behind tackling these bugs together with illustrative debug sessions is fully shown. The chapters in Part II can be read in any order as they focus on component-specific problems commonly encountered.

### **Chapter 4—–Assembly Loader**

The complexity of .NET applications can range from simple command-line applications to complex multiprocess/multimachine server applications with a large number of assemblies living in harmony. To efficiently debug problems in .NET applications, you must be careful to understand the dependencies of .NET assemblies. This chapter takes a look at how the CLR assembly loader does its work and the common problems surrounding that area.

## **Chapter 5—–Managed Heap and Garbage Collection**

Although .NET developers can enjoy the luxury of automatic memory management, care must still be taken to avoid costly mistakes. The highly sophisticated CLR garbage collector is an automatic memory manager that enables developers to focus less on memory management and more on application logic. Even though the CLR manages memory for the developer, care must be taken to avoid pitfalls that can wreak havoc in your applications. In this chapter, we look at how the garbage collector works, how to peek into the internals of the garbage collector, and some common programming mistakes related to automatic garbage collection.

### **Chapter 6—–Synchronization**

A multithreaded environment enables a great deal of flexibility and efficiency. With this flexibility comes a lot of complexity in the form of thread management. To avoid costly mistakes in your application, care must be taken to ensure that threads perform their work in an orchestrated fashion. This chapter introduces the synchronization primitives available in .NET and discusses how the debuggers and tools can be used to debug common thread synchronization problems. Scenarios such as deadlocks and thread pool problems are discussed.

### **Chapter 7—–Interoperability**

.NET relies heavily on underlying Windows components. To invoke the native Windows components, the CLR exposes two primary methods of interoperability:

- Platform invocation
- COM interoperability

Because the .NET and Win32 programming models are often very different, idiosyncrasies often lead to hard-to-track-down problems. In this chapter, we look at some very common mistakes made when working in the Interoperability layer and how to use the debuggers and tools to troubleshoot the problems.

# **Part III—Advanced Topics**

Part III covers topics such as postmortem debugging, power tools, and new and upcoming .NET enhancements.

## **Chapter 8—–Postmortem Debugging**

Quite often, it's not feasible to expect full access to a failing machine so that a problem can be debugged. Bugs that surface on production machines on customer sites are rarely available for debugging. This chapter outlines the mechanisms for debugging a problem without access to the physical machine. Topics discussed include the basics of crash dumps, generating crash dumps, analyzing crash dumps, and so on.

#### **Chapter 9—–Power Tools**

In addition to the "standard" tools available during .NET debugging, there are several other incredibly powerful tools available. This chapter introduces the reader to these power tools such as PowerDBG (debugging via Powershell) and others.

#### **Chapter 10—–CLR 4.0**

With the imminent release of CLR 4.0, this chapter takes an abbreviated tour of the CLR 4.0 enhancements. The chapter is structured so that each topic in previous chapters of the book is covered from a CLR 4.0 perspective.

# **Conventions**

Code, command-line activity, and syntax descriptions appear in the book in a monospaced font. Many of the examples and walkthroughs in this book show a great deal of what is known as "debug spew." Debug spew simply refers to the output that the debugger displays as a result of some action that the user takes. Typically, this debug spew consists of information shown in a very compact and concise form. To effectively reference bits and pieces of this data and make it easy for you to follow, the boldface and italic types are used. Additionally, anything with the boldface type in the debug spew indicates commands that you will be entering. The following example illustrates the mechanism.

```
0:000> ~*kb
. 0 Id: 924.a18 Suspend: 1 Teb: 7ffdf000 Unfrozen
ChildEBP RetAddr Args to Child
0007fb1c 7c93edc0 7ffdf000 7ffd4000 00000000 ntdll!DbgBreakPoint
0007fc94 7c921639 0007fd30 7c900000 0007fce0 ntdll!LdrpInitializeProcess+0xffa
0007fd1c 7c90eac7 0007fd30 7c900000 00000000 ntdll!_LdrpInitialize+0x183
00000000 00000000 00000000 00000000 00000000 ntdll!KiUserApcDispatcher+0x7
0:000> dd 0007fd30
0007fd30 00010017 00000000 00000000 00000000
0007fd40 00000000 00000000 00000000 ffffffff
0007fd50 ffffffff f735533e f7368528 ffffffff
0007fd60 f73754c8 804eddf9 8674f020 85252550
0007fd70 86770f38 f73f4459 b2f3fad0 804eddf9
0007fd80 b30dccd1 852526bc b30e81c1 855be944
0007fd90 85252560 85668400 85116538 852526bc
0007fda0 852526bc 00000000 00000000 00000000
```
In this example, you are expected to type in **~\*kb** in the debug session. The result of entering that command shows several lines with the most critical piece of information being **0007fd30**. Next, you should enter the **dd 0007fd30** command illustrated to glean more information about the previously highlighted number **0007fd30**.

All tools used in this book are assumed to be launched from their installation folder. For example, if the Windows debuggers are installed in the *C:\Program Files\Debugging Tools for Windows* folder, the command line for launching windbg.exe will be shown as follows:

C:\>windbg

# **Required Tools**

All of the tools utilized in this book are available for download free of charge. Chapter 1 outlines the tools used in the book and where to download them from.

# **Sample Code**

The most efficient way to demonstrate how to debug problematic .NET code is to use real-world examples. Unfortunately, including full-blown, real-world examples in a book format is unfeasible and would make it hard to follow in a concise fashion. To that extent, the sample problematic code accompanying the book has been reduced to the bare essentials (although never at the expense of completeness). All sample code was written using C# and .NET 2.0. Each of the sample scenarios can be downloaded from the book's Web site located at <www.advanceddotnetdebugging.com>. Associated with each sample scenario is an MSBuild project file. MSBuild ships with the .NET SDK 2.0 and is a full-fledged, command-line-driven build environment that is compatible with Microsoft Visual Studio. All debug sessions are illustrated using the 32-bit version of the .NET framework.

# **Support**

Even after painstaking effort to make this book error free, errors will undoubtedly be found. You can report errors either on the book's Web site located at <www.advanceddotnetdebugging.com> or by emailing me directly at marioh@ advanceddotnetdebugging.com. An errata sheet will be kept on the Web site with the corresponding errors and fixes.

# **Summary**

With today's complex software solutions, ranging from standalone command-line applications to highly interconnected systems communicating on a worldwide basis, code issues will without question arise. The difficulty in ensuring that such products are bug free may seem like a daunting task, but with the right set of tools and the knowledge required to use those tools, a software engineer's life can be made much easier. Not only will these tools and the correct mindset help the troubleshooting process become more effective, it will also save the company a ton of money and potential loss of customers. This book was written to enable software engineers to gain the knowledge and expertise needed to avoid devastating pitfalls and make the troubleshooting process more productive and successful.

I welcome you to *Advanced .NET Debugging*.

*Mario Hewardt Redmond, WA September 2009*

# **MANAGED HEAP AND GARBAGE COLLECTION**

Manual memory management is a very common source of errors in applications today. As a matter of fact, several online studies indicate that the most common errors are related to manual memory management. Examples of such problems include

- Dangling pointers
- Double free
- Memory leaks

Automatic memory management serves to remove the tedious and error-prone process of managing memory manually. Even though automatic memory management has gained more attention with the advent of Java and the .NET platform, the concept and implementation have been around for some time. Invented by John McCarthy in 1959 to solve the problems of manual memory management in LISP, other languages have implemented their own automatic memory management schemes as well. The implementation of an automatic memory management component has become almost universally known as a garbage collector (GC). The .NET platform also works on the basis of automatic memory management and implements its own highly performing and reliable GC. Although using a GC makes life a lot simpler for developers and enables them to focus on more of the business logic, having a solid understanding of how the GC operates is key to avoiding a set of problems that can occur when working in a garbage collected environment. In this chapter, we take a look at the internals of the CLR heap manager and the GC and some common pitfalls that can wreak havoc in your application. We utilize the debuggers and a set of other tools to illustrate how we can get to the bottom of the problems.

### **Windows Memory Architecture Overview**

Before we delve into the details of the CLR heap manager and GC, it is useful to review the overall memory architecture of Windows. Figure 5-1 shows a high-level overview of the various pieces commonly involved in a process.

As you can see from Figure 5-1, processes that run in user mode typically use one or more heap managers. The most common heap managers are the Windows heap manager, which is used extensively in most user mode applications, and the CLR heap manager, which is used exclusively by .NET applications. The Windows heap manager is responsible for satisfying most memory allocation/deallocation requests by allocating memory, in larger chunks known as segments, from the Windows virtual memory manager and maintaining bookkeeping data (such as look aside and free lists) that enable it to efficiently break up the larger chunks into smaller-sized allocations requested by the process. The CLR heap manager takes on similar responsibilities by being the onestop shop for all memory allocations in a managed process. Similar to the Windows heap manager, it also uses the Windows virtual memory manager to allocate larger chunks of memory, also known as segments, and satisfies any memory allocation/deallocation requests from those segments. They key difference between the two heap managers is how the bookkeeping data is structured to maintain the integrity of the heap. Figure 5-2 shows a high-level overview of the CLR heap manager.

From Figure 5-2, you can see how the CLR heap manager uses carefully managed larger chunks (segments) to satisfy the memory requests. Also interesting to note from Figure 5-2 is the mode in which the CLR heap manager can operate.

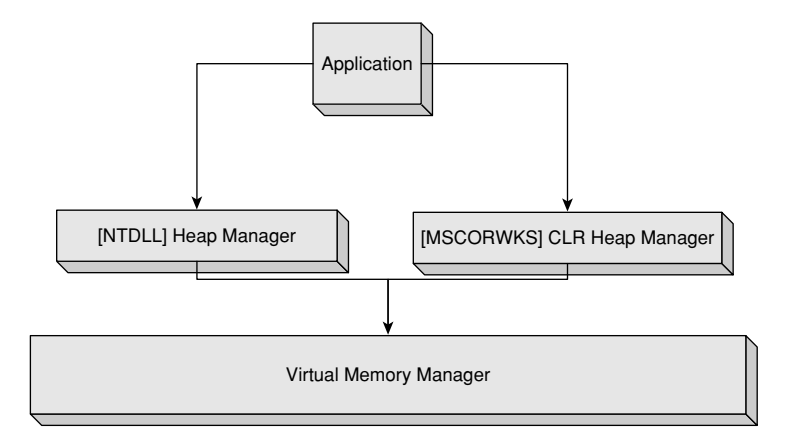

**Figure 5-1** High-level overview of Windows memory architecture

#### **Workstation Mode**

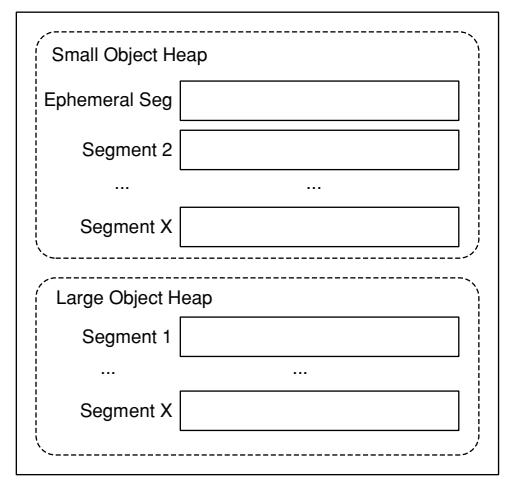

#### **Server Mode**

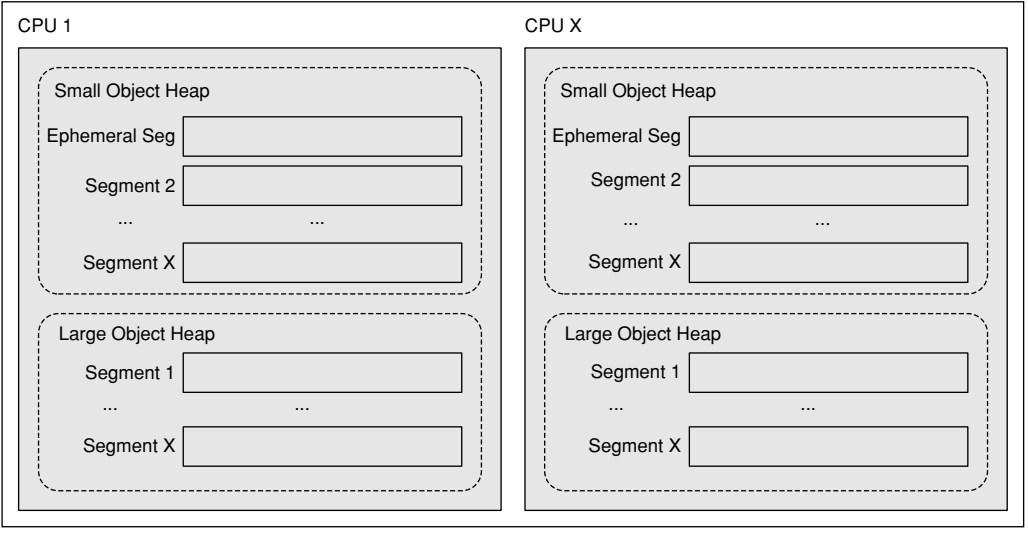

**Figure 5-2** High-level overview of the CLR heap manager

There are two modes of operation: workstation and server. As far as the *CLR heap manager* is concerned, the primary difference is that rather than having just one heap, there is now one heap per processor, where the size of the heap segments is typically larger than that of the workstation heap (although this is an implementation detail that should not be relied upon). From the GC's perspective, there are other fundamental differences between workstation and server primarily in the area of GC threading models, where the server flavor of the GC has a dedicated thread for all GC activity versus the workstation GC, which runs the GC process on the thread that performed the memory allocation.

#### **ARE THE IMPLEMENTATIONS FOR WORKSTATION AND SERVER IN DIFFERENT**

**BINARIES?** Prior to version 2.0, the workstation GC was implemented in mscorwks.dll and the server GC was implemented in mscorsvr.dll. In version 2.0, the implementations were folded into one and the same binary (mscorwks.dll). Please note that this is purely a merge at the binary level.

Each managed process starts out with two heaps with their own respective segments that are initialized when the CLR is loaded. The first heap is known as the small object heap and has one initial segment of size 16MB on workstations (the server version is bigger). The small object heap is used to hold objects that are less than 85,000 bytes in size. The second heap is known as the large object heap (LOH) and has one initial segment of size 16MB. The LOH is used to hold objects greater than or equal to 85,000 bytes in size. We will see the reason behind dividing the heaps based on object size limits later when we discuss the garbage collector internals. It is important to note that when a segment is created, not all of the memory in that segment is committed; rather, the CLR heap manager reserves the memory space and commits on demand. Whenever a segment is exhausted on the small object heap, the CLR heap manager triggers a GC and expands the heap if space is low. On the large object heap, however, the heap manager creates a new segment that is used to serve up memory. Conversely, as memory is freed by the garbage collector, memory in any given segment can be decommitted as needed, and when a segment is fully decommitted, it might be freed altogether.

#### **What's in an Address?**

Given an address, is there a way to find out the state of that memory? That is, is the memory reserved? Is the memory committed? Is it writable or just readable? The address command is an excellent command to answer those questions. Without any arguments, the address command gives a detailed view of the memory activity in the process as well as a summary. If an address is specified, the address command attempts to find information about that particular address. For example, assume we have an object on the managed

heap at address 0x01d96c58. If we run the address command on this address, it shows the following:

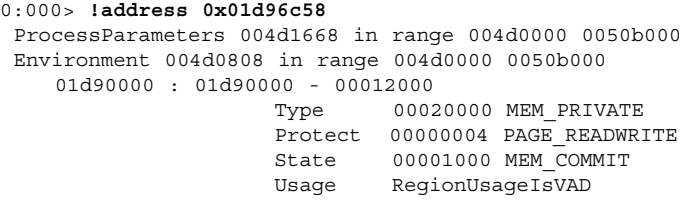

The address in question is an allocated and accessible memory location that is read/write enabled and committed.

As briefly mentioned in Chapter 2, "CLR Fundamentals," each object that resides on the managed heap carries with it some additional metadata. More specifically, each object is prefixed by an additional 8 bytes. Figure 5-3 shows an example of a small object heap segment.

In Figure 5-3, we can see that the first 4 bytes of any object located on the managed heap is the sync block index followed by an additional 4 bytes that indicate the method table pointer.

## **Allocating Memory**

Now that we understand how the CLR heap manager, at a high level, structures the memory available to applications, we can take a look at how allocation requests are satisfied. We already know that the CLR heap manager consists of one or more

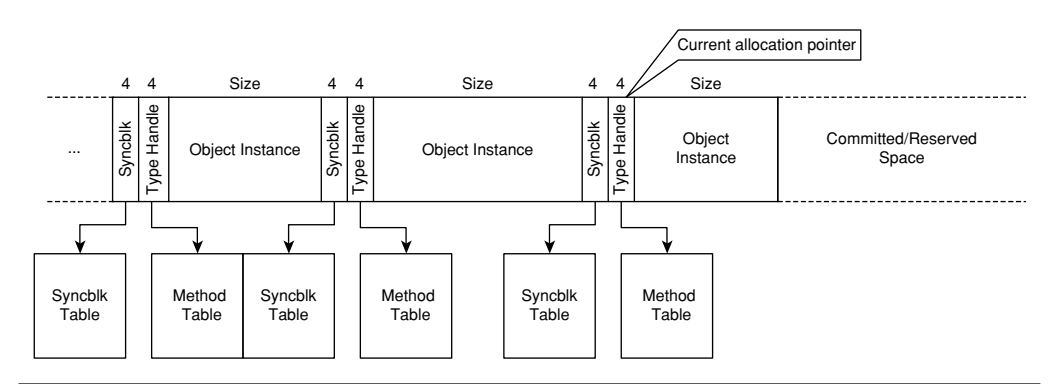

**Figure 5-3** Example of a small object heap segment

segments and that memory allocations are allotted from one of the segments and returned to the caller. How is this memory allocation performed? Figure 5-4 illustrates the process that the CLR heap manager goes through when a memory allocation request arrives.

In the most optimal case, when a GC is not needed for the allocation to succeed, an allocation request is satisfied very efficiently. The two primary tasks performed in that scenario are those of simply advancing a pointer and clearing the memory region. The act of advancing the allocation pointer implies that new allocations are simply tacked on after the last allocated object in the segment. When another allocation request is satisfied, the allocation pointer is again advanced, and so forth. Please note that this allocation scheme is quite different than the Windows heap manager in the sense that the Windows heap manager does not guarantee

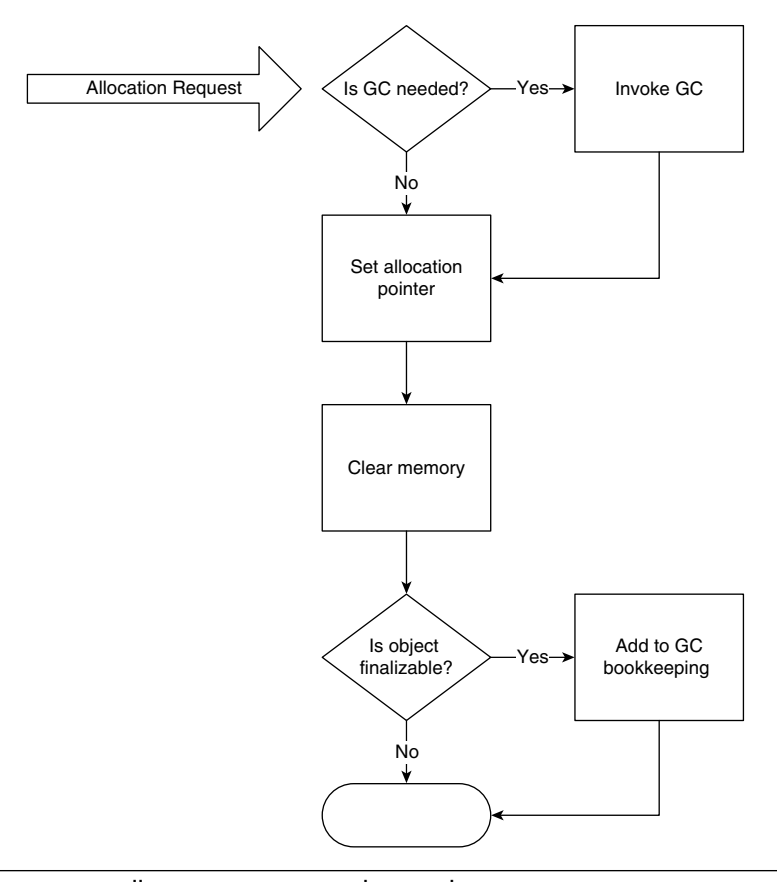

**Figure 5-4** Memory allocation process in the CLR heap manager

locality of objects on the heap in the same fashion. An allocation request on the Windows heap manager can be satisfied from any given free block anywhere in the segment. The other scenario to consider is what happens when a GC is required due to breaching a memory threshold. In this case, a GC is performed and the allocation attempt is tried again. The last interesting aspect from Figure 5-4 is that of checking to see if the allocated object is finalizable. Although not, strictly speaking, a function of the managed heap, it is important to call out as it is part of the allocation process. If an object is finalizable, a record of it is stored in the GC to properly manage the lifetime of the object. We will discuss finalizable objects in more detail later in the chapter.

Before we move on and discuss the garbage collector internals, let's take a look at a very simple application that performs a memory allocation. The source code behind the application is shown in Listing 5-1.

#### **Listing 5-1** Simple memory allocation

```
using System;
using System.Text;
using System.Runtime.Remoting;
namespace Advanced.NET.Debugging.Chapter5
{
    class Name
    {
        private string first;
        private string last;
        public string First { get { return first; } }
        public string Last { get { return last; } }
        public Name(string f, string l)
        {
            first = f; last = l;
        }
    }
    class SimpleAlloc
    {
        static void Main(string[] args)
```
**5.**

*(continues)*

```
Listing 5-1 Simple memory allocation (continued)
```

```
{
       Name name = null;Console.WriteLine("Press any key to allocate memory");
        Console.ReadKey();
       name = new Name("Mario", "Hewardt");
       Console.WriteLine("Press any key to exit");
        Console.ReadKey();
   }
}
```
The source code and binary for Listing 5-1 can be found in the following folders:

- Source code: C:\ADND\Chapter5\SimpleAlloc
- Binary: C:\ADNDBin\05SimpleAlloc.exe

The source code in Listing 5-1 is painfully simple, but the more interesting question is, how do we find that particular memory allocation on the managed heap using the debuggers? Fortunately, the SOS debugger extension has a few handy commands that enable us to gain some insight into the contents of the managed heap. The command we will use in this particular example is the DumpHeap command. By default, the DumpHeap command lists all the objects that are stored on the managed heap together with their associated address, method table, and size. Let's run our 05SimpleAlloc.exe application under the debugger and break execution when the Press any key to allocate memory prompt is shown. When execution breaks into the debugger, run the DumpHeap command. A partial listing of the output of the command is shown in the following:

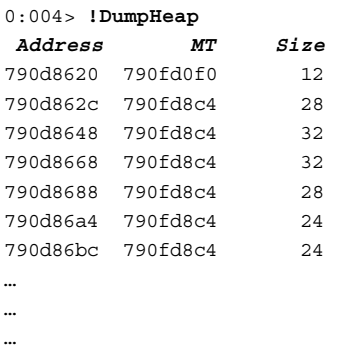

}

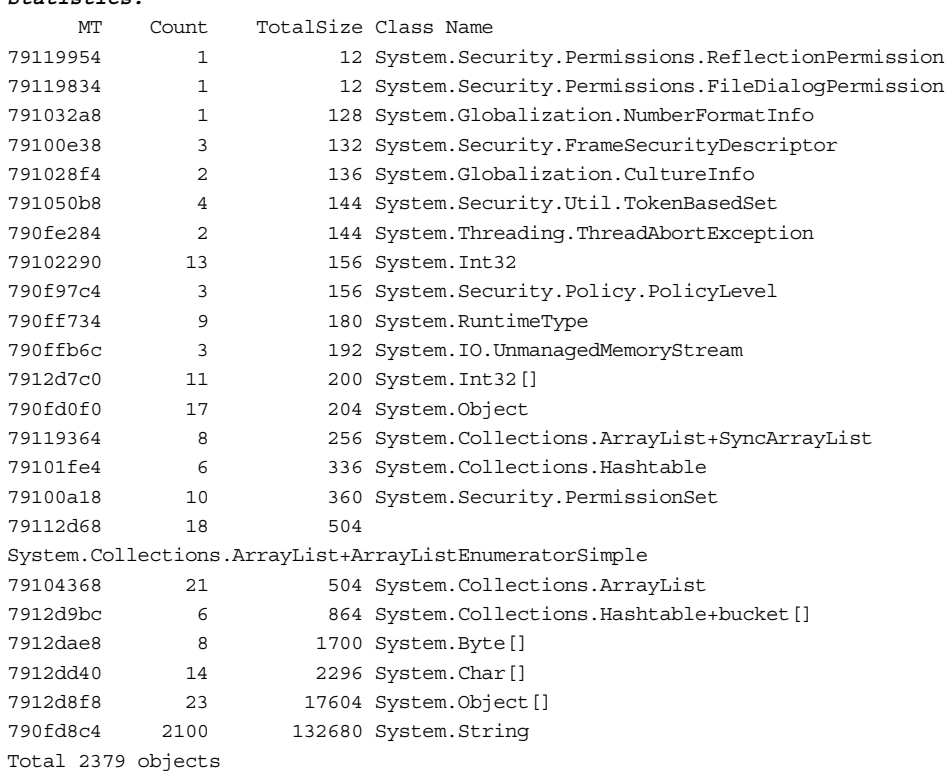

The output of the DumpHeap command is divided into two sections. The first section contains the entire list of objects located on the managed heap. The DumpObject command can be used on any of the listed objects to get further information about the object. The second section contains a statistical view of the managed heap activity by grouping related objects and displaying the method table, count, total size, and the object's type name. For example, the item

79100a18 10 360 System.Security.PermissionSet

indicates that the object in question is a PermissionSet with a method descriptor of 0x79100a18 and that there are 10 instances on the managed heap with a total size of 360 bytes. The statistical view can be very useful when trying to understand an excessively large managed heap and which objects may be causing the heap to grow.

The DumpHeap command produces quite a lot of output and it can be difficult to find a particular allocation in the midst of all of the output. Fortunately, the DumpHeap

#### total 2379 objects

**Statistics:**

command has a variety of switches that makes life easier. For example, the –type and –mt switches enable you to search the managed heap for a given type name or a method table address. If we run the DumpHeap command with the –type switch looking for the allocation our application makes, we get the following:

```
0:003> !DumpHeap -type Advanced.NET.Debugging.Chapter5.Name
Address MT Size
total 0 objects
Statistics:
    MT Count TotalSize Class Name
Total 0 objects
```
The output clearly indicates that there are no allocations on the managed heap of the given type. Of course, this makes perfect sense because our sample application has not performed its allocation. Resume execution of the application until you see the Press any key to exit prompt. Again, break execution and run the DumpHeap command again with the –type switch:

```
0:004> !DumpHeap –type Advanced.NET.Debugging.Chapter5.Name
Address MT Size
01ca6c7c 002030cc 16
total 1 objects
Statistics:
    MT Count TotalSize Class Name
002030cc 1 16 Advanced.NET.Debugging.Chapter5.Name
Total 1 objects
```
This time, we can see that we have an instance of our type on the managed heap. The output follows the same structure as the default DumpHeap output by first showing the instance specific data (address, method table, and size) followed by the statistical view, which shows the managed heap only having one instance of our type.

The DumpHeap command has several other useful switches depending on the debugging scenario at hand. Table 5-1 details the switches available.

This concludes our high-level discussion of the Windows memory architecture and how the CLR heap manager fits in. We've looked at how the CLR heap manager organizes memory to provide an efficient memory management scheme as well as the process that the CLR heap manager goes through when a memory allocation request arrives at its doorstep. The next big question is how the GC itself functions, its relationship to the CLR heap manager, and how memory is freed after it has been considered discarded.

| Switch             | <b>Description</b>                                                      |
|--------------------|-------------------------------------------------------------------------|
| -stat              | Limits output to managed heap statistics                                |
| -strings           | Limits output to strings stored on the managed<br>heap                  |
| -short             | Limits output to just the address of the objects<br>on the managed heap |
| -min               | Filters based on the minimum object size<br>specified                   |
| -max               | Filters based on the maximum object size<br>specified                   |
| -thinlock          | Outputs objects with associated thinlocks                               |
| -startAtLowerBound | Begin walking the heap at a lower bound                                 |
| -mt                | Limit output to the specified method table                              |
| -type              | Limit output to the specified type name<br>(substring match)            |

**Table 5-1** DumpHeap Switches

**ARE THERE OTHER TYPES OF CLR HEAPS?** In addition to the CLR heap, which is the heap typically used during "day-to-day" memory allocations, there are other types of heaps. For example, when the JIT compiler translates IL to machine code, it uses its own heap. Another example is the CLR loader, which utilizes yet another heap. The internals of these heaps are for the most part undocumented and typically not traversed (outside of SOS) during a debug session.

# **Garbage Collector Internals**

The CLR GC is a highly efficient, scalable, and reliable automatic memory manager. Much time and effort went into researching the optimal behavioral characteristics of the GC. Before delving into the details of the CLR GC, it is important to state the definition of what the GC is and also what assumptions were made during its design and implementation. Let's begin by looking at some of the key assumptions.

- The CLR GC assumes that everything is garbage unless otherwise told. This means that the GC is ready to collect *all* objects on the managed heap unless told otherwise. In essence, it implements a *reference tracking* scheme for all live objects in the system (we will define what live means shortly) where objects without any references to them are considered garbage and can be collected.
- The CLR GC assumes that all objects on the managed heap will be *short lived (or ephemeral)*. In other words, the GC attempts to collect short-lived objects more often than long-lived objects operating under the assumption that if an object has been around for a while, chances are it will be around for a little longer and there is no need to attempt to collect that object again.
- The CLR GC tracks an object's age via the use of generations. Young objects are placed in generation 0 and older objects in generations 1 and 2. As an object grows older, it is promoted from one generation to the next. As such, a generation can be said to define the age of an object.

Based upon the assumptions above, we can arrive at a definition of the CLR GC: It is a *reference tracking* and *generational* garbage collector.

Let's look at each of the parts of the definition more concretely and begin with how generations define the age of an object.

### **Generations**

The CLR GC defines three generations very innovatively called generation 0, generation 1, and generation 2. Each of the generations contains objects of a certain age where generation 0 contains newly allocated objects and generation 2 contains the oldest of objects. An object moves from one generation to the next by surviving a garbage collection. By surviving, it's implied that the object was still being referenced (or is still rooted) at the time of the garbage collection. Each of the generations can be garbage collected at any time, but the frequency of garbage collections depend on the generation. Remember from the previous section that one of the assumptions that the CLR makes is that most objects are going to be short-lived (i.e., live in generation 0). Due to that assumption, generation 0 is collected far more frequently than generation 2 in hopes to prune these short-lived objects quicker. Figure 5-5 shows the overall algorithm when it comes to how the generations are garbage collected.

In Figure 5-5, we can see that the triggering of a garbage collection is by new allocation request and when the budget for generation 0 has been exceeded. If so, the garbage collector collects all objects that have no roots associated with them and promotes all objects *with* roots to generation 1. Much in the same way that generation 0 has a budget defined, so does generation 1; and if, as part of promoting objects from generation 0 to generation 1, the budget is exceeded, the GC repeats the process of

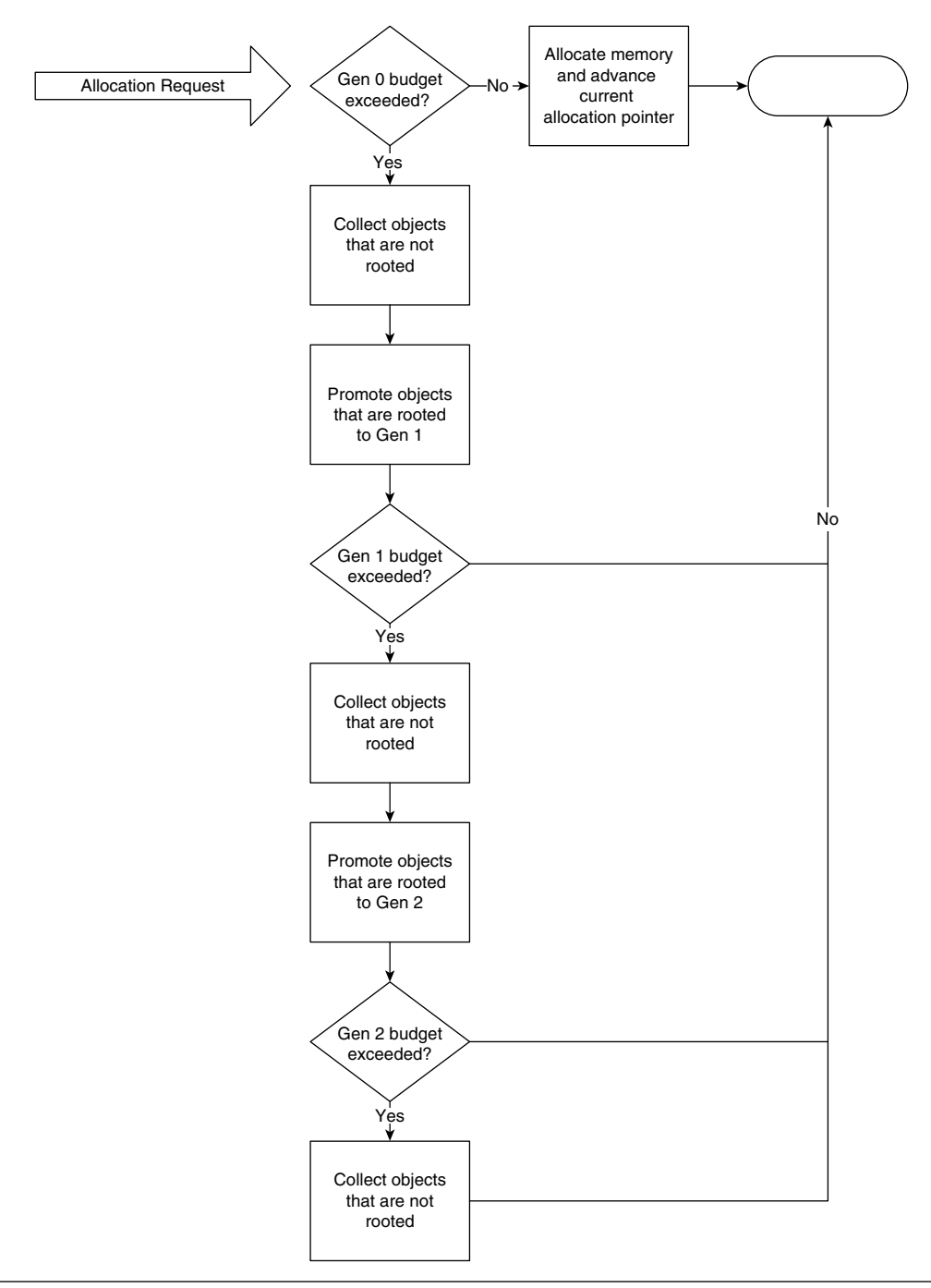

**Figure 5-5** High-level overview of generational garbage collection algorithm

collecting objects with no roots in generation 1 and promoting objects with roots to generation 2. The process repeats itself for generation 2. If, while promoting to generation 2, the GC cannot collect any objects and the budget for generation 2 is exceeded, the CLR heap manager tries to allocate another segment that will hold generation 2 objects. If the creation of a new segment fails, an OutOfMemoryException is thrown. The CLR heap manager also releases segments if they are not in use anymore; we will discuss this process in more detail later in the chapter.

WHAT ELSE CAN TRIGGER A GARBAGE COLLECTION? In addition to a garbage collection occurring due to the allocation of memory and exceeding the thresholds for generation 0, 1, and 2, respectively, a couple of other scenarios exist that can cause it to happen. First, a garbage collection can be forced via the GC.Collect and related APIs. Secondly, the garbage collector is very cognizant of memory usage in the system as a whole. Through careful collaboration with the operating system, the garbage collector can kick start a collection if the system as a whole is found to be under extreme memory pressure.

Let's take a practical look at how an object is collected and promoted. Listing 5-2 shows the source code behind the application we will use to illustrate the generational concepts.

#### **Listing 5-2** Example source code to illustrate generational concepts

```
using System;
using System.Text;
using System.Runtime.Remoting;
namespace Advanced.NET.Debugging.Chapter5
{
    class Name
    {
        private string first;
        private string last;
        public string First { get { return first; } }
        public string Last { get { return last; } }
        public Name(string f, string l)
        {
            first = f; last = l;
        }
    }
```

```
Garbage Collector Internals 217
```

```
class Gen
{
    static void Main(string[] args)
    {
        Name n1 = new Name("Mario", "Hewardt");
        Name n2 = new Name("Gemma", "Hewardt");
        Console.WriteLine("Allocated objects"); 
        Console.WriteLine("Press any key to invoke GC");
        Console.ReadKey();
        n1 = m11:
        GC.Collect();
        Console.WriteLine("Press any key to invoke GC");
        Console.ReadKey();
        GC.Collect();
        Console.WriteLine("Press any key to exit");
        Console.ReadKey();
    }
}
```
The source code and binary for Listing 5-2 can be found in the following folders:

- Source code: C:\ADND\Chapter5\Gen
- Binary: C:\ADNDBin\05Gen.exe

}

In Listing 5-2, we have defined a simple type called Name. In the Main method, we instantiate two instances of the Name type, both of which end up going to generation 0 as new allocations. When the user has been prompted to Press any key to invoke GC, we set the n1 instance to null, which indicates that it can be garbage collected because it no longer has any roots. Next, the garbage collection occurs and collects n1 and promotes n2 to generation 1. Finally, the last garbage collection promotes n2 to generation 2 because it is still rooted.

Let's run the application under the debugger and see how we can verify our theories on how n1 and n2 are collected and promoted. When the application is running under the debugger, resume execution until the first Press any key to invoke GC prompt. At that point, we need to break execution and find the addresses to the two object instances, which can easily be done via the ClrStack command as shown in the following:

```
0:000> !ClrStack -a
OS Thread Id: 0x1c0c (0)
ESP EIP
0028f3b4 77709a94 [NDirectMethodFrameSlim: 0028f3b4]
Microsoft.Win32.Win32Native.ReadConsoleInput(IntPtr, InputRecord ByRef, Int32, 
Int32 ByRef)
0028f3cc 793e8f28 System.Console.ReadKey(Boolean)
   PARAMETERS:
        intercept = 0x00000000LOCALS:
        <no data>
        0x0028f3dc = 0x00000001
        <no data>
        <no data>
       <no data>
        <no data>
        <no data>
        <no data>
        <no data>
        <no data>
0028f40c 793e8e33 System.Console.ReadKey()
0028f410 003000f3 Advanced.NET.Debugging.Chapter5.Gen.Main(System.String[])
   PARAMETERS:
       args = 0x01c55818LOCALS:
       <CLR reg> = 0x01da5938
        <CLR reg> = 0x01da5948
0028f65c 79e7c74b [GCFrame: 0028f65c]
```
The addresses of the two objects on the managed heap are 0x01da5938 and 0x01da5948. How can we figure out which generation objects on the managed heap belong to? The answer to that lies in understanding the correlation between managed heap segments and generations. As previously discussed, each managed heap consists of one or more segments where the objects reside. Furthermore, part of the segment(s) is dedicated to a given generation. Figure 5-6 shows an example of a hypothetical managed heap segment.

In Figure 5-6, the managed heap segment is divided into three generations, each with its own starting address managed by the CLR heap manager. Generations 0 and 1 are part of a single segment known as the ephemeral segment where short-lived objects live. Because the GC goes under the assumption that most objects are short

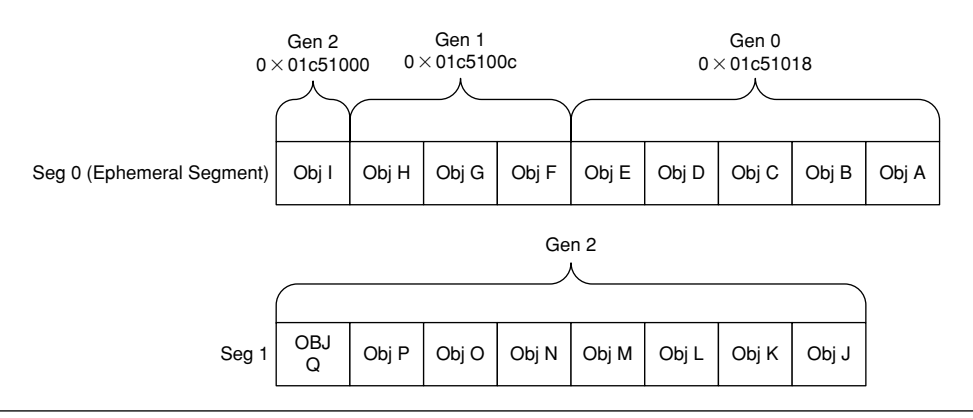

**Figure 5-6** Hypothetical managed heap segment

lived, most objects are not expected to live past generation 0 or, at a maximum, generation 1. Objects that live in generation 2 are the oldest objects and get collected very infrequently. It is possible that generation 2 can also be part of the ephemeral segment even though generation 2 is not collected as often. By looking at an object's address and knowing the address ranges for each of the generations, we can find out which generation an object belongs to. How do we know what the generational starting addresses for the CLR heap manager are? The answer lies in a command called eeheap. The eeheap command displays various memory statistics of data consumed by internal CLR data structures. By default, eeheap displays verbose data, meaning that information related to the GC as well as the loader is displayed. To display information only about the GC, the –gc switch can be used. Let's run the command in our existing debug session and see what we get:

```
0:004> !eeheap -gc
Number of GC Heaps: 1
generation 0 starts at 0x01da1018
generation 1 starts at 0x01da100c
generation 2 starts at 0x01da1000
ephemeral segment allocation context: none
segment begin allocated size
002c7db0 790d8620 790f7d8c 0x0001f76c(128876)
01da0000 01da1000 01da8010 0x00007010(28688)
Large object heap starts at 0x02da1000
segment begin allocated size
02da0000 02da1000 02da3250 0x00002250(8784)
Total Size 0x289cc(166348)
–––––––––––––––––––––––––––––
GC Heap Size 0x289cc(166348)
```
Part of the output shows clearly the starting addresses of each of the generations. If we look at the object addresses in the debug session of our sample application, we can see the following:

<CLR reg> = **0x01da5938** <CLR reg> = **0x01da5948**

Both of these addresses corresponding to our objects fall within the address range of generation 0 (starting at  $0 \times 01$  data 1018), hence we can conclude that both of them live within the realm of that generation. This makes perfect sense because we are currently in the code flow where the objects were just allocated and we are pending a garbage collection. If we resume execution of the application and subsequently break execution again the next time we see the Press any key to invoke GC, we should see some difference in which generation the objects belong to. If we look at the source code, we can see that prior to invoking a garbage collection, we set the n1 reference to null, which in essence makes the object rootless and one that should be garbage collected. Furthermore, n2 is still rooted and as such should be promoted to generation 1 during the garbage collection. Let's take a look by following the same process as earlier: find the object addresses, use the eeheap command to find the generational address ranges, and see which generation the object falls into:

```
0:000> !ClrStack -a
OS Thread Id: 0x1910 (0)
ESP EIP
0021f394 77709a94 [NDirectMethodFrameSlim: 0021f394]
Microsoft.Win32.Win32Native.ReadConsoleInput(IntPtr, InputRecord 
ByRef, Int32, Int32 ByRef)
0021f3ac 793e8f28 System.Console.ReadKey(Boolean)
   PARAMETERS:
       intercept = 0x00000000LOCALS:
        <no data>
        0x0021f3bc = 0x00000001
        <no data>
        <no data>
        <no data>
        <no data>
        <no data>
        <no data>
        <no data>
        <no data>
```

```
0021f3ec 793e8e33 System.Console.ReadKey()
0021f3f0 01690111 Advanced.NET.Debugging.Chapter5.Gen.Main(System.String[])
    PARAMETERS:
       \arcs = 0 \times 01da5818
   LOCALS:
        <CLR reg> = 0x00000000
        <CLR reg> = 0x01da5948
0021f644 79e7c74b [GCFrame: 0021f644]
0:000> !eeheap -gc
Number of GC Heaps: 1
generation 0 starts at 0x01da6c00
generation 1 starts at 0x01da100c
generation 2 starts at 0x01da1000
ephemeral segment allocation context: none
segment begin allocated size
002c7db0 790d8620 790f7d8c 0x0001f76c(128876)
01da0000 01da1000 01da8c0c 0x00007c0c(31756)
Large object heap starts at 0x02da1000
segment begin allocated size
02da0000 02da1000 02da3240 0x00002240(8768)
Total Size 0x295b8(169400)
––––––––––––––––––––––––––––––
GC Heap Size 0x295b8(169400)
```
The most interesting part of the output is in the eeheap command output. We can see now that the generational address ranges have changed slightly. More specifically, the starting address of generation 0 has changed from 0x01da1018 to 0x01da6c00, which in essence implies that generation 1 has become bigger (because the starting address of generation 1 remains unchanged). If we correlate the address of our n2 object (0x01da5948) with the generational address ranges that the eeheap command displayed, we can see that the n2 object falls into generation 1. Again, this is fully expected because n2 previously lived in generation 0 and was still rooted at the time of the garbage collection, thereby promoting the object to the next generation. I will leave it as an exercise to you to see what happens on the final garbage collection in the sample application.

Although the SOS debugger extension provides the means of finding out which generation any given object belongs to, it is a somewhat tedious process as it requires that addresses be checked against potentially changing generational addresses within any given managed heap segment. Furthermore, there is no concrete way to list all the objects that fall into any given generation, making it hard to get an overall picture of the per generation utilization. Fortunately, the SOSEX extension comes to the rescue

with a command named dumpgen. With the dumpgen command, you can easily get a list of all objects that belong to the generation specified as an argument to the command. For example, using the same sample application as shown in Listing 5-2, here is the output when running dumpgen:

```
0:000> !dumpgen 0
01da6c00 12 **** FREE ****
01da6c0c 68 System.Char[]
2 objects, 80 bytes
0:000> !dumpgen 1
01da100c 12 **** FREE ****
01da1018 12 **** FREE ****
01da1024 72 System.OutOfMemoryException
01da106c 72 System.StackOverflowException
01da10b4 72 System.ExecutionEngineException
01da10fc 72 System.Threading.ThreadAbortException
01da1144 72 System.Threading.ThreadAbortException
01da118c 12 System.Object
01da1198 28 System.SharedStatics
01da11b4 100 System.AppDomain
...
...
...
01da5948 16 Advanced.NET.Debugging.Chapter5.Name
01da5958 28 Microsoft.Win32.Win32Native+InputRecord
01da5974 12 System.Object
01da5980 20 Microsoft.Win32.SafeHandles.SafeFileHandle
01da5994 36 System.IO. ConsoleStream
01da59b8 28 System.IO.Stream+NullStream
…
…
…
```
We can see that there aren't a lot of objects in generation 0; instead, we have a ton of objects in generation 1 including our n2 instance at address 0x01da5948. The dumpgen command really makes life easier when looking at generation specific data.

#### **What About GC.Collect()?**

As you have seen, the source code in Listing 5-2 (as well as throughout the chapter) contains calls to GC.Collect(). The GC.Collect() API does pretty much what the name implies. It forces a garbage collection to occur irrespective of whether it is needed. The last part of the previous statement is extremely important: irrespective of whether it is

needed. The GC continuously fine tunes itself throughout the execution of the application to ensure that it behaves optimally under the application's circumstances. By invoking GC.Collect(), and thereby forcing a garbage collection, it can wreak havoc with the GC's fine-tuning algorithm. Under normal circumstances, it is therefore highly recommended not to use the API. The usage of the API in the book is solely to make the examples more deterministic.

So far, we have discussed how objects live in managed heap segments divided into generations and how these objects are either garbage collected or promoted to the next generation, depending on if they are still referenced (or still rooted). One question that still remains is what it means for an object to be rooted. The next section introduces the notion of roots, which are at the heart of the decision-making process the GC uses to determine if an object can be collected.

## **Roots**

One of the most fundamental aspects of a garbage collection is that of being able to determine which objects are still being referenced and which objects are not and can be considered for garbage collection. Contrary to popular belief, the GC itself does not implement the logic for detecting which objects are still being referenced; rather, it uses other components in the CLR that have far more knowledge about the lifetimes of the objects. The CLR uses the following components to determine which objects are still referenced:

■ Just In Time compiler. The JIT compiler is the component responsible for translating IL to machine code and has detailed knowledge of which local variables were considered active at any given point in time. The JIT compiler maintains this information in a table that it subsequently references when the GC asks for objects that are still considered to be alive.

**RETAIL VERSUS DEBUG BUILDS** Please note that there can be a difference between retail and debug builds when it comes to the JIT compiler tracking the aliveness of local variables. In retail builds, the JIT compiler can get rather aggressive and consider a local variable dead even before it goes out of scope (assuming it is not being used). This can present some really interesting challenges when debugging, and the decision was therefore made to keep all local variables alive until the end of the scope in debug builds.

- Stack walker. This comes into play when unmanaged calls are made to the execution engine. During these calls, it is imperative that any managed objects used during the call also be part of the reference tracking system.
- Handle table. The CLR maintains a set of handle tables on a per application domain basis that can contain, for example, pointers to pinned reference types on the managed heap. During a GC inquiry, these handle tables are probed for live references to objects on the managed heap.
- Finalize queue. We will discuss the notion of object finalizers shortly, but for the time being, view objects with finalizers as objects that can be considered dead from an application's perspective but still need to be kept alive for cleanup purposes.
- If the object is a member of any of the above categories.

During the probing phase, the GC also marks all the objects according to their state (rooted). When all components have been probed, the GC goes ahead and starts the garbage collection of all objects by promoting all objects that are still considered rooted. An interesting question in regards to roots is, Given an address to an object on the managed heap, is it possible to see if the object is rooted or not; and if so, what the reference chain of object is? Again, we turn to the SOS extension and a command named gcroot. The gcroot command uses a technique similar to the earlier one utilized by the GC to find the aliveness of the object. Let's take a look at some sample code. Listing 5-3 shows the source code of an application that defines a set of types and references to those types at various scopes.

#### **Listing 5-3** Sample application to illustrate object roots

```
using System;
using System.Text;
using System.Threading;
namespace Advanced.NET.Debugging.Chapter5
{
   class Name
    {
        private string first;
        private string last;
        public string First { get { return first; } }
        public string Last { get { return last; } }
        public Name(string f, string l)
```

```
{
        first = f; last = l;
    }
}
class Roots
    public static Name CompleteName = new Name ("First", "Last");
    private Thread thread;
    private bool shouldExit;
    static void Main(string[] args)
    {
        Roots r = new Roots();
        r.Run();
    }
    public void Run()
    {
        shouldExit = false;
        Name n1 = CompleteName;
        thread = new Thread(this.Worker);
        thread.Start(n1);
        Thread.Sleep(1000);
        Console.WriteLine("Press any key to exit");
        Console.ReadKey();
        shouldExit = true;
    }
    public void Worker(Object o)
    {
        Name n1 = (Name) o;Console.WriteLine("Thread started {0}, {1}", 
                          n1.First,
                          n1.Last);
        while (true)
        {
            // Do work
```
{

**5.**

*(continues)*
**Listing 5-3** Sample application to illustrate object roots *(continued)*

```
Thread.Sleep(500);
            if (shouldExit)
                 break;
        }
    }
}
```
}

The source code and binary for Listing 5-3 can be found in the following folders:

- Source code: C:\ADND\Chapter5\Roots
- Binary: C:\ADNDBin\05Roots.exe

The source code in Listing 5-3 declares a static instance of the Name type. The main part of the application declares a reference to the static instance in the Run method as well as starts up a thread passing the reference to the newly created thread. The method that the new thread executes uses the reference passed to it until the user hits any key, at which point both the worker thread and the application terminate. The object we are interested in tracking for this exercise is the CompleteName static field. From the source code, we can glean the following characteristics about CompleteName:

- We have a static reference to the object instance at the Roots class level serving as our first root to the object.
- In the Run method, we assign a local variable reference (n1) to the object instance serving as our second root. The n1 local variable is not used after the thread has started and is subject to becoming invalid even before the end of the method scope (in retail builds). In debug builds, the reference is guaranteed to remain valid until the end of the scope is reached.
- In the Run method, we pass the local variable reference n1 to the thread method during thread startup serving as our third root.

Let's run the application under the debugger and manually break execution when the Press any key to exit prompt is displayed. The first thing we need to find is the address to the object we are interested in (and dumping the object for good measure) followed by running the gcroot command on the address:

```
0:005> ~0s
eax=002cef9c ebx=002cef94 ecx=792274ec edx=79ec9058 esi=002cedf0 edi=00000000
eip=77709a94 esp=002ceda0 ebp=002cedc0 iopl=0 nv up ei pl zr na pe nc
cs=001b ss=0023 ds=0023 es=0023 fs=003b gs=0000 efl=00000246
ntdll!KiFastSystemCallRet:
77709a94 c3 ret
0:000> !ClrStack -a
OS Thread Id: 0x2358 (0)
ESP EIP
002cef6c 77709a94 [NDirectMethodFrameSlim: 002cef6c]
Microsoft.Win32.Win32Native.ReadConsoleInput(IntPtr, InputRecord ByRef, Int32, 
Int32 ByRef)
002cef84 793e8f28 System.Console.ReadKey(Boolean)
    PARAMETERS:
       intercept = 0x00000000LOCALS:
        <no data>
       0x002cef94 = 0x00000001
       <no data>
       <no data>
       <no data>
        <no data>
       <no data>
        <no data>
        <no data>
        <no data>
002cefc4 793e8e33 System.Console.ReadKey()
002cefc8 00890212 Advanced.NET.Debugging.Chapter5.Roots.Run()
   PARAMETERS:
       this = 0x01c758e0
   LOCALS:
        <CLR reg> = 0x01c758d0
002cefe8 0089013f Advanced.NET.Debugging.Chapter5.Roots.Main(System.String[])
    PARAMETERS:
       args = 0x01c75888LOCALS:
        <CLR reg> = 0x01c758e0
002cf208 79e7c74b [GCFrame: 002cf208]
0:000> !do 0x01c758d0
Name: Advanced.NET.Debugging.Chapter5.Name
MethodTable: 001b311c
```
EEClass: 001b13a0 Size: 16(0x10) bytes (C:\ADNDBin\05Roots.exe) Fields: MT Field Offset Type VT Attr Value Name 790fd8c4 4000001 4 System.String 0 instance 01c75898 first 790fd8c4 4000002 8 System.String 0 instance 01c758b4 last 0:000> **!gcroot 0x01c758d0** Note: Roots found on stacks may be false positives. Run "!help gcroot" for more info. Scan Thread 0 OSTHread 2358 ESP:2cefbc:Root:01c758d0(Advanced.NET.Debugging.Chapter5.Name) Scan Thread 1 OSTHread 1630 Scan Thread 3 OSTHread 254c ESP:47df428:Root:01c758d0(Advanced.NET.Debugging.Chapter5.Name) ESP:47df42c:Root:01c758d0(Advanced.NET.Debugging.Chapter5.Name) ESP:47df438:Root:01c758d0(Advanced.NET.Debugging.Chapter5.Name) ESP:47df4d0:Root:01c75984(System.Threading.ThreadHelper)-> 01c758d0(Advanced.NET.Debugging.Chapter5.Name) ESP:47df4d8:Root:01c75984(System.Threading.ThreadHelper)-> 01c758d0(Advanced.NET.Debugging.Chapter5.Name) ESP:47df4f4:Root:01c75984(System.Threading.ThreadHelper)-> 01c758d0(Advanced.NET.Debugging.Chapter5.Name) ESP:47df500:Root:01c75984(System.Threading.ThreadHelper)-> 01c758d0(Advanced.NET.Debugging.Chapter5.Name) ESP:47df5c0:Root:01c758d0(Advanced.NET.Debugging.Chapter5.Name)-> 01c758d0(Advanced.NET.Debugging.Chapter5.Name) ESP:47df5c4:Root:01c75998(System.Threading.ParameterizedThreadStart)-> 01c75984(System.Threading.ThreadHelper) ESP:47df754:Root:01c758d0(Advanced.NET.Debugging.Chapter5.Name)-> 01c75984(System.Threading.ThreadHelper) ESP:47df758:Root:01c75998(System.Threading.ParameterizedThreadStart)-> 01c75984(System.Threading.ThreadHelper) ESP:47df764:Root:01c75998(System.Threading.ParameterizedThreadStart)-> 01c75984(System.Threading.ThreadHelper) ESP:47df76c:Root:01c758d0(Advanced.NET.Debugging.Chapter5.Name)-> 01c75984(System.Threading.ThreadHelper) DOMAIN(0037FCF8):HANDLE(Pinned):a13fc:Root:02c71010(System.Object[])-> 01c758d0(Advanced.NET.Debugging.Chapter5.Name)

As you can see from the gcroot output, the command scans a number of different sources to find and build the reference chain to the object specified. Regardless of the source, the output of the GCRoot command results in the following general format:

```
<root>-><reference 1>-><reference 2>-><reference X>-><object>
```
Depending on the source probed, each of the elements takes on a slightly different format as shown.

■ Local variables on a threads stack. The root element typically looks like the following: <stack register>:<stack pointer>:Root:<object>. The stack register depends on the architecture. For example, on x86 machines it shows as ESP and on x64 machines it shows as RSP. The stack pointer shows the location on the stack where the object is rooted, and the object address is the address of the object that is holding a reference to the next object in the reference chain. Let's take a look at an example:

```
ESP:47df428:Root:01c758d0(Advanced.NET.Debugging.Chapter5.Name)
```
We can see that there is a local variable located on stack (ESP) location 0x047df428. Furthermore, the output tells us that this constitutes a root to the object at address 0x01c758d0, which is a reference to the Advanced.NET.Debugging.Chapter5.Name type.

■ Handle tables. All handle tables are scanned as part of GCRoot execution looking for references to the specified object. If a reference is found, the output of the command takes on the following general syntax:

DOMAIN(<address>):HANDLE(<type>):<handleaddress>:Root: <object>. The domain address field indicates the address of the application domain to which the handle reference belongs. The handle type specifies the type of the handle. The possible handle types are Weak, WeakTrac Resurrection, Normal, and Pinned.

Next is the handle address, which is the address to the handle itself. Please keep in mind that the handle type is a value type and if you want to dump out the contents you must use the DumpVC command rather than DumpObj. Finally, the root object address is shown. Let's take a look at an example:

```
DOMAIN(002EFCD8):HANDLE(Pinned):2813fc:Root:02c81010
(System.Object[])->01c858d0(Advanced.NET.Debugging.
Chapter5.Name)
```
The preceding output indicates that the object at address 0x01c858d0 is rooted by an object that resides in the handle table corresponding to the application

domain with address 0x002efcd8. Furthermore, the address of the handle value holding the reference is located at address 0x002813fc and the type of the handle value is pinned. Lastly, the actual object that holds the reference is at address 0x02c81010, which is of type System.Object[].

■ F-reachable queue. The f-reachable queue is scanned to see if there are any references to the specified object. If a root reference to the object is found on the f-reachable queue, it will be displayed in the following general format: Finalizer queue:Root:<object address>(<object type>). The first part of the output indicates that the source of the root is the f-reachable queue. Next, the address of the referenced object is displayed, followed by the object type. What follows is an example of the output of GCRoot when run against an object that is on the f-reachable queue:

Finalizer queue:Root:01d15750(Advanced.NET.Debugging.Chapter5.Name)

In the preceding output, we can see that the object at address 0x01d15750 of type Advanced.NET.Debugging.Chapter5.Name is rooted by the f-reachable queue.

■ The last source of output for the GCRoot command is if an object is a member of any of the preceding categories.

One of the potential problems with gcroot and local variables is that it may not always be accurate, thereby producing false positives. To convince ourselves that the stack locations listed in the output are accurate, we have to manually inspect the stack location and correlate it to source code so that we can see whether the local variable is in fact still referencing the object. For example, assume we have the following very simple function:

```
public void Run()
{
    Name n1 = new Name('A'', 'B'');
    Console.WriteLine("Press any key to exit");
    Console.ReadKey();
```
}

In the source code, we have a simple instance of the Name class assigned to the n1 local variable. If we ran the GCRoot command on the n1 reference, we would expect to only see one reference on the thread stack:

0:000> **!GCRoot 0x01e9580c** Note: Roots found on stacks may be false positives. Run "!help gcroot" for more info. Scan Thread 0 OSTHread 1638 **ESP:1df29c:Root:01e9580c(Advanced.NET.Debugging.Chapter5.Name) ESP:1df2a0:Root:01e9580c(Advanced.NET.Debugging.Chapter5.Name)** Scan Thread 2 OSTHread 14ac

The output clearly shows that thread 0 apparently has two references to the object on the thread stack. How is this possible? The way that the GCRoot command works is by assuming that *every* address on the stack is an address to an object. It tries to verify this assumption by utilizing various metadata information. In light of this, objects that are (or were) previously present on the stack are treated as first class references to those objects and listed in the output of GCRoot. If you suspect that the output of GCRoot, in as far as thread stacks is concerned, is incorrect, the best approach is to use the U command to unassemble the stack frames and correlate the stack registers in the GCRoots output to the unassembled code to see which objects are truly valid.

## **Finalization**

The garbage collection mechanism described so far assumes that objects that are collected do not require any special cleanup code. At times, objects that encapsulate other resources require that these resources be cleaned up as part of object destruction. A great example is an object that wraps an underlying native resource such as a file handle. Without explicit cleanup code, the memory behind the managed object is cleaned up by the GC, but the underlying handle that the object encapsulates is not (because GC has no special knowledge of native handles). The net result is naturally a resource leak. To provide a proper cleanup mechanism, the CLR introduces what is known as finalizers. A finalizer can be compared to destructors in the native C++ world. Whenever an object is freed (or garbage collected), the destructor (or finalizer) is run. In C#, a finalizer is declared very similarly to a C++ destructor by using the ~<class name>() notation. An example is shown in the following listing:

```
public class MyClass
{
       …
       …
       …
       ~MyClass()
       {
              // Cleanup code
       }
}
```
When the class is compiled into IL, the finalize method gets translated into a function called Finalize. The key thing about objects with finalizers is that the garbage collector treats them a little differently than other objects. Because the garbage collector is in fact an *automatic* memory manager, it also has the responsibility of executing all finalization code that an object may have during a garbage collection. To keep tabs on which objects have finalizers, the garbage collector maintains a queue called a finalization queue. Objects that are created on the managed heap and contain finalizers are automatically placed on the finalization queue during creation. Please note that the finalization queue does *not* contain objects that are considered garbage, but rather it contains all objects with finalizers that are alive on the managed heap. When an object with a finalizer becomes rootless and a garbage collection occurs, the GC places the object on a different queue known as the f-reachable queue. This queue contains all objects with defined finalizers that are considered to be garbage and need to have their finalizers executed. All objects on the f-reachable queue are considered roots to those objects, meaning that the object is still alive. It is important to note that the finalizer code for each of the objects on the f-reachable queue is not executed as part of the garbage collection phase. Instead, each .NET process contains a special thread known as the finalization thread. The finalization thread wakes up, on request of the GC, and checks the state of the f-reachable queue. If there are any objects on the f-reachable queue, the finalization thread picks them up one by one and executes the finalize methods.

**WHY NOT EXECUTE THE FINALIZE METHODS AS PART OF THE GARBAGE COLLECTION?** Because finalize methods contain managed code and during a GC managed code threads are suspended, the finalizer thread runs outside of the boundary of the GC.

When the garbage collection finishes, objects with finalizers are on the f-reachable queue (rooted and alive) until the finalization thread executes the finalize methods. At that point, the object is removed from the f-reachable queue, is considered rootless, and can be truly reclaimed by the garbage collector. The next time a garbage collection is started, the objects are collected. Figure 5-7 illustrates an example of the finalization process.

Step 1 in Figure 5-7 consists of allocating  $\circ$ bj D and  $\circ$ bj E, both of which contain finalize methods. As part of the allocation, the objects are placed on the managed heap as well as on the finalization queue to indicate that the objects need to be finalized when no longer in use. In step 2, Obj D and Obj E have both become rootless when a garbage collection occurs. At that point, both objects are moved from the finalization queue to the f-reachable queue to indicate that the finalize methods are

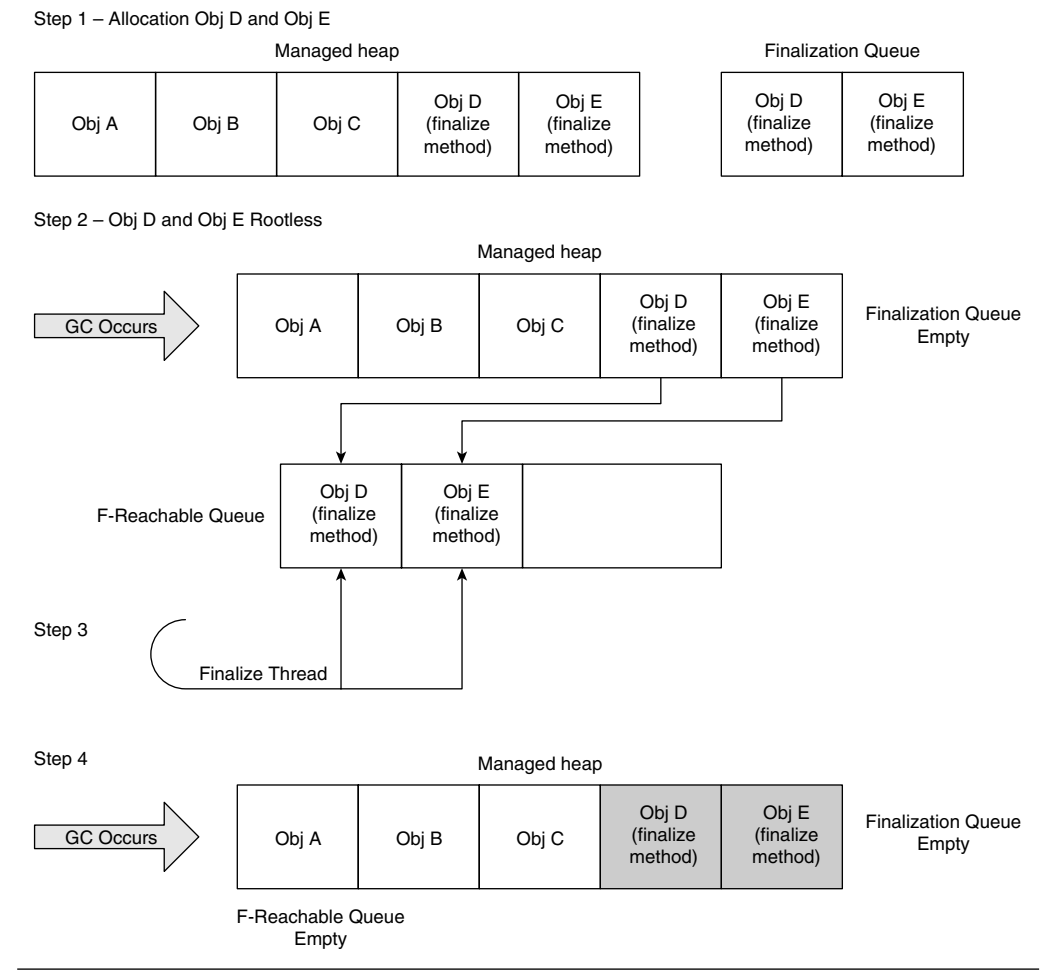

**Figure 5-7** Example of finalization process

now ready to be run. At some point in the future (nondeterministic), step 3 is executed and the finalizer thread wakes up and starts running the finalize methods for both of the objects. Even after the finalizer has finished, both objects are still rooted on the f-reachable queue. Lastly, in step 4, another garbage collection occurs and the objects are removed from the f-reachable queue (no longer rooted) and then collected from the managed heap by the garbage collector.

An interesting aspect of having a dedicated thread executing the finalize methods is that the CLR does not place any guarantees when the thread wakes up and executes. As such, it is possible that it will take some time before an object with a finalizer is actually cleaned up. When dealing with objects that aggregate scarce resources, it may not always be feasible to wait for a long period of time for the resource to be reclaimed. In such situations, it is best to implement an explicit and deterministic cleanup pattern such as the IDisposable and/or Close patterns. Finally, having a dedicated thread also means that you have no control over the state of that thread, and making assumptions based on state can break your application.

Let's take a look at a concrete example of an object with a finalize method and see if we can track the object during a garbage collection. Listing 5-4 shows the source code of the application we will be utilizing.

#### **Listing 5-4** Simple object with a finalize method

```
using System;
using System.Text;
using System.Runtime.InteropServices;
namespace Advanced.NET.Debugging.Chapter5
{
    class NativeEvent
    {
        private IntPtr nativeHandle;
        public IntPtr NativeHandle { get { return nativeHandle; } }
        public NativeEvent(string name)
        {
            nativeHandle = CreateEvent(IntPtr.Zero, 
                                        false,
                                        true,
                                        name);
        }
        ~NativeEvent()
        {
            if(nativeHandle!=IntPtr.Zero)
             {
                CloseHandle(nativeHandle);
                nativeHandle=IntPtr.Zero;
             }
        }
```

```
[DllImport("kernel32.dll")]
    static extern IntPtr CreateEvent(IntPtr lpEventAttributes, 
                                      bool bManualReset, 
                                      bool bInitialState, 
                                      string lpName);
    [DllImport("kernel32.dll")]
    static extern IntPtr CloseHandle(IntPtr lpEvent); 
}
class Finalize
{
    static void Main(string[] args)
    {
        Finalize f = new Finalize();
        f.Run();
    }
    public void Run()
    {
        NativeEvent nEvent = new NativeEvent("MyNewEvent");
        //
        // Use nEvent
        //
        nEvent = null;
        Console.WriteLine("Press any key to GC");
        Console.ReadKey();
        GC.Collect();
        Console.WriteLine("Press any key to GC");
        Console.ReadKey();
        GC.Collect();
        Console.WriteLine("Press any key to exit");
        Console.ReadKey();
    }
}
```
}

The source code and binary for Listing 5-4 can be found in the following folders:

- Source code: C:\ADND\Chapter5\Finalize
- Binary: C:\ADNDBin\05Finalize.exe

The source code in Listing 5-4 declares a type called NativeEvent that simply wraps the creation of a Windows event using the .NET interoperability services. Because the net result of creating a native event is a handle, the handle must be closed during object destruction to avoid a handle leak in the application. The closing of the handle is implemented in the NativeEvent finalize method. The main part of the application is implemented in the Finalize class. More specifically, the Run method declares an instance of the NativeEvent class, sets the local variable reference to null (indicating that it can be garbage collected), followed by a couple of forced garbage collections. What do we expect to happen to the NativeEvent instance we declared at the point of the first garbage collection? From our previous discussion, we expect that prior to the garbage collection, the object is in the finalization queue. Furthermore, when the garbage collection occurs, the object is deemed rootless and moved to the f-reachable queue where it maintains a reference to the object so that the finalization thread can run the Finalize method. It's important to remember that the execution of the finalization thread does not happen during the garbage collection, but rather it happens out of band at any time. When the Finalize method has run, the object can be fully collected during the next garbage collection. Let's see if we can use the debuggers to verify our earlier theory. Run 05Finalize.exe under the debugger and break execution when the first Press any key to GC prompt appears. When we have broken into the debugger, we can use the FinalizeQueue command to show the state of the finalizable objects in the process:

```
0:004> !FinalizeQueue
```
SyncBlocks to be cleaned up: 0 MTA Interfaces to be released: 0 STA Interfaces to be released: 0 ––––––––––––––––––––––––––––––––––

```
generation 0 has 6 finalizable objects (003d3160->003d3178)
generation 1 has 0 finalizable objects (003d3160->003d3160)
generation 2 has 0 finalizable objects (003d3160->003d3160)
Ready for finalization 0 objects (003d3178->003d3178)
Statistics:
```
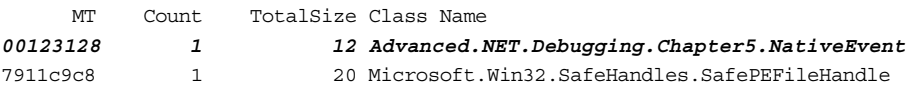

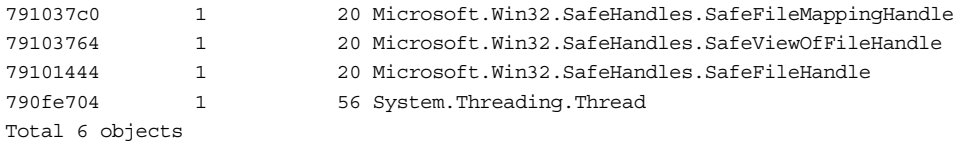

There are several pieces of useful information in the output. First, the finalization queues for each generation are shown. In this particular case, generation 0 has 6 finalizable objects and generations 1 and 2 have none. For each of the finalization queues, the FinalizeQueue command also shows the address range of the queue itself for that particular generation. For example, generation 0's finalization queue starts at address 0x003d3160 and ends at address 0x003d3178. We can use the dd command to dump the queue as shown here:

0:004> **dd 003d3160 l6** 003d3160 **01fc1df0 01fc5090 01fc5964 01fc5998** 003d3170 **01fc683c 01fc6850**

The elements in the queue can be looked at further by using the do command. If we want to look at the object at address 0x01fc5964 in more detail, we would use the command shown here:

```
0:004> !do 01fc5964
Name: Advanced.NET.Debugging.Chapter5.NativeEvent
MethodTable: 00123128
EEClass: 00121804
Size: 12(0xc) bytes
(C:\ADNDBin\05Finalize.exe)
Fields:
    MT Field Offset Type VT Attr Value Name
791016bc 4000001 4 System.IntPtr 1 instance 1f0 nativeHandle
```
The next piece of useful information from the FinalizeQueue command is the f-reachable queue, which is shown in the following output:

Ready for finalization 0 objects (000c3178->000c3178)

The output indicates that at this point there are no objects that are ready to be finalized. This makes perfect sense because a garbage collection has not yet occurred.

The final piece of output in the FinalizeQueue command is the statistics section, which shows a summarized list of all objects in either the finalization queue or the f-reachable queue.

Before we resume execution, we need to discuss the magic finalization thread that exists in all managed processes. What does the stack trace of this thread look like? To find the answer, use the  $\sim$ \*kn command to display the stack traces of all the threads in the process including frame numbers. In the output, one thread in particular looks interesting:

```
2 Id: 1a10.c10 Suspend: 1 Teb: 7ffdd000 Unfrozen
# ChildEBP RetAddr
00 011cf604 77709254 ntdll!KiFastSystemCallRet
01 011cf608 7618c244 ntdll!ZwWaitForSingleObject+0xc
02 011cf678 79e789c6 KERNEL32!WaitForSingleObjectEx+0xbe
03 011cf6bc 79e7898f mscorwks!PEImage::LoadImage+0x1af
04 011cf70c 79e78944 mscorwks!CLREvent::WaitEx+0x117
05 011cf720 79ef2220 mscorwks!CLREvent::Wait+0x17
06 011cf73c 79fb997b mscorwks!WKS::WaitForFinalizerEvent+0x4a
07 011cf750 79ef3207 mscorwks!WKS::GCHeap::FinalizerThreadWorker+0x79
08 011cf764 79ef31a3 mscorwks!Thread::DoADCallBack+0x32a
09 011cf7f8 79ef30c3 mscorwks!Thread::ShouldChangeAbortToUnload+0xe3
0a 011cf834 79fb9643 mscorwks!Thread::ShouldChangeAbortToUnload+0x30a
0b 011cf85c 79fb960d mscorwks!ManagedThreadBase_NoADTransition+0x32
0c 011cf86c 79fba09b mscorwks!ManagedThreadBase::FinalizerBase+0xd
0d 011cf8a4 79f95a2e mscorwks!WKS::GCHeap::FinalizerThreadStart+0xbb
0e 011cf93c 76184911 mscorwks!Thread::intermediateThreadProc+0x49
0f 011cf948 776ee4b6 KERNEL32!BaseThreadInitThunk+0xe
10 011cf988 776ee489 ntdll!__RtlUserThreadStart+0x23
11 011cf9a0 00000000 ntdll!_RtlUserThreadStart+0x1b
```
Frames 6 and 7 in the stack trace indicate that in fact this is the finalizer thread for the process. Frame 6 in particular shows that the thread is currently waiting for finalizer events (or objects that need to be finalized). Let's set a breakpoint on the return address of frame 6 (0x79fb997b), which will trigger any time the finalizer thread is awakened to perform work:

bp 79fb997b

When the breakpoint is set, resume execution and press any key to trigger the first garbage collection. You'll notice that a breakpoint is hit, as shown in the following:

```
0:003> g
Breakpoint 0 hit
eax=00000001 ebx=00000001 ecx=7618c42d edx=77709a94 esi=00000000 edi=00493a48
eip=79fb997b esp=00b7f768 ebp=00b7f770 iopl=0 nv up ei pl nz na po nc
cs=001b ss=0023 ds=0023 es=0023 fs=003b gs=0000 efl=00000202
mscorwks!WKS::GCHeap::FinalizerThreadWorker+0x79:
79fb997b 3bde cmp ebx,esi
```
The breakpoint corresponds to the finalizer thread breakpoint set earlier and indicates that the finalizer is ready to execute the Finalize methods on the objects in the f-reachable queue. How do we find out what objects are in the f-reachable queue? You guessed it: by using the FinalizeQueue command:

```
0:002> !FinalizeQueue
SyncBlocks to be cleaned up: 0
MTA Interfaces to be released: 0
STA Interfaces to be released: 0
––––––––––––––––––––––––––––––––––
generation 0 has 0 finalizable objects (003d3170->003d3170)
generation 1 has 4 finalizable objects (003d3160->003d3170)
generation 2 has 0 finalizable objects (003d3160->003d3160)
Ready for finalization 2 objects (003d3170->003d3178)
Statistics:
     MT Count TotalSize Class Name
00123128 12 Advanced.NET.Debugging.Chapter5.NativeEvent
7911c9c8 1 20 Microsoft.Win32.SafeHandles.SafePEFileHandle
791037c0 1 20 Microsoft.Win32.SafeHandles.SafeFileMappingHandle
79103764 1 20 Microsoft.Win32.SafeHandles.SafeViewOfFileHandle
79101444 1 20 Microsoft.Win32.SafeHandles.SafeFileHandle
790fe704 1 56 System.Threading.Thread
```
This time, the output states that there are two objects in the f-reachable queue, starting at address 0x003d3160, that the finalization thread is about to execute. If we dump out the contents of the f-reachable queue and each of the objects, we can see the following:

```
0:002> dd 003d3170 l2
003d3170 01fc5090 01fc5964
0:002> !do 01fc5090
Name: Microsoft.Win32.SafeHandles.SafePEFileHandle
MethodTable: 7911c9c8
EEClass: 791fb61c
Size: 20(0x14) bytes
 (C:\Windows\assembly\GAC_32\mscorlib\2.0.0.0__b77a5c561934e089\mscorlib.dll)
Fields:
     MT Field Offset Type VT Attr Value Name
791016bc 40005c1 4 System.IntPtr 1 instance 3eab28 handle
79102290 40005c2 8 System.Int32 1 instance 4 _state
7910be50 40005c3 c System.Boolean 1 instance 1 _ownsHandle
7910be50 40005c4 d System.Boolean 1 instance 1 
_fullyInitialized
0:002> !do 01fc5964
Name: Advanced.NET.Debugging.Chapter5.NativeEvent
```

```
MethodTable: 00123128
EEClass: 00121804
Size: 12(0xc) bytes
(C:\ADNDBin\05Finalize.exe)
Fields:
    MT Field Offset Type VT Attr Value Name
791016bc 4000001 4 System.IntPtr 1 instance 1f0 nativeHandle
```
The first object is of type SafePEFileHandle and the second object is of type NativeEvent, which happens to be the object we are interested in. If we resume execution, the finalizer thread executes the Finalize method of our NativeEvent class. What happens to the objects on the f-reachable queue after finalization has completed? Well, the objects are removed from the f-reachable queue, which renders them rootless; they will be collected during the next garbage collection.

This concludes our discussion of finalization. As you can see, there is a lot of work being done under the hood whenever a finalizable type comes into play. Not only does the CLR need additional data structures (such as the finalization queue and f-reachable queue), but it also spins up a dedicated thread to run the Finalize methods for each object that is being collected. Furthermore, an object with a Finalize does not get collected in just one garbage collection, but rather two, which in essence means that the objects with Finalize methods always get promoted to generation 1 before they are truly dead, making it a far more expensive object to work with.

### **Reclaiming GC Memory**

We have discussed the GC in quite a bit of detail. We now know exactly what the GC does when an object is considered garbage. The one missing piece of information is what the GC does with the memory that becomes available after an object is garbage collected. Does the memory get put on some sort of free list and then reused when another allocation request arrives? Does the memory get freed? Is fragmentation ever a problem on the managed heap? The answer is a combination of all three. If a collection that occurs in generations 0 and 1 leaves a gap on the managed heap, the garbage collector compacts all live objects so that they reside next to each other and coalesces any free blocks on the managed heap into a larger block that is located after the last live object (starting at the current allocation pointer). Figure 5-8 shows an example of the compacting and coalescing.

In Figure 5-8, the initial state of the managed heap contains five rooted objects (A through E). At some point during execution, objects B and D become rootless and are candidates to be reclaimed during a garbage collection. When the garbage collection occurs, the memory occupied by objects B and D is reclaimed, which leads to

**GARBAGE**

**COLLECTION**

Managed hear

Step 1 – Initial State

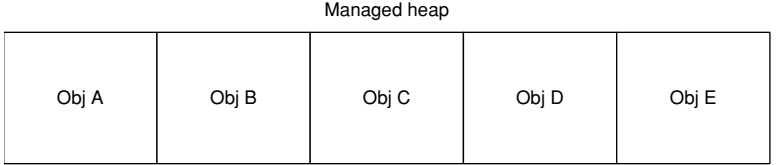

Step 2 – Obj B and Obj D Rootless

|                      | manayeu neap |       |       |       |       |
|----------------------|--------------|-------|-------|-------|-------|
| <b>GC Occurs</b>     | Obj A        | Obj B | Obj C | Obj D | Obj E |
|                      | Managed heap |       |       |       |       |
| Step 3 - GC Finished | Obj A        | Obj C | Obj E | Free  |       |

**Figure 5-8** Garbage collection compacting and coalescing phase

gaps on the managed heap. To remove these gaps, the garbage collector compacts the remaining live objects (Obj A, C, and E) and coalesces the two free blocks (used to hold Obj B and D) into one free block. Lastly, the current allocation pointer is updated as a result of the compacting and coalescing.

The ephemeral segment contains both generation 0 and generation 1 (and also part of generation 2), but generation 2 can consist of multiple managed heap segments. As more and more objects make it to generation 2, the need to grow generation 2 also increases. The way that the CLR heap manager grows generation 2 is by allocating more segments. When objects in generation 2 are collected, the CLR heap manager decommits memory in the segments, and when a segment is no longer needed, it is entirely freed. In certain situations and allocation patterns, generation 2 grows and shrinks quite frequently, leading to a large number of calls to allocate and free virtual memory (VirtualAlloc and VirtualFree APIs). Two common drawbacks of this approach are that these calls can be expensive because a transition to kernel mode is required as well as the potential to fragment the VM address space. As such, CLR 2.0 introduces a feature called VM hoarding, which essentially does not free segments but rather keeps the segments on a standby list that can be utilized when more memory is required. To utilize the VM hoarding feature, the CLR host itself must specify that it wants to use the feature.

**FULL VERSUS PARTIAL GARBAGE COLLECTION** A garbage collection that collects all three generations due to breaching all three generational thresholds is known as a full garbage collection. In contrast, garbage collection in only generation 0 or generation 0 and 1 is simply known as a garbage collection.

Because the cost of a compaction is directly proportional to the size of the object (the bigger the object, the costlier the compaction), the garbage collector introduces another type of heap called the large object heap (LOH). Objects that are large enough to severely hurt the performance of a compaction are placed on the LOH, which we will discuss next.

## **Large Object Heap**

The large object heap (LOH) consists of objects that are greater than or equal to 85,000 bytes in size. The decision to separate objects of that size into its own heap is related to the fact that during the compacting phase of a garbage collection, the cost of compacting an object is directly proportional to the size of the object being compacted. Rather than having large objects on the standard heap eating up garbage collection time during compaction, the LOH was created. The LOH is best viewed as an extension of generation 2, and a collection of the LOH can only be done after a generation 2 collection has occurred, implying that a collection of the LOH is only done during a full garbage collection. Because compacting large objects is very expensive, the GC avoids compacting the LOH altogether and instead uses a process known as sweeping that keeps a free list that is used to keep track of available memory in the LOH segment(s). Figure 5-9 shows an example of a LOH with two segments.

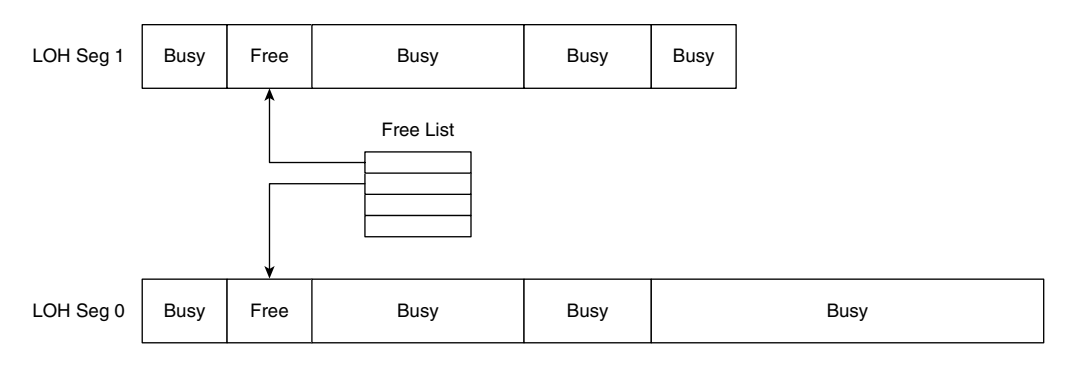

**Figure 5-9** LOH example

Please note that although the LOH does not perform any compaction, it does do coalescing of adjacent free blocks. That is, if you ever end up with two free adjacent blocks, the GC coalesces those blocks into a larger block and adds it to the free list (while also removing the two smaller blocks).

To find out the current state of the LOH in the debugger, we can again use the eeheap –gc command, which includes details on the LOH:

```
0:004> !eeheap -gc
Number of GC Heaps: 1
generation 0 starts at 0x01fc6c18
generation 1 starts at 0x01fc100c
generation 2 starts at 0x01fc1000
ephemeral segment allocation context: none
segment begin allocated size
00308030 790d8620 790f7d8c 0x0001f76c(128876)
01fc0000 01fc1000 01fc8c24 0x00007c24(31780)
Large object heap starts at 0x02fc1000
segment begin allocated size
02fc0000 02fc1000 02fc3240 0x00002240(8768)
Total Size 0x295d0(169424)
––––––––––––––––––––––––––––––
GC Heap Size 0x295d0(169424)
```
The LOH section in the command output shows the starting point of the LOH as well as per-segment information such as the segment, start, and end address of the segment and total size of the segment. In the preceding example, we can see that the LOH has one segment (0x02fc000) starting at address 0x02fc1000 and ending at 0x02fc3240 with a total size of 0x00002240. The last piece of information is the total size of all segments in the LOH. One interesting question related to the LOH is how the contents of the LOH can be dumped. There are a couple of options that both revolve around using DumpHeap command switches. The first switch of interest is the –min switch, which tells the DumpHeap command that you are only interested in objects of the specified size. Because we know that LOH objects are greater than or equal to 85,000 bytes in size, we can use the following command:

```
0:004> !DumpHeap -min 85000
Address MT Size
02c53250 7912dae8 100016
total 1 objects
Statistics:
   MT Count TotalSize Class Name
7912dae8 1 100016 System.Byte[]
```
Here, we can see that there is one object of size 100016 on the LOH. You can verify or convince yourself that the object is in fact on the LOH by looking at the address. If the address of the object falls within the LOH segments addresses, it must be located on the LOH (with the exception of free objects, which can reside both in the SOH as well as the LOH).

The next option we have is to specify a starting address for the DumpHeap command. If we specify the starting address of the LOH, we can ask the command to dump out all objects on the LOH. The switch to use is the –startAtLowerBound switch, which takes the address as a parameter. Using the same LOH as earlier, the following command can be used:

```
0:004> !DumpHeap -startAtLowerBound 02c51000
Address MT Size
02c51000 002a6360 16 Free
02c51010 7912d8f8 4096
02c52010 002a6360 16 Free
02c52020 7912d8f8 4096
02c53020 002a6360 16 Free
02c53030 7912d8f8 528
02c53240 002a6360 16 Free
02c53250 7912dae8 100016
02c6b900 002a6360 16 Free
total 9 objects
Statistics:
   MT Count TotalSize Class Name
002a6360 5 80 Free
7912d8f8 3 8720 System.Object[]
7912dae8 1 100016 System.Byte[]
Total 9 objects
```
Again, we see the object of size 100016, but even more interesting is that we see objects that are *smaller than 85,000 bytes* on the LOH. What are these objects and how did they end up on the LOH? The answer is that these very, very small objects are placed there by the CLR heap manager, which uses them for its own purposes. Generally speaking, you always see a select few objects with a size less than 85,000 bytes exclusively used by the GC.

Let's take a look at a small sample application that allocates a single large object of size 10,000 bytes (see Listing 5-5). We will then use the debuggers to see if we can locate the object on the LOH and see what happens when the object is collected.

```
using System;
using System.Text;
using System.Runtime.InteropServices;
namespace Advanced.NET.Debugging.Chapter5
{
     class LOH
    {
        static void Main(string[] args)
        {
            LOH l = new LOH();
            l.Run();
        }
        public void Run()
        {
            byte[] b = null;Console.WriteLine("Press any key to allocate on LOH");
            Console.ReadKey();
            b = new byte[100000];Console.WriteLine("Press any key to GC");
            Console.ReadKey();
            b = null;GC.Collect();
            Console.WriteLine("Press any key to exit");
            Console.ReadKey();
        }
    }
}
```
The source code and binary for Listing 5-5 can be found in the following folders:

- Source code: C:\ADND\Chapter5\LOH
- Binary: C:\ADNDBin\05LOH.exe

Let's run the application in the debugger and break execution when the Press any key to allocate on LOH is displayed. At this point, we haven't yet created our big allocation, but it never hurts to take a look at the LOH heap to see what, if anything, is already on it:

```
0:004> !eeheap -gc
Number of GC Heaps: 1
generation 0 starts at 0x01f01018
generation 1 starts at 0x01f0100c
generation 2 starts at 0x01f01000
ephemeral segment allocation context: none
segment begin allocated size
004a8008 790d8620 790f7d8c 0x0001f76c(128876)
01f00000 01f01000 01f5c334 0x0005b334(373556)
Large object heap starts at 0x02f01000
segment begin allocated size
02f00000 02f01000 02f03250 0x00002250(8784)
Total Size 0x7ccf0(511216)
––––––––––––––––––––––––––––––
GC Heap Size 0x7ccf0(511216)
0:004> !dumpheap -startatlowerbound 02f01000
Address MT Size
02f01000 00496360 16 Free
02f01010 7912d8f8 4096
02f02010 00496360 16 Free
02f02020 7912d8f8 4096<br>02f03020 00496360 16 Free
02f03020 00496360
02f03030 7912d8f8 528
02f03240 00496360 16 Free
total 7 objects
Statistics:
    MT Count TotalSize Class Name
00496360  4 64 Free
7912d8f8 3 8720 System.Object[]
Total 7 objects
```
We start by finding the starting point of the LOH by using the eeheap command. The starting point in this case is 0x02f01000. Then, we feed the starting address to the dumpheap command using the –startatlowerbound switch to output all objects on the LOH. In the output, we can see that the only objects that are on the LOH are the mysterious object arrays that are smaller than 85,000 bytes. Other than that, we have no other objects present. Next, resume execution and again manually break execution when the Press any key to GC is shown. We issue the same dumpheap command as before to see if we can spot our 100KB allocation:

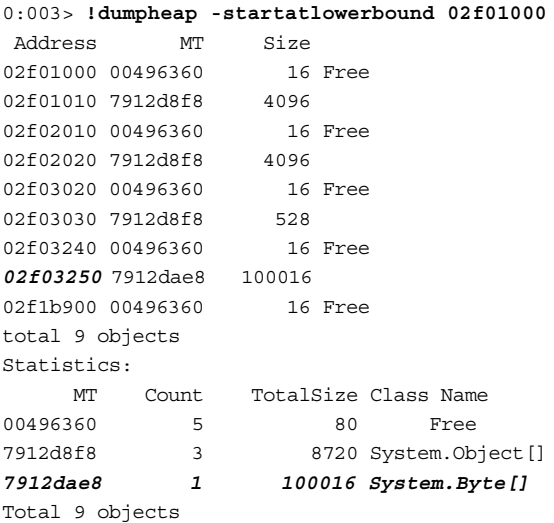

We can see that our allocation is stored at address  $0 \times 02f03250$  on the LOH. Next, we resume execution until we see the Press any key to exit prompt. At this point, a garbage collection has occurred, so let's see what the LOH looks like by using the same dumpheap command again:

```
0:003> !dumpheap -startatlowerbound 02f01000
Address MT Size
02f01000 00496360 16 Free
02f01010 7912d8f8 4096
02f02010 00496360 16 Free
02f02020 7912d8f8 4096
02f03020 00496360 16 Free
02f03030 7912d8f8 528
total 6 objects
Statistics:
    MT Count TotalSize Class Name
00496360 3 48 Free
7912d8f8 3 8720 System.Object[]
```
This time, we can see how the object has been removed from the LOH and the free blocks available as a result of the collection.

## **Pinning**

As we saw in the Releasing GC Memory section, the garbage collector employs a technique known as compaction to reduce fragmentation on the GC heap. When a compaction occurs, objects may end up moving around on the heap so that they can be placed together, thereby avoiding gaps. As part of the object move, because the address of the object changes, all references to the object are also updated. This works well assuming all references to the object are contained within the CLR, but quite often it is necessary for .NET applications to work outside of the boundary of the CLR by using the interoperability services (such as platform invocation or COM interoperability). If a reference to a managed object is passed to an underlying native API, the object might be moved while the native API is reading and/or writing to the memory, causing serious problems because the CLR clearly cannot notify the native API of the address change. Figure 5-10 illustrates the problem.

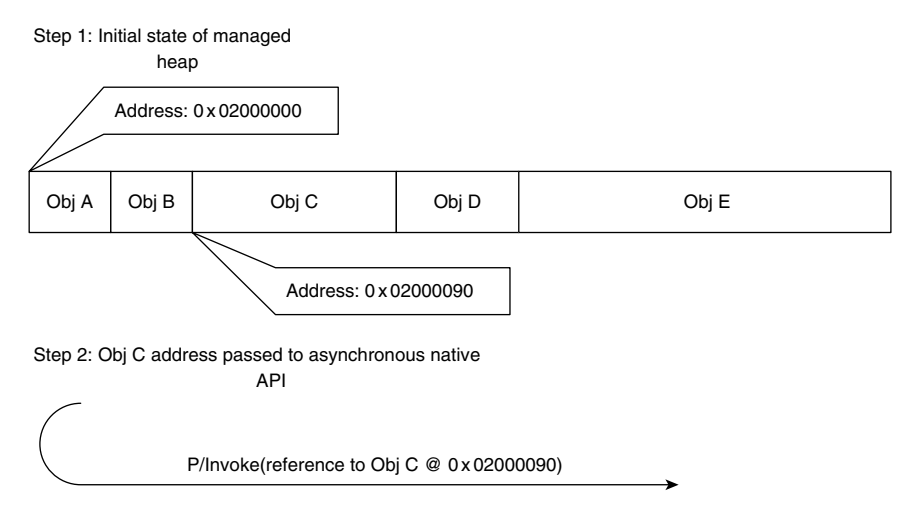

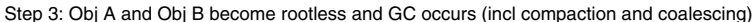

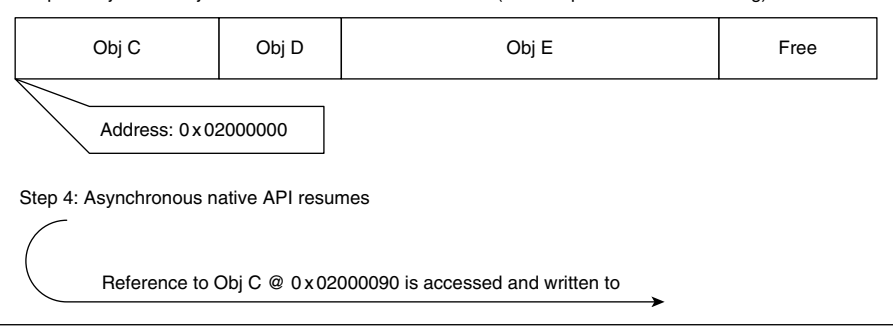

**Figure 5-10** Interoperability services and GC compaction problem

From the flow in Figure 5-10, we can see that the initial state of the managed heap includes five objects starting with  $\Phi$  A at address 0x02000000. At a certain point, a platform invocation call to an asynchronous native API is required. Furthermore, the address of Obj C (0x02000090) needs to be passed to the API. Upon successfully calling the asynchronous native API, a garbage collection occurs causing Obj A and Obj B to be collected. This leaves a gap of two free objects on the managed heap and the garbage collector dutifully rectifies the problem by compacting the managed heap and therefore moving  $\circ$ b  $\circ$  to address 0x02000000. It also coalesces the two free blocks and places them at the end of the heap. After the garbage collection has finished, the asynchronous API call we made earlier decides to write to the address initially passed to it  $(0 \times 02000090)$ , which originally held Obj C. As you can see, with the asynchronous API writing to that address, we will experience a managed heap corruption as the memory is no longer occupied by Obj C.

Because the invocation of native code is such a common task, a solution had to be devised that allowed for safe invocation in light of a compacting garbage collector. The solution is called pinning and refers to the capability to pin specific objects on the managed heap. When an object is pinned, the garbage collector will not move the object for any reason until the object is unpinned. If  $\circ$ bj C in Figure 5-10 was pinned prior to invoking the asynchronous native API, the managed heap corruption would not have occurred due to the garbage collector not moving Obj C during the compaction phase.

Let's take a look at an example of a simple application that performs pinning and see what it looks like in the debugger. Listing 5-6 shows the source code of the application.

## **Listing 5-6** Sample application using pinning

```
using System;
using System.Text;
using System.Runtime.InteropServices;
namespace Advanced.NET.Debugging.Chapter5
{
    class Pinning
    {
        static void Main(string[] args)
        {
            Pinning p = new Pinning();
            p.Run();
        }
```
**Listing 5-6** Sample application using pinning *(continued)*

```
public void Run()
   {
       SByte[] b1 = null;
       SByte[] b2 = null;
       SByte[] b3 = null;Console.WriteLine("Press any key to alloc");
       Console.ReadKey();
       b1 = new SByte[100];b2 = new SByte[200];
       b3 = new SByte[300];GCHandle h1 = GCHandle.Alloc(b1, GCHandleType.Pinned);
       GCHandle h2 = GCHandle.Alloc(b2, GCHandleType.Pinned);
       GCHandle h3 = GCHandle.Alloc(b3, GCHandleType.Pinned);
       Console.WriteLine("Press any key to GC");
       Console.ReadKey();
       GC.Collect();
       Console.WriteLine("Press any key to exit");
       Console.ReadKey();
       h1.Free(); h2.Free(); h3.Free();
    }
}
```
The source code and binary for Listing 5-6 can be found in the following folders:

- Source code: C:\ADND\Chapter5\Pinning
- Binary: C:\ADNDBin\05Pinning.exe

}

The sample application shown in Listing 5-6 illustrates how to use the GCHandle type to pin objects. The Run method declares three arrays of the SByte type and creates GCHandles for each of the allocations specifying that the objects be pinned. The application then forces a garbage collection and exits. Let's run the application under the debugger and see if we can track the allocated memory and how it gets pinned.

Resume execution of the application until you see the Press any key to GC prompt. At this point, we manually break execution and use a command called GCHandles. The GCHandles command displays a list of all the handles available in the process:

```
0:004> !GCHandles
GC Handle Statistics:
Strong Handles: 15
Pinned Handles: 7
Async Pinned Handles: 0
Ref Count Handles: 0
Weak Long Handles: 0
Weak Short Handles: 1
Other Handles: 0
Statistics:
    MT Count TotalSize Class Name
790fd0f0 1 12 System.Object
790feba4 1 28 System.SharedStatics
790fcc48 2 48 System.Reflection.Assembly
790fe17c 1 72 System.ExecutionEngineException
790fe0e0 1 72 System.StackOverflowException
790fe044 1 72 System.OutOfMemoryException
790fed00 1 100 System.AppDomain
790fe704 2 112 System.Threading.Thread
79100a18 4 144 System.Security.PermissionSet
790fe284 2 144 System.Threading.ThreadAbortException
7912ee44 3 636 System.SByte[]
7912d8f8 4 8736 System.Object[]
Total 23 objects
```
The GCHandles command walks the handle tables and looks for all types of different handles (strong, weak, pinned, etc.) and displays a summary of the results as well as a statistical section with detailed information on each type found. In the preceding output, we can see that we have 15 strong handles, 7 pinned handles, and 1 weak short handle. In addition, in the Statistics section, we can see the three SByte arrays that we allocated and pinned. The GCHandles command provides a good overview of the handle activity in any given process, but if further information is required, such as the type of handle for each of the types listed in the Statistics section, we have to use an additional command called objsize. One of the functions of the objsize command is to output the size of the object passed in as an argument. If no arguments are specified, it scans all the referenced objects in the process and outputs the size as well as other useful information:

```
0:004> !objsize
Scan Thread 0 OSTHread 2558
ESP:2fed54: \text{ sizeof}(01d9599c) = 20 ( 0x14) \text{ bytes}(Microsoft.Win32.SafeHandles.SafeFileHandle)
ESP:2fee18: sizeof(01d96d9c) = 312 ( 0x138) bytes (System.SByte[])
ESP:2fee20: sizeof(01d96c58) = 112 ( 0x70) bytes (System.SByte[])
ESP:2fee24: sizeof(01d96cc8) = 212 ( 0xd4) bytes (System.SByte[])
ESP:2fee30: \text{ sizeof}(01d958b4) = 12 ( 0xc) bytes
 (Advanced.NET.Debugging.Chapter5.Pinning)
…
…
…
Scan Thread 2 OSTHread 2c80
DOMAIN(004DFD10):HANDLE(Strong):1c119c: sizeof(01d958a4) =
         16 ( 0x10) bytes (System.Object[])
…
…
…
DOMAIN(004DFD10):HANDLE(WeakSh):1c12fc: sizeof(01d91de8) = 
        56 ( 0x38) bytes (System.Threading.Thread)
DOMAIN(004DFD10):HANDLE(Pinned):1c13e4: sizeof(01d96d9c) =
         312 ( 0x138) bytes (System.SByte[])
DOMAIN(004DFD10):HANDLE(Pinned):1c13e8: sizeof(01d96cc8) =
         212 ( 0xd4) bytes (System.SByte[])
DOMAIN(004DFD10):HANDLE(Pinned):1c13ec: sizeof(01d96c58) = 
        112 ( 0x70) bytes (System.SByte[])
DOMAIN(004DFD10):HANDLE(Pinned):1c13f0: sizeof(02d93030) = 
        708 ( 0x2c4) bytes (System.Object[])
DOMAIN(004DFD10):HANDLE(Pinned):1c13f4: sizeof(02d92020) =
        4276 ( 0x10b4) bytes (System.Object[])
DOMAIN(004DFD10):HANDLE(Pinned):1c13f8: sizeof(01d9118c) = 
        12 ( 0xc) bytes (System.Object)
DOMAIN(004DFD10):HANDLE(Pinned):1c13fc: sizeof(02d91010) =
       19332 ( 0x4b84) bytes (System.Object[])
```
The output has been abbreviated, but clearly shows that our SByte arrays have been pinned as shown by HANDLE(Pinned).

Although the notion of pinning objects solves the problem of movable objects during native code invocations, it does present a problem to the garbage collector; the problem is that of fragmentation (one of the problems that compaction is meant to solve). If there are a lot of interleaved pinned objects on the managed heap, situations may occur where there isn't enough contiguous free space available. Figure 5-11 shows a hypothetical example of a fragmented managed heap due to excessive pinning.

In the layout illustrated in Figure 5-11, we can see that we have several free smaller blocks intertwined with live objects (Obj A through D). If a garbage collection

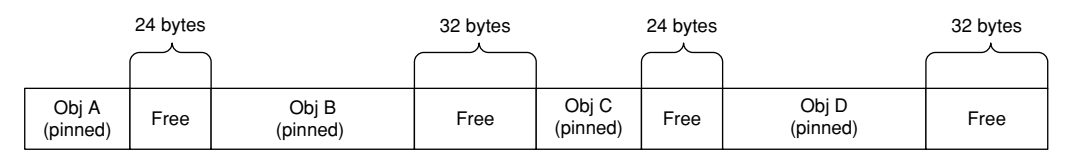

**Figure 5-11** Hypothetical example of a fragmented managed heap

should occur, the layout of the managed heap will remain unchanged. The reason for that is simple: The garbage collector cannot perform a compaction due to all live objects being pinned and hence not movable. Because the free blocks are not adjacent, it also cannot perform coalescing. Even though we have free blocks available, memory allocation requests may in fact fail if the size of the requested allocation is greater than 32 bytes. We will take a look at a real-world managed heap fragmentation problem in detail later in the chapter.

**WHAT ABOUT THE LOH?** Earlier, we discussed the LOH and how it is swept rather than compacted. This essentially means that objects on the LOH never move. Does that mean that we can skip pinning objects on the LOH? The answer is a resounding no! If you don't pin objects on the LOH, you are making a very dangerous implementation assumption that the LOH will never ever utilize compaction. That is an implementation detail that can change between CLR versions. It is therefore imperative that objects on the LOH always be pinned in case the implementation changes.

# **Garbage Collection Modes**

The last topic we will discuss are the modes that the garbage collector runs in. There are three primary modes of operation:

- Nonconcurrent workstation
- Concurrent workstation
- Server

We've already discussed the difference between server and workstation in general, and it boils down to the server mode creating one heap and one GC thread per processor. All garbage collection related activities are performed by the dedicated GC thread on the processor it is assigned to. What we haven't discussed is the notion of concurrent and nonconcurrent garbage collections. In the nonconcurrent workstation

mode, the garbage collector suspends all managed threads for the *entire* duration of the garbage collection. Only when the garbage collection is finished does it resume all the managed threads in the process. This may work fine if there isn't a need for super-fast responsiveness, but in cases such as GUI applications, quick response times are very critical. Hence, the introduction of the concurrent workstation mode where, during a garbage collection, the managed threads are not suspended for the entire duration of the garbage collection but are allowed to wake up periodically and do work before being put back to sleep again for the garbage collector to do some more work. This increases the responsiveness of the application but can make garbage collection slightly slower.

## **Debugging Managed Heap Corruptions**

A heap corruption is best defined as a bug that violates the integrity of the heap and causes strange behaviors to occur in an application. The symptoms of a heap corruption are vast and can range from subtle and random behaviors or a flat-out crash that stops an application in its tracks. For example, consider an application that has an object whose state controls the frequency with which work items are pulled from a queue. If a thread inadvertently changes the frequency due to corrupting the memory of the object, work items may be pulled off much quicker than the system can handle, or, conversely, work items may not be pulled out at all, causing processing delays. In a situation like this, tracking down the culprit can be difficult because the behavior is exhibited after the corruption has already taken place. In fact, when working with heap corruptions, the best case scenario is a crash that happens as close to the source of the corruption as possible, eliminating the need for a lot of painful historic back tracking of how the heap ended up being corrupted in the first place.

Due to the subtle nature of heap corruption symptoms, it is also one of the trickiest categories of bugs to debug. To begin with, what causes a heap corruption to occur? Generally speaking, there are probably as many different causes for heap corruptions as there are symptoms, but one very common cause is that of not properly managing the memory that the application owns. Problems such as reuse after free, dangling pointers, buffer overruns, and so on can all be possible heap corruption culprits. The good news is that the CLR eliminates many of these problems by effectively managing the memory on the application's behalf. For example, reuse after free is no longer possible because an object isn't collected while rooted, buffer overruns are trapped and surfaced as an exception, and dangling pointers are not easily achieved. Although the CLR very effectively eliminates a lot of the heap corruption culprits, it does so only when the code runs within the confines of the managed execution environment. Often, it is necessary for a managed code application to call into native code and pass data to the native API. The second that the code transitions into the native world, the data that reside on the managed heap and are passed to the native code are no longer under the protection of the CLR and can cause all sorts of problems unless carefully managed before making the transition. For example, buffer overruns are no longer trapped and the compacting nature of the GC can cause pointers to become stale. The managed to native code interaction is one of the biggest heap corruption culprits in the managed world.

## **CAN THERE BE MANAGED HEAP CORRUPTIONS WITHOUT NATIVE CODE INVOLVEMENT?** Although it is possible for a managed heap to become corrupted without any native code interactions, it is a very rare occurrence and usually indicates a bug in the CLR itself.

In this part of the chapter, we will look at an example of an application that suffers from a heap corruption. Listing 5-7 illustrates the application's source code.

## **Listing 5-7** Example of an application that suffers from a heap corruption

```
using System;
using System.Text;
using System.Runtime.InteropServices;
namespace Advanced.NET.Debugging.Chapter5
{
    class Heap
    {
        static void Main(string[] args)
        {
            Heap h = new Heap();
            h.Run();
        }
        public void Run()
        {
```
*(continues)*

```
Listing 5-7 Example of an application that suffers from a heap corruption (continued)
```

```
byte[] b = new byte[50];
        for (int i = 0; i < 50; i++)
            b[i] = 15;
        Console.WriteLine("Press any key to invoke native method");
        Console.ReadKey();
        InitBuffer(b, 50);
        Console.WriteLine("Press any key to exit");
        Console.ReadKey();
    }
    [DllImport("05Native.dll")]
    static extern void InitBuffer(byte[] buffer, int size);
}
```
The source code and binary for Listing 5-7 can be found in the following folders:

■ Source code: C:\ADND\Chapter5\Heap

}

■ Binary: C:\ADNDBin\05Heap.exe and C:\ADNDBin\05Native.dll

Note that to better illustrate the debug session, the native source code is not shown.

The application in Listing 5-6 allocates a byte array (50 elements) and calls into a native API to initialize the memory by passing in the byte array as well as the size of the array. If we run the application under the debugger, we can very quickly see that an access violation occurs:

```
…
…
…
Press any key to invoke native method
ModLoad: 71190000 711ab000 C:\ADNDBin\05Native.dll
ModLoad: 63f70000 64093000 C:\Windows\WinSxS\x86 microsoft.vc90.debugcrt
_1fc8b3b9a1e18e3b_9.0.21022.8_none_96748342450f6aa2\MSVCR90D.dll
(1b00.26e4): Access violation - code c0000005 (first chance)
First chance exceptions are reported before any exception handling.
This exception may be expected and handled.
eax=77767574 ebx=00000001 ecx=01c659a4 edx=01c66ad8 esi=01c66868 edi=00000017
eip=7936ab16 esp=0031edac ebp=00000017 iopl=0 nv up ei pl nz na pe nc
```

```
cs=001b ss=0023 ds=0023 es=0023 fs=003b gs=0000 efl=00010206
*** WARNING: Unable to verify checksum for 
C:\Windows\assembly\NativeImages_v2.0.50727_32\
mscorlib\5b3e3b0551bcaa722c27dbb089c431e4\mscorlib.ni.dll
mscorlib_ni+0x2aab16:
7936ab16 ff90a4000000 call dword ptr [eax+0A4h] ds:0023:77767618=????????
0:000> !ClrStack
OS Thread Id: 0x26e4 (0)
ESP EIP
0031edac 7936ab16 System.IO.StreamWriter.Flush(Boolean, Boolean)
0031edcc 7936b287 System.IO.StreamWriter.Write(Char[], Int32, Int32)
0031edec 7936b121 System.IO.TextWriter.WriteLine(System.String)
0031ee04 7936b036 System.IO.TextWriter+SyncTextWriter.WriteLine(System.String)
0031ee10 793e9d86 System.Console.WriteLine(System.String)
0031ee1c 00810171 Advanced.NET.Debugging.Chapter5.Heap.Run()
0031ee48 008100a7 Advanced.NET.Debugging.Chapter5.Heap.Main(System.String[])
0031f068 79e7c74b [GCFrame: 0031f068]
```
What is interesting about the access violation is the stack trace of the offending thread. It looks like the access violation occurred while making our second call to the Console.WriteLine method (right after our call to the native InitBuffer API). Even if we assume that a heap corruption is taking place, why is it failing in some seemingly random place in the code base? Again, it is important to remember that a heap corruption rarely breaks at the point of the corruption; rather, it breaks at some seemingly random place later in the execution flow. This would certainly qualify as random because we certainly do not expect a call to Console.WriteLine to ever fail with an access violation. Armed with the knowledge that an access violation has occurred and that the access violation occurred in a rather strange part of the execution flow, we can now *theorize* that we have a possible heap corruption on our hands. The big question is, how do we verify our theory? Remember our earlier definition of a heap corruption: a violation of the integrity of the heap. If we can walk all objects on the heap, and verify the validity of each object, we can say for sure whether the integrity has been violated. Although it's possible to walk the entire managed heap by hand, it is a time-consuming process to say the least. Fortunately, the SOS VerifyHeap command automates this process for us. The VerifyHeap command walks the entire managed heap, validating each object along the way, and reports the results of the validation. If we run the command in our debug session, we can see the following:

#### 0:000> **!VerifyHeap**

-verify will only produce output if there are errors in the heap object **01c65968**: does not have valid MT curr\_object : 01c65968 Last good object: **01c65928**

–––––––––––––––– object 02c61010: bad member 01c65968 at 02c61084 object 02c61010: bad member 01c65984 at 02c6109c object 02c61010: bad member 01c659fc at 02c61444 object 02c61010: bad member 01c659e4 at 02c61448 object 02c61010: bad member 01c659f0 at 02c6144c object 02c61010: bad member 01c659c8 at 02c6158c curr\_object : 02c61010 Last good object: 02c61000 ––––––––––––––––

In the preceding output, we can see that there seems to be a number of problems with our managed heap. More specifically, the first error encountered seems to be with the object located at address  $0 \times 01 \in 65968$  not having a valid MT (method table). We can easily verify this by hand by dumping out the contents of that address using the dd command:

0:000> **dd 01c65968 l1** 01c65968 **3b3a3938** 0:000> **dd 3b3a3938 l1** 3b3a3938 **????????**

The method table of the object located at address 0x01c65968 seems to be 0x3b3a3938, which furthermore is shown to be an invalid address. At this point, we know we are working with a corrupted heap starting with an object at address 0x01c65968, but what we don't know yet is how it got corrupted. A useful technique in situations like this is to investigate objects surrounding the corrupted memory area. For example, what does the previous object look like? The output of VerifyHeap shows the address of the last good object to be 0x01c65928. If we dump out the contents of that object, we can see the following:

```
0:000> !do 01c65928
Name: System.Byte[]
MethodTable: 7912dae8
EEClass: 7912dba0
Size: 62(0x3e) bytes
Array: Rank 1, Number of elements 50, Type Byte
Element Type: System.Byte
Fields:
None
0:000> !objsize 01c65928
sizeof(01c65928) = 64 ( 0x40) bytes (System.Byte[])
```
The object in question appears to be a byte array with 50 elements, which also looks very similar to the byte array that we created in our application. Furthermore, because the do command is capable of displaying details of the object, the object's metadata seems to be structurally intact. Please note that the objsize command was used to get the total size (including members of the object) of the object (64). The next interesting piece of information to look at is the contents of the array itself. We can use the dd command to display the entire object in raw memory form:

```
0:000> dd 01c65928
01c65928 7912dae8 00000032 03020100 07060504
01c65938 0b0a0908 0f0e0d0c 13121110 17161514
01c65948 1b1a1918 1f1e1d1c 23222120 27262524
01c65958 2b2a2928 2f2e2d2c 33323130 37363534
01c65968 3b3a3938 3f3e3d3c 43424140 47464544
01c65978 4b4a4948 4f4e4d4c 53525150 57565554
01c65988 5b5a5958 5f5e5d5c 63626160 67666564
01c65998 6b6a6968 6f6e6d6c 73727170 77767574
```
In the output, we can see that the 64 bytes that the object occupies begin with the method table indicating the type of the array followed by the number of elements in the array followed by the array contents itself. The next object begins at address 0x01c65928 ((starting address of object)+0x40(total size of object)). If we look at the contents of the last good object ( $0 \times 01 \in 5928$ ), we can see that the array contains incremental integer values. Furthermore, when the end of the last good object is reached, we still see a progression of the incremental integer values spilling over to what is considered the next object on the heap ( $0 \times 01 \text{ c}$ 65968). This observation yields a very important clue as to what may potentially be happening. If the object at address 0x01c65928 was incorrectly written and allowed to write past the end of the object boundary, we would corrupt the next object in the heap. Figure 5-12 illustrates the scenario.

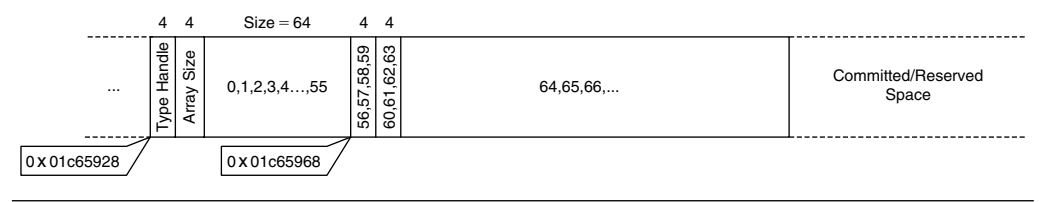

**Figure 5-12** Managed heap corruption

At this point, we have a pretty good understanding of the data shown to us in the debugger. By code reviewing the parts of the application that manipulate our byte array, we can see that when we pass the byte array to the native InitBuffer API the function does not respect the boundaries of the object and writes past the end of the object, causing the subsequent object on the heap to become corrupted (as output by the VerifyHeap command).

There is one additional piece of information that was displayed by the VerifyHeap command earlier:

object **02c61010**: bad member 01c65968 at 02c61084 object 02c61010: bad member 01c65984 at 02c6109c object 02c61010: bad member 01c659fc at 02c61444 object 02c61010: bad member 01c659e4 at 02c61448 object 02c61010: bad member 01c659f0 at 02c6144c object 02c61010: bad member 01c659c8 at 02c6158c curr\_object : 02c61010 Last good object: 02c61000

VerifyHeap is telling us that there exists an object located at address 0x02c61010 that contains a member that references the corrupted object starting at address 0x01c65968. As a matter of fact, there are multiple lines stating that the same object is referencing a number of different members of the corrupted object at various addresses (0x01c65968, 0x01c65984, 0x01c659fc, etc). In essence, VerifyHeap not only tells us which object is corrupted, but any other object on any of the heaps that references the corrupt object will also be displayed.

#### **VerifyHeap and GC Interference**

We have seen how the VerifyHeap command can make troubleshooting managed heap corruptions more efficient by walking the heap and reporting inconsistencies that can be a result of a heap corruption. There are times, however, when VerifyHeap can yield results that may not be as a result of a heap corruption. An example of that is if the CLR is in the middle of doing a garbage collection. During a garbage collection, the GC may end up compacting the heap, which involves moving objects around. For example, if a move was currently in progress, the VerifyHeap command may very well fail or give inaccurate information due to the heap being reorganized.

One of the built-in diagnostic aids that the garbage collector includes is the capability to perform heap verification before and after garbage collection occurs. To enable these diagnostics, set the environment variable COMPLUS HeapVerify=1.

The sample application we used to demonstrate how the managed heap can become corrupted was based on using the interoperability services to invoke native code. Depending on how the heap is corrupted by the native code, as well as the timing of garbage collections, there may not be any signs of a heap corruption being present until much later after the native code has already done the damage, making it difficult to backtrack to the source of the problem. To aid in this troubleshooting process, an MDA was added called the gcUnmanagedToManaged MDA. Essentially, the MDA aims at reducing the time gap between when the corruption actually occurs in native code and when the next GC occurs. The way this is accomplished is by forcing a garbage collection when the interoperability call transitions back from unmanaged to managed code, thereby pinpointing the problem much earlier in the process. Let's enable the MDA (please see Chapter 1, "Introduction to the Tools" on how to enable MDAs) and rerun our sample application under the debugger to see if we can trap the heap corruption earlier:

… … … Press any key to invoke native method ModLoad: 71190000 711ab000 C:\ADNDBin\05Native.dll ModLoad: 63f70000 64093000 C:\Windows\WinSxS\x86 microsoft.vc90. debugcrt\_1fc8b3b9a1e18e3b\_9.0.21022.8\_none\_96748342450f6aa2\MSVCR90D.dll **(19d8.258c): Access violation - code c0000005 (first chance) First chance exceptions are reported before any exception handling. This exception may be expected and handled.** eax=3b3a3938 ebx=02d81010 ecx=00960184 edx=01d8598c esi=00020000 edi=00001000 eip=79f66846 esp=0025ec54 ebp=0025ec74 iopl=0 nv up ei pl nz na po nc cs=001b ss=0023 ds=0023 es=0023 fs=003b gs=0000 efl=00010202 **mscorwks!WKS::gc\_heap::mark\_object\_simple+0x16c:** 79f66846 0fb708 movzx ecx,word ptr [eax] ds:0023:3b3a3938=???? 0:000> **k** ChildEBP RetAddr 0025ec74 79f66932 mscorwks!WKS::gc\_heap::mark\_object\_simple+0x16c 0025ec88 79fbc552 mscorwks!WKS::GCHeap::Promote+0x8d 0025eca0 79fbc3c9 mscorwks!PinObject+0x10 0025ecc4 79fc37b9 mscorwks!ScanConsecutiveHandlesWithoutUserData+0x26 0025ece4 79fba942 mscorwks!BlockScanBlocksWithoutUserData+0x26 0025ed08 79fba917 mscorwks!SegmentScanByTypeMap+0x55 0025ed60 79fba807 mscorwks!TableScanHandles+0x65 0025edc8 79fbb9a2 mscorwks!HndScanHandlesForGC+0x10d 0025ee0c 79fbaaf8 mscorwks!Ref\_TracePinningRoots+0x6c 0025ee30 79f669f6 mscorwks!CNameSpace::GcScanHandles+0x60 0025ee70 79f65d57 mscorwks!WKS::gc\_heap::mark\_phase+0xae
```
0025ee94 79f6614c mscorwks!WKS::gc_heap::gc1+0x62
0025eea8 79f65f5d mscorwks!WKS::gc_heap::garbage_collect+0x261
0025eed4 79f6dfa1 mscorwks!WKS::GCHeap::GarbageCollectGeneration+0x1a9
0025eee4 79f6df4b mscorwks!WKS::GCHeap::GarbageCollectTry+0x2d
0025ef04 7a0aea3d mscorwks!WKS::GCHeap::GarbageCollect+0x67
0025ef8c 7a12addd mscorwks!MdaGcUnmanagedToManaged::TriggerGC+0xa7
0025f020 79e7c74b mscorwks!FireMdaGcUnmanagedToManaged+0x3b
0025f030 79e7c6cc mscorwks!CallDescrWorker+0x33
0025f0b0 79e7c8e1 mscorwks!CallDescrWorkerWithHandler+0xa3
0:000> !ClrStack
OS Thread Id: 0x258c (0)
ESP EIP
0025efdc 79f66846 [NDirectMethodFrameStandalone: 0025efdc]
Advanced.NET.Debugging.Chapter5.Heap.InitBuffer(Byte[], Int32)
0025efec 00a80165 Advanced.NET.Debugging.Chapter5.Heap.Run()
0025f018 00a800a7 Advanced.NET.Debugging.Chapter5.Heap.Main(System.String[])
0025f240 79e7c74b [GCFrame: 0025f240]
```
We can see here that the native stack trace that caused the access violation looks a lot different than our earlier stack trace. It now looks like we are hitting the problem during a garbage collection. Where in our managed code flow did the garbage collection occur? If we look at the managed code stack trace, we can see that we now get the access violation during our call to the native InitBuffer API.

If you ever suspect that a heap corruption might be taking place due to a native API invocation, enabling the gcUnmanagedtoManaged MDA can save a ton of debugging time.

# **Debugging Managed Heap Fragmentation**

Earlier in the chapter, we described a phenomenon known as heap fragmentation, in which free and busy blocks are arranged and interleaved on the managed heap in such a way that they can cause problems in applications that surface as OutOfMemory exceptions; in reality, enough memory is free, just not in a contiguous fashion. The CLR heap manager utilizes a technique known as compacting and coalescing to reduce the risk of heap fragmentation. In this section, we will take a look at an example that can cause heap fragmentation to occur and how we can use the debuggers to identify that a heap fragmentation is in fact occurring and the reasons behind it. The example is shown in Listing 5-8.

# **Listing 5-8** Heap fragmentation example

```
using System;
using System.Text;
using System.Runtime.InteropServices;
namespace Advanced.NET.Debugging.Chapter5
{
    class Fragment
    {
        static void Main(string[] args)
        {
            Fragment f = new Fragment();
            f.Run(args);
        }
        public void Run(string[] args)
        {
            if (args.Length < 2)
            {
                Console.WriteLine("05Fragment.exe <alloc. size> <max mem in MB>");
                return;
            }
            int size = Int32.Parse(args[0]);
            int maxmem = Int32.Parse(args[1]);
            byte[][] nonPinned = null;
            byte[][] pinned = null;
            GCHandle[] pinnedHandles = null;
            int numAllocs=maxmem*1000000/size;
            pinnedHandles = new GCHandle[numAllocs];
            pinned = new byte[numAllocs / 2][];
            nonPinned = new byte[numAllocs / 2][];
            for (int i = 0; i < numAllocs / 2; i++)
            {
                nonPinned[i] = new byte[size];pinned[i] = new byte[size];pinnedHandles[i] = 
GCHandle.Alloc(pinned[i], GCHandleType.Pinned);
            }
```
*(continues)*

### **Listing 5-8** Heap fragmentation example *(continued)*

```
Console.WriteLine("Press any key to GC & promo to gen1");
    Console.ReadKey();
   GC.Collect();
   Console.WriteLine("Press any key to GC & promo to gen2");
   Console.ReadKey();
   GC.Collect();
   Console.WriteLine("Press any key to GC(free non pinned");
   Console.ReadKey();
    for (int i = 0; i < numAllocs / 2; i++)
    {
       nonPinned[i] = null;}
   GC.Collect();
   Console.WriteLine("Press any key to exit");
   Console.ReadKey();
}
```
The source code and binary for Listing 5-8 can be found in the following folders:

- Source code: C:\ADND\Chapter5\Fragment
- Binary: C:\ADNDBin\05Fragment.exe

The application enables the user to specify an allocation size and the maximum amount of memory that the application should consume. For example, if we want the allocation size to be 50,000 bytes and the overall memory consumption limit to be 100MB, we would run the application as following:

```
C:\ADNDBIN\05Fragment 50000 100
```
}

}

The application proceeds to allocate memory, in chunks of the specified allocation size, until the limit is reached. After the allocations have been made, the application performs a couple of garbage collections to promote the surviving objects to generation 2 and then makes the nonpinned objects rootless, followed by another garbage collection that subsequently releases the nonpinned allocations. Let's take a look by running the application under the debugger with an allocation size of 50000 and a max memory threshold of 1GB.

After the Press any key to GC and promo to Gen1 prompt is displayed, the application has finished allocating all the memory and we can take a look at the managed heap using the DumpHeap –stat command:

```
0:004> !DumpHeap -stat
total 22812 objects
Statistics:
    MT Count TotalSize Class Name
79119954 1 12 System.Security.Permissions.ReflectionPermission
79119834 1 12 System.Security.Permissions.FileDialogPermission
791197b0 1 12 System.Security.PolicyManager
…
…
…
791032a8 2 256 System.Globalization.NumberFormatInfo
79101fe4 6 336 System.Collections.Hashtable
7912d9bc 6 864 System.Collections.Hashtable+bucket[]
7912dd40 10 2084 System.Char[]
00395f68 564 13120 Free
7912d8f8 14 17348 System.Object[]
791379e8 1 80012 System.Runtime.InteropServices.GCHandle[]
79141f50 2 80032 System.Byte[][]
790fd8c4 2108 132148 System.String
7912dae8 20002 1000240284 System.Byte[]
Total 22812 objects
```
The output of the command shows a few interesting fields. Because we are looking specifically for heap fragmentation symptoms, any listed Free blocks should be carefully investigated. In our case, we seem to have 564 free blocks occupying a total size of 13120. Should we be worried about these free blocks causing heap fragmentation? Generally speaking, it is useful to look at the total size of the free blocks in comparison to the overall size of the managed heap. If the size of the free blocks is large in comparison to the overall heap size, heap fragmentation may be an issue and should be investigated further. Another important consideration to be made is that of which generation the possible heap fragmentation is occurring in. In generation 0, fragmentation is typically not a problem because the CLR heap manager can allocate using any free blocks that may be available. In generation 1 and 2 however, the only way for the free blocks to be used is by promoting objects to each respective generation. Because generation 1 is

part of the ephemeral segment, which there can only be one of, generation 2 is most commonly the generation of interest when looking at heap fragmentation problems. Let's take a look at what our heap looks like by using the eeheap -gc command:

```
0:004> !eeheap -gc
Number of GC Heaps: 1
generation 0 starts at 0x56192a54
generation 1 starts at 0x55d91000
generation 2 starts at 0x01c21000
ephemeral segment allocation context: none
 segment begin allocated size
003a80e0 790d8620 790f7d8c 0x0001f76c(128876)
01c20000 01c21000 0282db84 0x00c0cb84(12635012)
04800000 04801000 05405ee4 0x00c04ee4(12603108)
05800000 05801000 06405ee4 0x00c04ee4(12603108)
06a50000 06a51000 07655ee4 0x00c04ee4(12603108)
07a50000 07a51000 08655ee4 0x00c04ee4(12603108)
…
…
…
4fd90000 4fd91000 50995ee4 0x00c04ee4(12603108)
50d90000 50d91000 51995ee4 0x00c04ee4(12603108)
51d90000 51d91000 52995ee4 0x00c04ee4(12603108)
52d90000 52d91000 53995ee4 0x00c04ee4(12603108)
53d90000 53d91000 54995ee4 0x00c04ee4(12603108)
54d90000 54d91000 55995ee4 0x00c04ee4(12603108)
55d90000 55d91000 5621afd8 0x00489fd8(4759512)
Large object heap starts at 0x02c21000
segment begin allocated size
02c20000 02c21000 02c23250 0x00002250(8784)
Total Size 0x3ba38e90(1000574608)
––––––––––––––––––––––––––––––
GC Heap Size 0x3ba38e90(1000574608)
```
The last line of the output tells us that the total GC Heap Size is right around 1GB. You may also notice that there is a rather large list of segments. Because we are allocating a rather large amount of memory, the ephemeral segment gets filled up pretty quickly and new generation 2 segments get created. We can verify this by looking at the starting address of generation 2 in the preceding output (0x01c21000) and correlating the start addresses of each segment in the segment list. Let's get back to the free blocks we saw earlier. In which generations are they located? We can find out by using the dumpheap –type Free command. An abbreviated output follows:

## 0:004> **!DumpHeap -type Free**

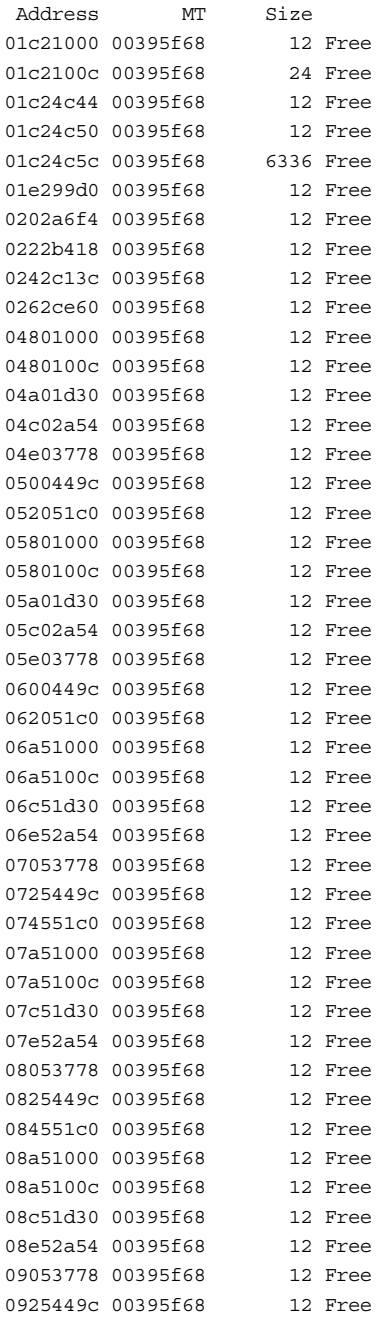

```
094551c0 00395f68 12 Free
09a51000 00395f68 12 Free
09a5100c 00395f68 12 Free
09c51d30 00395f68 12 Free
09e52a54 00395f68 12 Free
0a053778 00395f68 12 Free
0a25449c 00395f68 12 Free
0a4551c0 00395f68 12 Free
0aee1000 00395f68 12 Free
0aee100c 00395f68 12 Free
0b0e1d30 00395f68 12 Free
0b2e2a54 00395f68 12 Free
0b4e3778 00395f68 12 Free
…
…
…
55192a54 00395f68 12 Free
55393778 00395f68 12 Free
5559449c 00395f68 12 Free
557951c0 00395f68 12 Free
55d91000 00395f68 12 Free
55d9100c 00395f68 12 Free
55f91d30 00395f68 12 Free
56192a54 00395f68 12 Free
02c21000 00395f68 16 Free
02c22010 00395f68 16 Free
02c23020 00395f68 16 Free
02c23240 00395f68 16 Free
total 564 objects
Statistics:
   MT Count TotalSize Class Name
00395f68 564 13120 Free
Total 564 objects
```
By looking at the address of each of the free blocks and correlating the address to the segments from the eeheap command, we can see that a great majority of the free objects reside in generation 2. With a total free size of 13120 in a heap that is right around 1GB in size, the fragmentation now is only a small fraction of one percent. Nothing to worry about (yet). Let's resume the application and keep pressing any key when prompted until you see the Press any key to exit prompt. At that point, break into the debugger and again run the DumpHeap –stat command to get another view of the heap:

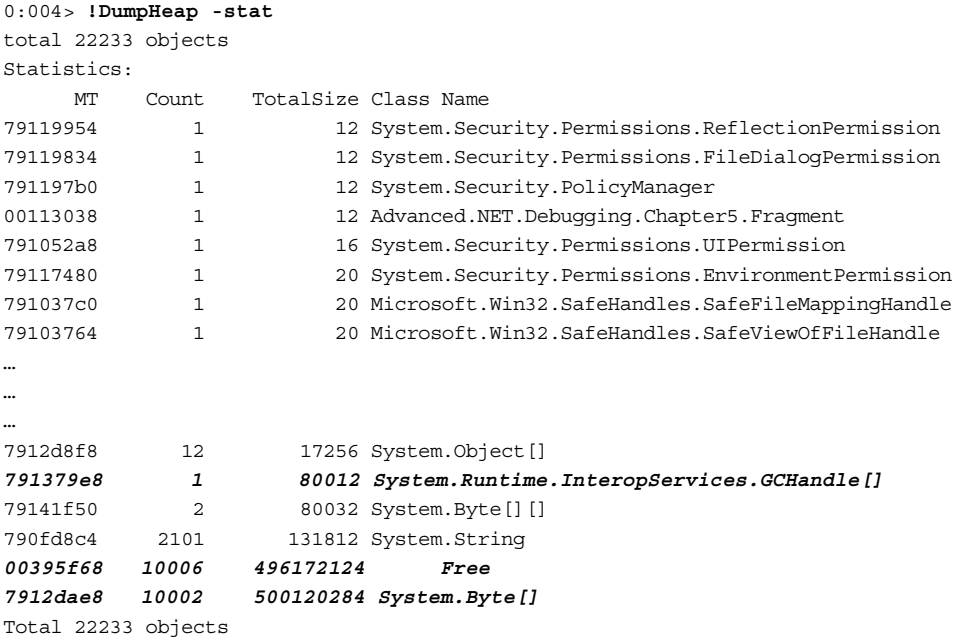

This time, we can see that the amount of free space has grown considerably. From the output, there are 10006 instances of free blocks occupying a total of 496172124 bytes of memory. To find out how this total amount correlates to our overall heap size, we once again use the eeheap –gc command:

```
0:004> !eeheap -gc
Number of GC Heaps: 1
generation 0 starts at 0x55d9100c
generation 1 starts at 0x55d91000
generation 2 starts at 0x01c21000
ephemeral segment allocation context: none
 segment begin allocated size
003a80e0 790d8620 790f7d8c 0x0001f76c(128876)
01c20000 01c21000 02821828 0x00c00828(12585000)
04800000 04801000 053f9b88 0x00bf8b88(12553096)
…
…
…
54d90000 54d91000 55989b88 0x00bf8b88(12553096)
55d90000 55d91000 562190b0 0x004880b0(4751536)
Large object heap starts at 0x02c21000
 segment begin allocated size
```
02c20000 02c21000 02c23240 0x00002240(8768) Total Size 0x3b6725f4(996615668) –––––––––––––––––––––––––––––– **GC Heap Size 0x3b6725f4(996615668)**

The total GC heap size is reported as 996615668 bytes. Overall, we can say that the heap is approximately 50% fragmented. This can easily be verified by looking at the verbose output of the DumpHeap command:

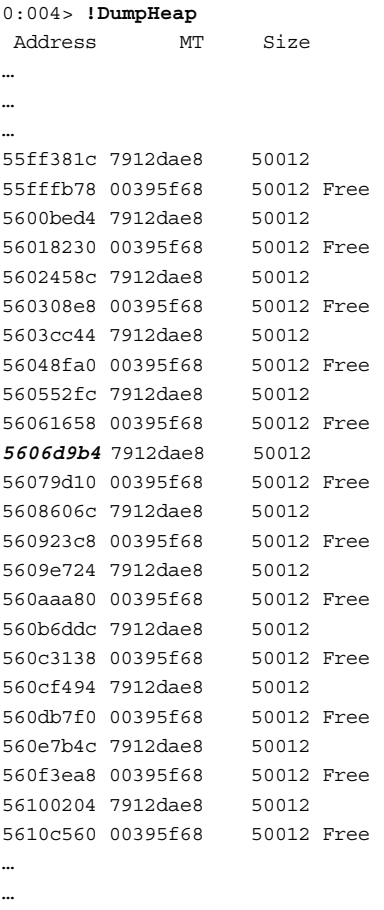

…

From the output, we can see that a pattern has emerged. We have a block of size 50012 that is allocated and in use followed by a free block of the same size that is considered free. We can use the DumpObj command on the allocated object to find out more details:

```
0:004> !DumpObj 5606d9b4
Name: System.Byte[]
MethodTable: 7912dae8
EEClass: 7912dba0
Size: 50012(0xc35c) bytes
Array: Rank 1, Number of elements 50000, Type Byte
Element Type: System.Byte
Fields:
None
```
This object is a byte array, which corresponds to the allocations that our application is creating. How did we end up with such an allocation pattern (allocated, free, allocated, free) to begin with? We know that the garbage collector should perform compacting and coalescing to avoid this scenario. One of the situations that can cause the garbage collector not to compact and coalesce is if there are objects on the heap that are pinned (i.e., nonmoveable). To find out if that is indeed the case in our application, we need to see if there are any pinned handles in the process. We can utilize the GCHandles command to get an overview of handle usage in the process:

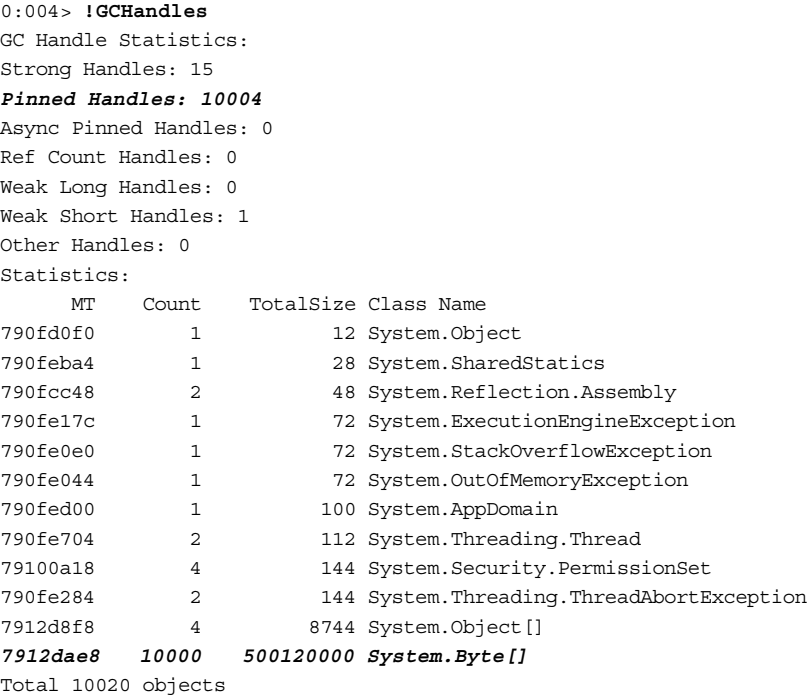

The output of GCHandles tells us that we have 10004 pinned handles. Further more, in the statistics section, we can see that 10,000 of those handles are used to pin byte arrays. At this point, we are almost there and can do a quick code review that shows that half of the byte array allocations made in the application are explicitly pinned, causing the heap to get fragmented.

Excessive or prolonged pinning is one of the most common reasons behind fragmentation of the managed heap. If pinning is necessary, the developer must ensure that pinning is short lived in order not to interfere too much with the garbage collector.

#### **How Much Is Too Much?**

In our preceding example, initially, the heap fragmentation was a fraction of one percent. At that point, we really didn't have to pay too much attention to it as it was too small to concern us. Later, we noticed that the fragmentation grew to 50%, which caused an in-depth investigation to figure out the reason for it. Is there a magical percentage of when one should start worrying? There is no hard number, but generally speaking if the heap is between 10% and 30% fragmented, due diligence should be exercised to ensure that it is not a long-running problem.

In the preceding example, we looked at fragmentation as it relates to the managed heap. It is also possible to encounter situations where the virtual memory managed by the Windows virtual memory manager gets fragmented. In those cases, the CLR heap manager may not be able to grow its heap (i.e., allocate new segments) to accommodate allocation requests. The address command can be used to get in-depth information on the systems virtual memory state.

# **Debugging Out of Memory Exceptions**

Even though the CLR heap manager and the garbage collector work hard to ensure that memory is automatically managed and used in the most efficient way possible, bad programming can still cause serious issues in .NET applications. In this part of the chapter, we will take a look at how a .NET application can exhaust enough memory to fail with an OutOfMemoryException and how we can use the debuggers to figure out the source of the problem. It is important to note that the example we will use illustrates how memory can be exhausted in the managed world and does not cover the various ways in which resources can be leaked in native code when invoked via the interoperability services layer. In Chapter 7, "Interoperability," we will look at an example of a native resource leak caused by improper invocations from managed code.

The application we will use to illustrate the problem is shown in Listing 5-9.

## **Listing 5-9** Example of an application that causes an eventual OutOfMemoryException

```
using System;
using System.IO;
using System.Xml.Serialization;
namespace Advanced.NET.Debugging.Chapter5
    public class Person
    {
        private string name;
        private string social;
        private int age;
        public string Name 
        {
            get { return name; } 
            set { this.name=value; }
        }
        public string SocialSecurity 
        {
            get { return social; } 
            set { this.social= value; } 
        }
        public int Age 
        {
            get { return age; } 
            set \{ this. age = value; \}}
        public Person() {}
        public Person(string name, string ss, int age)
```
{

**5.**

*(continues)*

**Listing 5-9** Example of an application that causes an eventual OutOfMemoryException *(continued)*

```
{
        this.name = name; this.social = ss; this.age = age;
    }
}
class OOM
{
    static void Main(string[] args)
    {
        OOM \circ = new OM();
        o.Run();
    }
    public void Run()
    {
        XmlRootAttribute root = new XmlRootAttribute();
        root.ElementName = "MyPersonRoot";
        root.Namespace = "http://www.contoso.com";
        root.IsNullable = true;
        while (true)
        {
            Person p = new Person();
            p.Name = "Mario Hewardt";
            p.SocialSecurity = "xxx-xx-xxxx";
            p.Aqe = 99;XmlSerializer ser = new 
                XmlSerializer(typeof(Person), root);
            Stream s = new 
                FileStream("c:\\ser.txt", FileMode.Create);
            ser.Serialize(s, p);
            s.Close();
        }
    }
}
```
The source code and binary for Listing 5-9 can be found in the following folders:

- Source code: C:\ADND\Chapter5\OOM
- Binary: C:\ADNDBin\05OOM.exe

}

The application is pretty straightforward and consists of a Person class and an OOM class. The OOM class contains a Run method that sits in a tight loop creating instances of the Person class and serializes the instance into XML stored in a file on the local drive. When we run this application, we would like to monitor the memory consumption to see if it steadily increases over time, which could eventually lead to an OutOfMemoryException being thrown. What tools do we have at our disposal to monitor the memory consumption of a process? We have several options. The most basic option is to simply use task manager (shortcut SHIFT-CTRL-ESC). Task manager can display per-process memory information such as the working set, commit size, and paged/nonpaged pool. By default, only the Memory (Private Working Set) is enabled. To enable other process information, the Select Columns menu choice on the View menu can be used. The Windows Task Manager has several different tabs, and the tab of most interest when looking at per-process details is the Processes tab. The Processes tab shows a number of rows where each row represents a running process. Each of the columns in turn shows a specific piece of information about the process. Figure 5-13 shows an example of Windows Task Manager with a number of different memory details enabled in the Processes tab.

| Processes<br>Applications     | Services |                |    | Performance Networking Users |         |                                                        |                                |   |
|-------------------------------|----------|----------------|----|------------------------------|---------|--------------------------------------------------------|--------------------------------|---|
| A<br>Image Name               |          | Liser Name CPU |    | Working Set (Memory)         |         | Peak Working Set (Memory) Memory (Private Working Set) | Description                    | ▲ |
| AppleMobileDeviceHelper.exe   |          | marioh         | 00 | 740 K                        | 17,112K | 740 K                                                  | AppleMobileDeviceHelper        |   |
| BTStackServer.exe             |          | marioh         | 00 | 3,476K                       | 13,516K | 1.832K                                                 | Bluetooth Stack COM Server     |   |
| BTTray.exe                    |          | marioh         | 00 | 2.836K                       | 10,908K | 1.184K                                                 | Bluetooth Tray Application     |   |
| cmd.exe                       |          | marioh         | 00 | 1.888 K                      | 7,132K  | 1.360 K                                                | Windows Command Processor      |   |
| cmd.exe                       |          | marioh         | 00 | 524K                         | 2,620 K | 524K                                                   | Windows Command Processor      |   |
| cmd.exe                       |          | marioh         | 00 | 244K                         | 6.532K  | 244K                                                   | Windows Command Processor      |   |
| cmd.exe                       |          | marioh         | 00 | 976 K                        | 6.852K  | 976 K                                                  | Windows Command Processor      |   |
| communicator.exe              |          | marioh         | 00 | 9,852K                       | 31,556K | 5.376K                                                 | Microsoft Office Communicato   |   |
| conime.exe                    |          | marioh         | 00 | 1,272K                       | 3.624K  | 412K                                                   | Console IME                    |   |
| csrss.exe                     |          |                | 00 | 10.304K                      | 30,404K | 5.508K                                                 |                                |   |
| deveny.exe                    |          | marioh         | 00 | 17,836 K                     | 48.052K | 9.376K                                                 | Microsoft Visual Studio 2008   |   |
| districted.exe                |          | marioh         | 00 | 184K                         | 5.456K  | 184K                                                   | districted.exe                 |   |
| DLG.exe                       |          | marioh         | 00 | 456 K                        | 4,600 K | 288 K                                                  | Digital Line Detection         |   |
| dpupdchk.exe                  |          | marioh         | nn | 1.416K                       | 9.020 K | 944K                                                   | dpupdchk.exe                   |   |
| dwm.exe                       |          | marioh         | 01 | 83,148K                      | 92,228K | 22.796K                                                | Desktop Window Manager         |   |
| EXCEL.EXE                     |          | marioh         | 00 | 25,480 K                     | 44,272K | 14.644 K                                               | Microsoft Office Excel         |   |
| explorer.exe                  |          | marioh         | 02 | 37,420 K                     | 89,252K | 25,288K                                                | Windows Explorer               |   |
| F7F IMNAP.FXF                 |          | marioh         | 00 | 1.344K                       | 4.568K  | 592K                                                   | ThinkPad EasyEiect Support A   |   |
| filezilla, exe                |          | marioh         | 00 | 6,452K                       | 23,032K | 3.936K                                                 | FileZilla FTP Client           |   |
| FlashUtil9g.exe               |          | marioh         | 00 | 2,604K                       | 5,316K  | 1.148K                                                 | Adobe Flash Plaver Helper 9.0  |   |
| FuirMamt eve                  |          | marioh         | nn | 476 K                        | 6 236 K | 3U8 K                                                  | Microsoft Firewall Client Mana |   |
| Show processes from all users |          |                |    |                              |         |                                                        | <b>End Process</b>             |   |

**Figure 5-13** Example of Windows Task Manager Processes tab

In Figure 5-13, we can see, for example, that explorer.exe's working set size is 37,420K. Before we can move forward and effectively utilize Windows Task Manager for memory-related investigations, we have to have a clear understanding of what each of the possible memory-related columns means. Table 5-2 details the most commonly used columns and their descriptions.

**PRE-WINDOWS VISTA TASK MANAGER** Some much-needed changes were made in Windows Vista and later versions to better capture the memory-related process information. Prior to Windows Vista, Windows Task Manager had a column named VM size, which, contrary to popular belief, indicated the amount of private bytes a process was consuming. Similarly, the Mem Usage column corresponds to the working set (including shared memory) of the process. Finally, a feature we will utilize in Chapter 8, "Postmortem Debugging," is the capability to create dump files simply by right-clicking on the process and choosing the Create Dump File item.

Let's run 0500M.exe and watch the Memory – Working Set, Memory – Private Working Set, and Memory – Commit Size columns. Table 5-3 shows the results taken at periodic (approximately 60-second) intervals.

| Column                       | <b>Description</b>                                                          |
|------------------------------|-----------------------------------------------------------------------------|
| Memory – Working Set         | Amount of memory in the private working set<br>as well as the shared memory |
| Memory – Peak Working Set    | Maximum amount of working set used by<br>the process                        |
| Memory – Working Set Delta   | Amount of change in the working set                                         |
| Memory - Private Working Set | Amount of memory the process is using minus<br>shared memory                |
| Memory – Commit Size         | Amount of virtual memory committed by<br>the process                        |

**Table 5-2** Windows Task Manager Memory-Related Columns

| Interval       | <b>Working Set (K)</b> | <b>Private Working Set (K)</b> | <b>Commit Size (K)</b> |
|----------------|------------------------|--------------------------------|------------------------|
|                | 18,000                 | 7,000                          | 16,000                 |
| $\overline{2}$ | 24,000                 | 11,000                         | 19,000                 |
| 3              | 28,000                 | 13,000                         | 22,000                 |
| 4              | 33,000                 | 16,000                         | 25,000                 |
| 5              | 38,000                 | 19,000                         | 28,000                 |
| 6              | 42,000                 | 22,000                         | 30,000                 |
|                |                        |                                |                        |

**Table 5-3** Memory Usage of 005OOM.exe

From Table 5-3, we can see that we have a steady increase across the board. Both the working set sizes as well as the commit size are continuously growing. If this application is allowed to run indefinitely, chances are high that it could eventually run out of memory and an OutOfMemoryException would be thrown. Although using the Windows Task Manager is useful to get an overview of the memory consumed, what information does it present to us as far as figuring out the source of the excessive memory consumption? Is the memory located on the native heap or the managed heap? Is it located on the heap period or elsewhere?

To find the answers to those questions, we need a more granular tool to aid us: the Windows Reliability and Performance Monitor. The Windows Reliability and Performance Monitor tool is a powerful and extensible tool that can be used to investigate the state of the system as a whole or on a per-process basis. The tool uses several different data sources such as performance counters, trace logs, and configuration information. During .NET debug sessions, performance counters is the most commonly used data source. A performance counter is an entity that is responsible for publishing a specific performance characteristic of an application or service at regular time intervals or under specific conditions. For example, a Web service servicing credit card transactions can publish a performance counter that shows how many failed transactions have occurred over time. The Windows Reliability and Performance tool knows where to gather the performance counter data and displays the results in a nice graphical and historical view. To run the tool, click the Windows Start button and type perfmon.exe in the search tool (prior to Windows Vista, select run and then type perfmon.exe). Figure 5-14 shows an example of the start screen of the tool.

The left-hand pane shows the different data sources available to the tool. As mentioned earlier, performance counters are used heavily when diagnosing .NET applications and are located under the Monitoring Tools node under Performance Monitor. The right-hand pane shows the data associated with the current data source

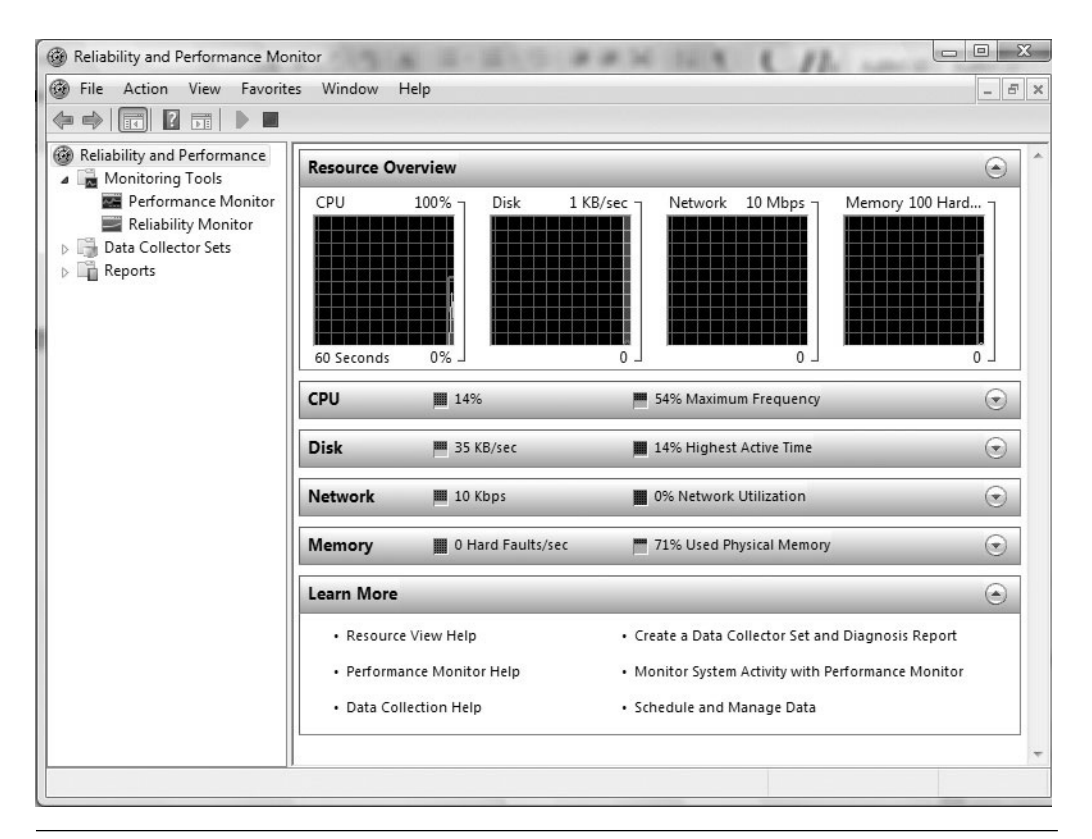

**Figure 5-14** Windows Reliability and Performance Monitor

selected. When first launched, the tool shows an overview of the system state including CPU, Disk, Memory, and Network utilization. Figure 5-15 shows the tool after the Performance Monitor item is selected.

The right-hand pane now displays a visual representation of the selected performance counters over time. By default, the Processor Time counter is always selected when the tool is first launched. To add counters, right-click in the right pane and select Add Counters, which brings up the Add Counters dialog shown in Figure 5-16.

The Add Counters dialog has two parts. The first part is the left side's Available Counters options, which shows a drop-down list of all available counter categories as well as the instances of the available objects that the performance counters can collect and display data on. For example, if the .NET CLR Memory performance counter category is selected, the list of available instances shows the processes that are available. The right pane simply shows all the performance counters that have been added.

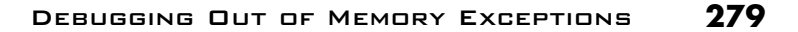

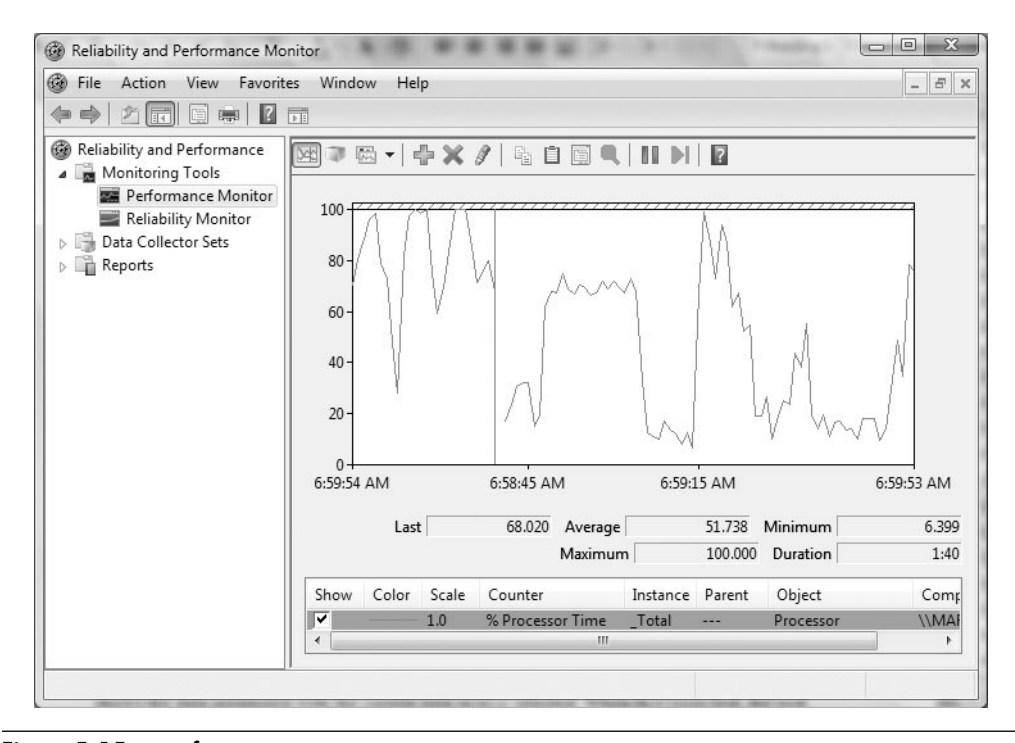

**Figure 5-15** Performance Monitor

Now that we know how to add and display performance counters in the tool, let's try it out on our sample application. The first question we have to answer before blindly adding random performance counters is, which CLR counters are we specifically interested in based on the symptoms we are seeing? Table 5-4 shows the available CLR performance counter categories as well as their associated descriptions.

Based on the plethora of available categories, in our specific example, we are interested in finding out more details on the memory consumption (.NET CLR Memory) of our sample application. Table 5-5 shows the specific counters available in this category as well as their descriptions.

To monitor our sample application's memory usage, let's pick the # total bytes counter as well as the # total committed bytes counter. This can give us valuable clues as to whether the memory is on the managed heap or elsewhere in the process. Start the 05OOM.exe application followed by launching the Windows Reliability and Performance Monitoring tool. Add the two counters and specify the 05OOM.exe instance in the list of available instances. Figure 5-17 shows the output of the tool after about two minutes of 05OOM.exe runtime.

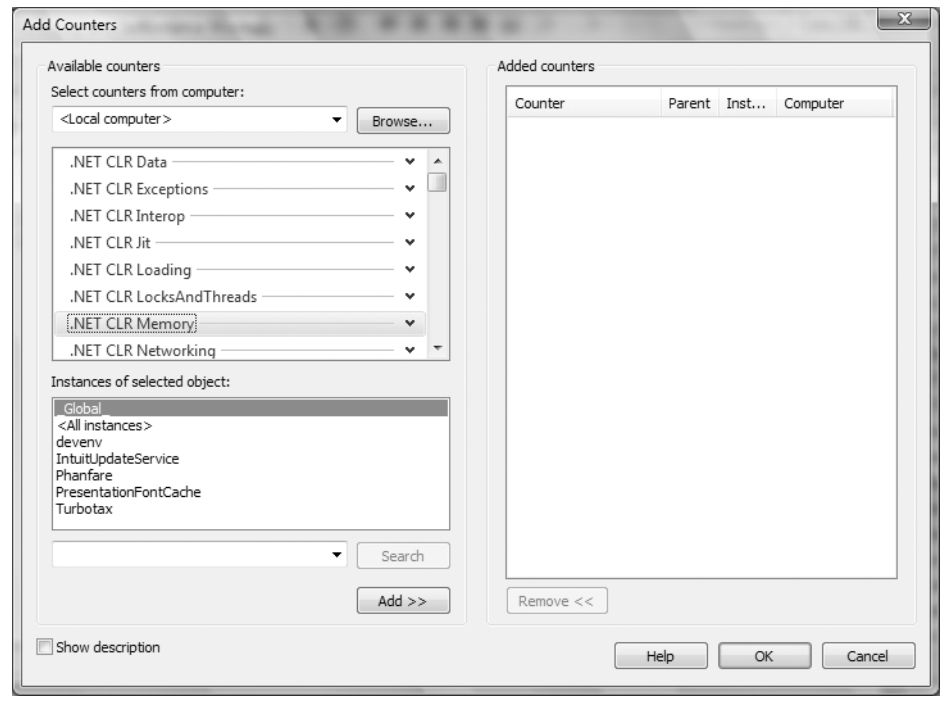

Figure 5-16 Add Counters dialog

The counters look pretty stable with no major uptick. Yet, if we look at the 05OOM process in Windows Task Manager, we can see that memory consumption is increasing quite a bit. Where is the memory coming from? At this point, we have eliminated the managed heap as being the cause for memory usage growth, and our strategy is now to use the other various counters available to see if we can spot an uptick. For example, let's choose the bytes in loader heap and current assemblies (both under the .NET CLR Loading category) and see what the output shows. (See Figure 5-18.)

Note that you may have to change the vertical scale maximum (under properties) to a larger number depending on how long the application has been executing. In Figure 5-18, the vertical scale maximum has been set to 5000. This time, we can see some more interesting data. Both the bytes in loader heap and current assemblies performance counters are slowly increasing over time. One of our theories is that we are looking at a potential assembly leak. To verify this, we can attach the debugger to the 05OOM.exe process (ntsd –pn 05oom.exe) and use the eeheap -loader command:

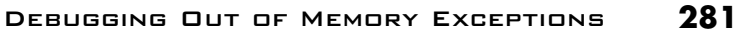

| Category                | <b>Description</b>                                                                                                    |
|-------------------------|----------------------------------------------------------------------------------------------------|
| NET CLR Data            | Runtime statistics on data (such as SQL)<br>performance                                                                 |
| .NET CLR Exceptions     | Runtime statistics on CLR exception handling<br>such as number of exceptions thrown                                     |
| .NET CLR Interop        | Runtime statistics on the interoperability<br>services such as number of marshalling operations                         |
| .NET CLR Jit            | Runtime statistics on the Just In Time<br>compiler such as number of methods JITTED                                     |
| .NET CLR Loading        | Runtime statistics on the CLR class/assembly<br>loader such as total number of bytes in the<br>loader heap              |
| NET CLR LocksAndThreads | Runtime statistics on locks and threads such as<br>the contention rate of a lock                                        |
| .NET CLR Memory         | Runtime statistics on the managed heap and<br>garbage collector such as the number of<br>collections in each generation |
| NET CLR Networking      | Runtime statistics on networking such as<br>datagrams sent and received                                                 |
| .NET CLR Remoting       | Runtime statistics on remoting such as remote<br>calls per second                                                       |
| .NET CLR Security       | Runtime statistics on security the total number<br>of runtime checks                                                    |

**Table 5-4** CLR-Specific Performance Counters Categories

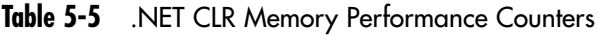

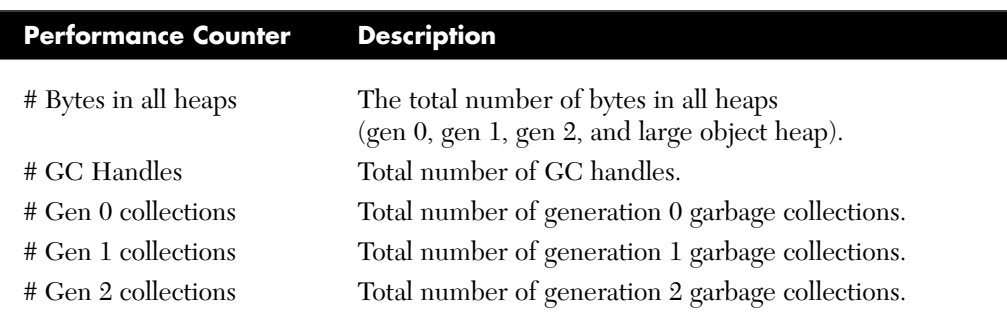

*(continues)*

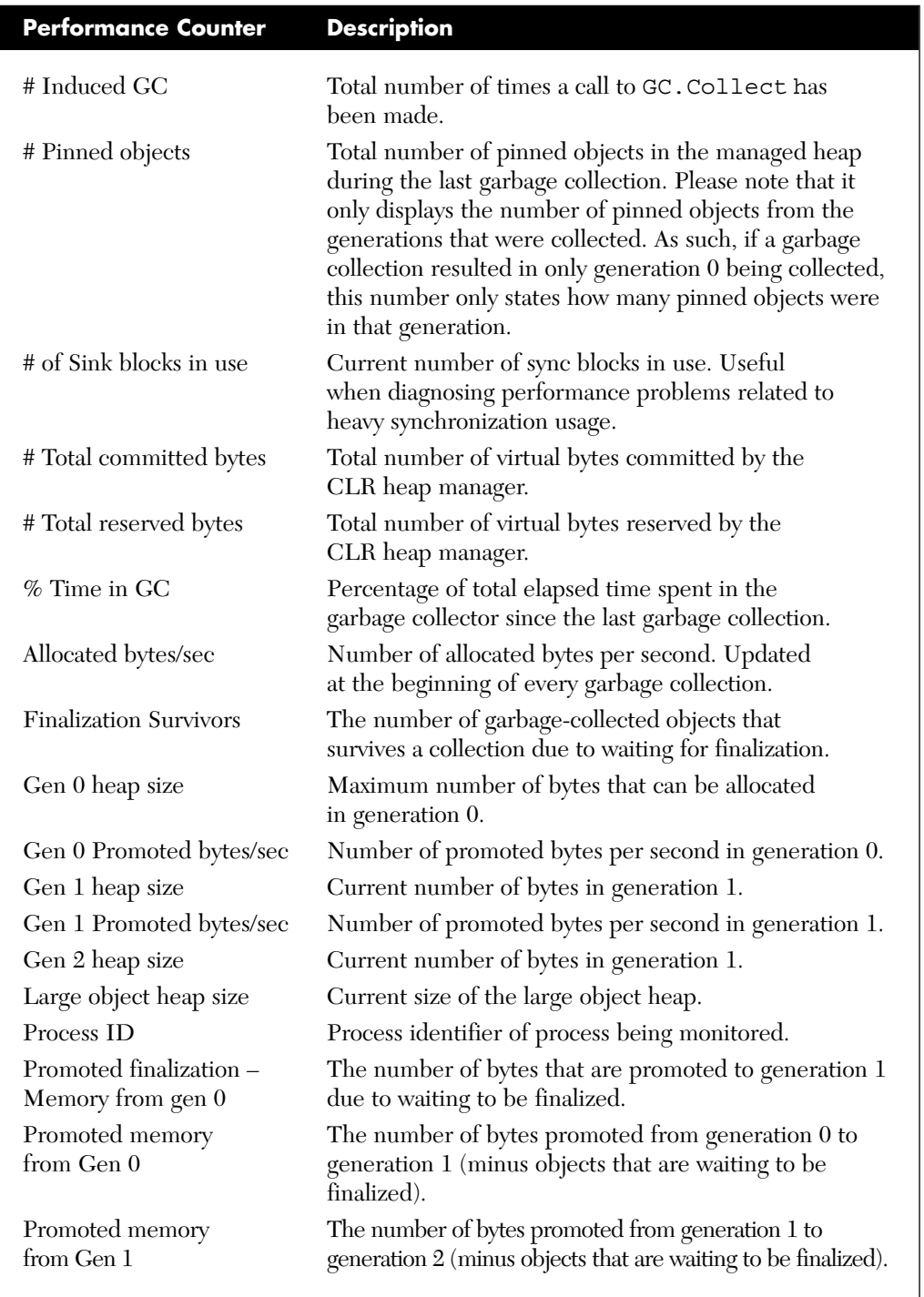

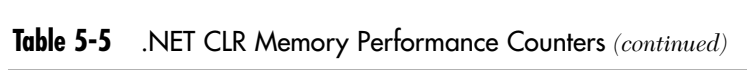

```
0:003> !eeheap -loader
Loader Heap:
––––––––––––––––––––––––––––––––––––––
System Domain: 7a3bc8b8
LowFrequencyHeap: Size: 0x0(0)bytes.
HighFrequencyHeap: 002a2000(8000:1000) Size: 0x1000(4096)bytes.
StubHeap: 002aa000(2000:2000) Size: 0x2000(8192)bytes.
Virtual Call Stub Heap:
  IndcellHeap: Size: 0x0(0)bytes.
  LookupHeap: Size: 0x0(0)bytes.
  ResolveHeap: Size: 0x0(0)bytes.
  DispatchHeap: Size: 0x0(0)bytes.
  CacheEntryHeap: Size: 0x0(0)bytes.
Total size: 0x3000(12288)bytes
––––––––––––––––––––––––––––––––––––––
Shared Domain: 7a3bc560
LowFrequencyHeap: 002d0000(2000:1000) Size: 0x1000(4096)bytes.
HighFrequencyHeap: 002d2000(8000:1000) Size: 0x1000(4096)bytes.
StubHeap: 002da000(2000:1000) Size: 0x1000(4096)bytes.
Virtual Call Stub Heap:
  IndcellHeap: 00870000(2000:1000) Size: 0x1000(4096)bytes.
  LookupHeap: 00875000(2000:1000) Size: 0x1000(4096)bytes.
  ResolveHeap: 0087b000(5000:1000) Size: 0x1000(4096)bytes.
  DispatchHeap: 00877000(4000:1000) Size: 0x1000(4096)bytes.
  CacheEntryHeap: 00872000(3000:1000) Size: 0x1000(4096)bytes.
Total size: 0x7000(28672)bytes
––––––––––––––––––––––––––––––––––––––
Domain 1: 304558
LowFrequencyHeap: 002b0000(2000:2000) 00ca0000(10000:10000) 01cf0000(10000:10000) 
04070000(10000:10000) 04170000(10000:10000) 
…
…
…
 165e0000(10000:10000) 166b0000(10000:10000) 16770000(10000:10000) 
16830000(10000:10000) 16900000(10000:10000) 169c0000(10000:10000) 
16a80000(10000:a000) Size: 0x16fc000(24100864)bytes.
HighFrequencyHeap: 002b2000(8000:8000) 03e50000(10000:10000) 04370000(10000:10000)
046c0000(10000:10000) 04a10000(10000:10000) 
…
…
15bf0000(10000:10000) 15f30000(10000:10000) 16270000(10000:10000) 
165a0000(10000:10000) 168f0000(10000:a000) Size: 0x572000(5709824)bytes.
StubHeap: 002ba000(2000:1000) Size: 0x1000(4096)bytes.
Virtual Call Stub Heap:
  IndcellHeap: Size: 0x0(0)bytes.
  LookupHeap: Size: 0x0(0)bytes.
```
**5.**

```
ResolveHeap: 002ca000(6000:1000) Size: 0x1000(4096)bytes.
  DispatchHeap: 002c7000(3000:1000) Size: 0x1000(4096)bytes.
  CacheEntryHeap: 002c2000(4000:1000) Size: 0x1000(4096)bytes.
Total size: 0x1c71000(29822976)bytes
––––––––––––––––––––––––––––––––––––––
Jit code heap:
LoaderCodeHeap: 165f0000(10000:b000) Size: 0xb000(45056)bytes.
LoaderCodeHeap: 15de0000(10000:10000) Size: 0x10000(65536)bytes.
LoaderCodeHeap: 15600000(10000:10000) Size: 0x10000(65536)bytes.
…
…
…
LoaderCodeHeap: 04710000(10000:10000) Size: 0x10000(65536)bytes.
LoaderCodeHeap: 009e0000(10000:10000) Size: 0x10000(65536)bytes.
Total size: 0x23b000(2338816)bytes
––––––––––––––––––––––––––––––––––––––
Module Thunk heaps:
Module 790c2000: Size: 0x0(0)bytes.
Module 002d2564: Size: 0x0(0)bytes.
…
…
…
Module 168f8e40: Size: 0x0(0)bytes.
Module 168f93b8: Size: 0x0(0)bytes.
Module 168f9930: Size: 0x0(0)bytes.
Total size: 0x0(0)bytes
––––––––––––––––––––––––––––––––––––––
Module Lookup Table heaps:
Module 790c2000: Size: 0x0(0)bytes.
Module 002d2564: Size: 0x0(0)bytes.
Module 002d21d8: Size: 0x0(0)bytes.
…
…
…
Module 168f93b8: Size: 0x0(0)bytes.
Module 168f9930: Size: 0x0(0)bytes.
Total size: 0x0(0)bytes
 ––––––––––––––––––––––––––––––––––––––
Total LoaderHeap size: 0x1eb6000(32202752)bytes
=======================================
```
The first two domains (system and shared) seem to look reasonable, but the default application domain has a ton of data in it. More specifically, it contains the bulk of the overall loader heap (size 32202752). Why does the application domain contain so much data? We can get further information about the default application domain by using the DumpDomain command and specifying the address of the default application domain (found in output from the previous eeheap command):

```
0:003> !DumpDomain 304558
––––––––––––––––––––––––––––––––––––––
Domain 1: 00304558
LowFrequencyHeap: 0030457c
HighFrequencyHeap: 003045d4
StubHeap: 0030462c
Stage: OPEN
SecurityDescriptor: 00305ab8
Name: 05OOM.exe
Assembly: 0030d1b0 
[C:\Windows\assembly\GAC_32\mscorlib\2.0.0.0__b77a5c561934e089\mscorlib.dll]
ClassLoader: 002fc988
SecurityDescriptor: 0030dfd8
 Module Name
790c2000 C:\Windows\assembly\GAC_32\mscorlib\2.0.0.0__b77a5c561934e089\mscorlib.dll
002d2564 C:\Windows\assembly\GAC 32\mscorlib\2.0.0.0 b77a5c561934e089\sortkey.nlp
002d21d8 C:\Windows\assembly\GAC 32\mscorlib\2.0.0.0 b77a5c561934e089\sorttbls.nlp
Assembly: 0032f1b8 [C:\ADNDBin\05OOM.exe]
ClassLoader: 002fd168
SecurityDescriptor: 00330f30
  Module Name
002b2c3c C:\ADNDBin\05OOM.exe
Assembly: 0033bb98 
[C:\Windows\assembly\GAC_MSIL\System.Xml\2.0.0.0__b77a5c561934e089\System.Xml.dll]
ClassLoader: 002fd408
SecurityDescriptor: 00326b18
 Module Name
639f8000
C:\Windows\assembly\GAC_MSIL\System.Xml\2.0.0.0_b77a5c561934e089\System.Xml.dll
…
…
…
Assembly: 00346408 [4ql4a3hq, Version=0.0.0.0, Culture=neutral, 
PublicKeyToken=null]
ClassLoader: 003423a8
SecurityDescriptor: 00346380
 Module Name
002b46f8 4ql4a3hq, Version=0.0.0.0, Culture=neutral, PublicKeyToken=null
```

```
Assembly: 003465a0 [lx4qjutk, Version=0.0.0.0, Culture=neutral, PublicKeyToken=null]
ClassLoader: 00342488
SecurityDescriptor: 00346518
 Module Name
002b4ce4 lx4qjutk, Version=0.0.0.0, Culture=neutral, PublicKeyToken=null
Assembly: 003466b0 [uds1hfbo, Version=0.0.0.0, Culture=neutral, PublicKeyToken=null]
ClassLoader: 003424f8
SecurityDescriptor: 00346628
 Module Name
002b5258 uds1hfbo, Version=0.0.0.0, Culture=neutral, PublicKeyToken=null
…
…
…
```
As we can see, there are numerous assemblies loaded into the default application domain. Furthermore, the names of the assemblies seem rather random. Why are all these assemblies being loaded? Our code in Listing 5-9 certainly doesn't directly load any assemblies, which means that these assemblies have to be dynamically generated. To further investigate what these assemblies contain, we can pick one of them and dump out the associated module information using the DumpModule command:

```
0:003> !DumpModule 002b5258
Name: uds1hfbo, Version=0.0.0.0, Culture=neutral, PublicKeyToken=null
Attributes: PEFile
Assembly: 003466b0
LoaderHeap: 00000000
TypeDefToMethodTableMap: 00ca2df8
TypeRefToMethodTableMap: 00ca2e10
MethodDefToDescMap: 00ca2e6c
FieldDefToDescMap: 00ca2ed0
MemberRefToDescMap: 00ca2ef8
FileReferencesMap: 00ca2fec
AssemblyReferencesMap: 00ca2ff0
MetaData start address: 00cc07c8 (4344 bytes)
```
Next, we dump the metadata of the module using the dc command specifying the starting address and the ending address (starting address + size of metadata):

```
0:003> dc 00cc07c8 00cc07c8+0n4344
00cc07c8  424a5342  00010001  00000000  0000000c  BSJB...........
00cc07d8 302e3276 3730352e 00003732 00050000 v2.0.50727......
00cc07e8 0000006c 00000528 00007e23 00000594 l...(...#~......
```
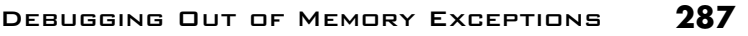

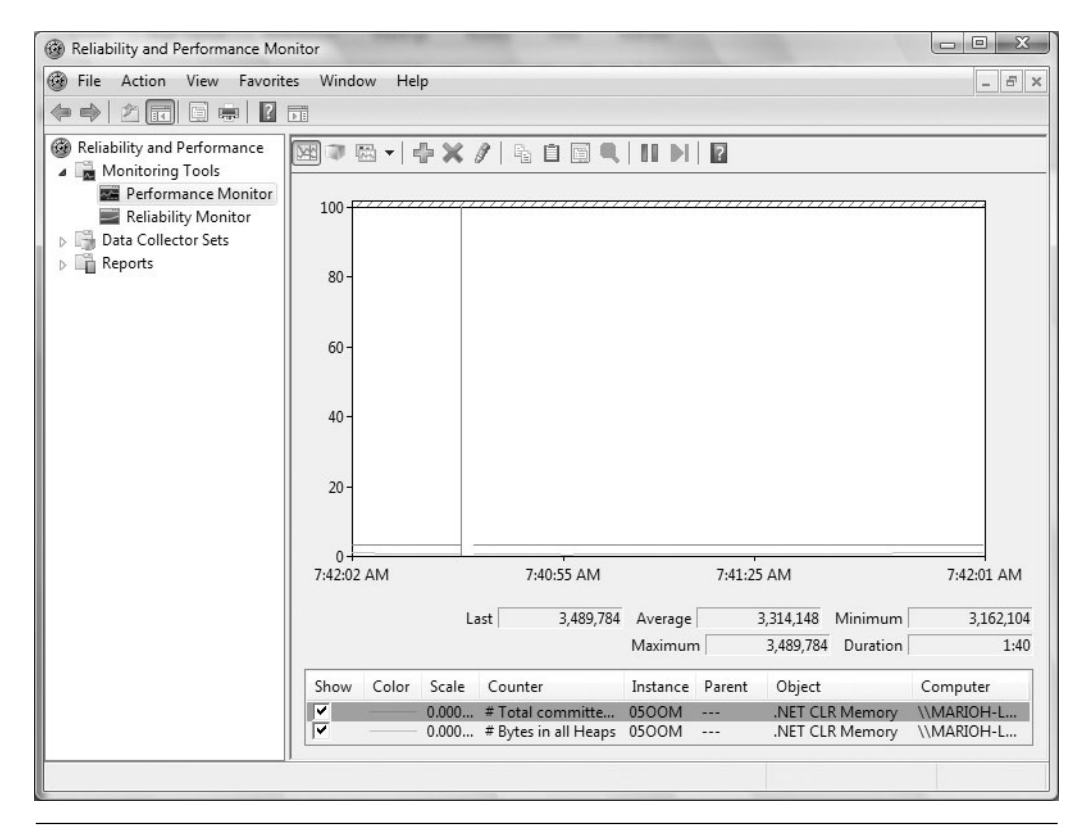

**Figure 5-17** Monitoring 0500M.exe total and committed bytes

```
00cc07f8 0000077c 72745323 73676e69 00000000 |...#Strings....
…
…
…
00cc0d58 00000000 6f4d3c00 656c7564 6475003e .....<Module>.ud
00cc0d68 66683173 642e6f62 58006c6c 65536c6d s1hfbo.dll.XmlSe
00cc0d78 6c616972 74617a69 576e6f69 65746972 rializationWrite
00cc0d88 72655072 006e6f73 7263694d 666f736f rPerson.Microsof
00cc0d98 6d582e74 65532e6c 6c616972 74617a69 t.Xml.Serializat
00cc0da8 2e6e6f69 656e6547 65746172 7734164 ion.GeneratedAss
00cc0db8 6c626d65 6d580079 7265536c 696c6169 embly.XmlSeriali
00cc0dc8 6974617a 65526e6f 72656461 73726550 zationReaderPers
00cc0dd8 58006e6f 65536c6d 6c616972 72657a69 on.XmlSerializer
00cc0de8 65500031 6e6f7372 69726553 7a696c61 1.PersonSerializ
00cc0df8 58007265 65536c6d 6c616972 72657a69 er.XmlSerializer
```
00cc0e08 746e6f43 74636172 73795300 2e6d6574 Contract.System. 00cc0e18 006c6d58 74737953 582e6d65 532e6c6d Xml.System.Xml.S 00cc0e28 61697265 617a696c 6e6f6974 6c6d5800 erialization.Xml 00cc0e38 69726553 7a696c61 6f697461 6972576e SerializationWri 00cc0e48 00726574 536c6d58 61697265 617a696c ter.XmlSerializa 00cc0e58 6e6f6974 64616552 58007265 65536c6d tionReader.XmlSe 00cc0e68 6c616972 72657a69 6c6d5800 69726553 rializer.XmlSeri … … …

Now we are getting somewhere. From the output of the metadata, we can see that the module associated with the assembly contains references to some form of XML serialization. Furthermore, it seems that the module contains XML serialization types that are specific to the serialization of the Person class in our code. Based on this evidence, we can now hypothesize that the XML serialization code in our application is causing all of these dynamic assemblies to be generated. The next step is the documentation for the XmlSerializer class. MSDN clearly states that using the XmlSerializer class for performance reasons may in fact create a specialized dynamic assembly to handle the serialization. More specifically, seven of the XmlSerializer constructors result in dynamic assemblies being generated, whereas the remaining two have reuse logic that reduces the number of dynamic assemblies.

The preceding scenario illustrates how we can use the Windows Task Manager to monitor the overall memory usage of a .NET application and the Windows Reliability and Performance Monitor tool to drill down into the CLR specifics. The scenario assumes that we had the luxury of running and monitoring the application live. In many cases, the application simply runs until it runs out of memory and throws an OutOfMemoryException. If we let our sample application run indefinitely, the OutOfMemoryException would have been reported as follows:

**(1830.1f20): CLR exception - code e0434f4d (first/second chance not available)** eax=0027ed2c ebx=e0434f4d ecx=00000001 edx=00000000 esi=0027edb4 edi=00338510 eip=775842eb esp=0027ed2c ebp=0027ed7c iopl=0 nv up ei pl nz na po nc cs=001b ss=0023 ds=0023 es=0023 fs=003b gs=0000 efl=00000202 \*\*\* ERROR: Symbol file could not be found. Defaulted to export symbols for kernel32.dll kernel32!RaiseException+0x58:

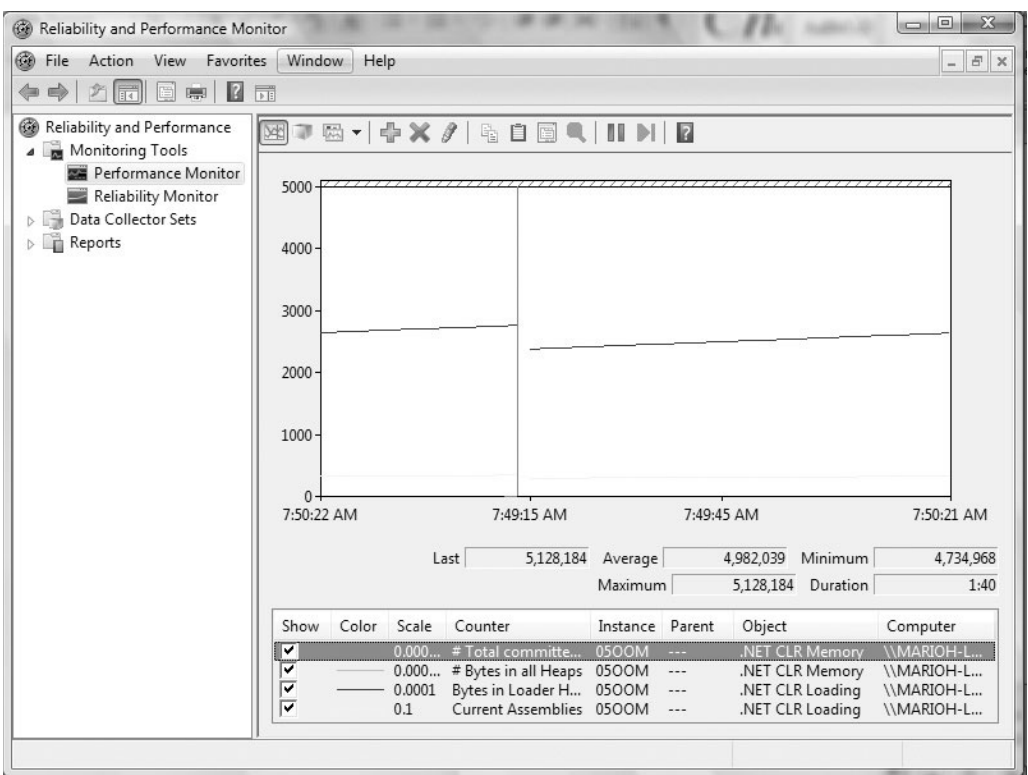

**Figure 5-18** Monitoring 0500M.exe current assemblies and bytes in loader heap performance counters

As discussed earlier, to get further information on the managed exception, we can use the PrintException command:

```
0:000> kb
ChildEBP RetAddr Args to Child
0027ed7c 79f071ac e0434f4d 00000001 00000001 kernel32!RaiseException+0x58
0027eddc 79f0a780 51e10dac 00000001 00000000
mscorwks!RaiseTheExceptionInternalOnly+0x2a8
*** WARNING: Unable to verify checksum for System.ni.dll
0027ee80 7a53e025 0027f14c 79f0a3d9 0027f338 mscorwks!JIT_Rethrow+0xbf
0027ef4c 7a53d665 51df597c 00000000 51de0050 System_ni+0xfe025
0027ef80 7a4d078a 51df597c 51de0050 638fcb39 System_ni+0xfd665
*** WARNING: Unable to verify checksum for System.Xml.ni.dll
0027efec 638fb6e5 00000000 51de02cc 00000000 System_ni+0x9078a
```

```
0027f078 638fa683 51ddff88 00000000 51de02cc System_Xml_ni+0x15b6e5
0027f09c 63960d09 00000000 00000000 00000000 System_Xml_ni+0x15a683
0027f0c4 6396090c 00000000 00000000 00000000 System_Xml_ni+0x1c0d09
0027f120 79e7c74b 00000000 0027f158 0027f1b0 System_Xml_ni+0x1c090c
00000000 00000000 00000000 00000000 00000000 mscorwks!CallDescrWorker+0x33
0:000> !PrintException 51e10dac
Exception object: 51e10dac
Exception type: System.OutOfMemoryException
Message: < none>
InnerException: <none>
StackTrace (generated):
   SP IP Function
   0027EE94 7942385A mscorlib_ni!System.Reflection.Assembly.Load
(Byte[], Byte[], System.Security.Policy.Evidence)+0x3a
    0027EEB0 7A4BF513 System_ni!Microsoft.CSharp.CSharpCodeGenerator.FromFileBatch
(System.CodeDom.Compiler.CompilerParameters, System.String[])+0x3ab
    0027EF00 7A53E025 System_ni!Microsoft.CSharp.CSharpCodeGenerator.FromSourceBatch
(System.CodeDom.Compiler.CompilerParameters, System.String[])+0x1f1
    0027EF58 7A53D665 System_ni!Microsoft.CSharp.CSharpCodeGenerator.System.CodeDom.
Compiler.ICodeCompiler.CompileAssemblyFromSourceBatch
(System.CodeDom.Compiler.CompilerParameters, System.String[])+0x29
    0027EF8C 7A4D078A System_ni!System.CodeDom.Compiler.CodeDomProvider.
CompileAssemblyFromSource(System.CodeDom.Compiler.CompilerParameters,
System.String[])+0x16
    0027EF98 638FCB39 System_Xml_ni!System.Xml.Serialization.Compiler.Compile
(System.Reflection.Assembly, System.String, 
System.Xml.Serialization.XmlSerializerCompilerParameters,
System.Security.Policy.Evidence)+0x269
    0027F000 638FB6E5 
System Xml ni!System.Xml.Serialization.TempAssembly.GenerateAssembly
(System.Xml.Serialization.XmlMapping[], System.Type[], System.String, 
System.Security.Policy.Evidence,
System.Xml.Serialization.XmlSerializerCompilerParameters,
System.Reflection.Assembly, System.Collections.Hashtable)+0x7e9
    0027F094 638FA683 System_Xml_ni!System.Xml.Serialization.TempAssembly..ctor
(System.Xml.Serialization.XmlMapping[], System.Type[], System.String, System.String, 
System.Security.Policy.Evidence)+0x4b
    0027F0B4 63960D09 System_Xml_ni!System.Xml.Serialization.XmlSerializer..ctor
(System.Type, System.Xml.Serialization.XmlAttributeOverrides, System.Type[], 
System.Xml.Serialization.XmlRootAttribute, System.String, System.String, 
System.Security.Policy.Evidence)+0xed
    0027F0E4 6396090C System_Xml_ni!System.Xml.Serialization.XmlSerializer..ctor
(System.Type, System.Xml.Serialization.XmlRootAttribute)+0x28
    0027F0F4 009201D6 05OOM!Advanced.NET.Debugging.Chapter5.OOM.Run()+0xe6
    0027F118 009200A7
```
**05OOM!Advanced.NET.Debugging.Chapter5.OOM.Main(System.String[])+0x37**

StackTraceString: <none> HResult: 8007000e There are nested exceptions on this thread. Run with -nested for details

At this point, the application has already failed and we can't rely on runtime monitoring tools to gauge the application's memory usage. In situations like this, we have to rely solely on the debugger commands to analyze where the memory is being consumed. Unfortunately, there is no single cookbook recipe on the exact commands and steps to take, but as a general rule of thumb, utilizing the various diagnostics commands (such as eeheap, dumpheap, dumpdomain, etc.) can give invaluable clues as to where in the CLR the memory is being consumed. The excessive memory consumption can, of course, also be as a result of a native code leak, which we will see an example of in Chapter 7, "Interoperability."

# **Immediately Break on OutOfMemoryException**

When a process gets into a situation where it is running out of memory, things can get very tricky and the application may not be able to properly handle the condition. Because an OutOfMemoryException gets propagated up the chain and does not fault the process until the exception is deemed unhandled, a lot of code may still get executed as part of the unwinding making troubleshooting more difficult in certain situations. Furthermore, if the code is hosted in a process that it does not own, the process may catch all kinds of exceptions and continue running. To ensure that an OutOfMemoryException always breaks under the debugger, the CLR introduced a registry value called GCBreakOnOOM (DWORD) under the following registry path: HKEY\_LOCAL\_MACHINE\SOFTWARE\Microsoft\.NET Framework. The value can be set to 1, in which case an event log message is logged; it can be set to 2, in which case the out of memory condition causes a break in the debugger; or it can be set to 4, in which case a more extensive event log is written that includes memory statistics at the point where the out of memory condition was encountered.

# **Summary**

Effective debugging of tricky application problems in the managed heap and garbage collector requires a solid internal understanding of how these components work. In this chapter, we took a detailed tour of how the CLR heap manager and garbage collector functions. We started by looking at the high-level architecture and how the

CLR heap manager fits into the overall Windows memory architecture followed by an in-depth discussion of the various concepts (generations, roots, finalization, etc.) utilized by the garbage collector. Sample code was shown in tandem with the debugger and associated tools to illustrate how these concepts work in practice. Lastly, we looked at a number of examples of common programming mistakes and how they manifest themselves in the CLR. The examples included how to track down the source of heap corruptions on the managed heap, how to track down the source of out-of-memory situations, and how to debug faulty finalization code.

# **INDEX**

## **A**

**Ad-hoc code reviews, 3 address command, viewing memory activity with, 206–207 ADPlus** description of, 393 generating dump files, 401–403 switches, 403 **AeDebug** CLR 4.0 and, 484 debugging native code applications, 399 **Analyze-PowerDbgThreads command, 441–443 AnalyzeOOM command, in CLR 4.0, 477–478 Application domains** default, 37–38 dumpdomain command for viewing, 35 finding application domain of an object, 149–150 getting information about, 139 loading assemblies into, 39 overview of, 33 processes and, 34 shared, 37 system, 37 types of, 36 **Arrays, 116–123** DumpArray command, 121–123 dumpmt command, 119–120 dumpobj command and, 116–119 memory layout of, 119–120 **Assemblies** default load context, 177–178 identity of, 170–174 load failure, 179–185 load-from context, 178

load-without context, 179 loader for. *See* CLR loader loading, 30–33 overview of, 38–39 setting breakpoints on precompiled, 98–101 **Assembly manifest, 39–41 Assembly.Load API, 177 Asynchronous operations, 364–365 AsyncProcess, 364–365 Auto reset, event objects, 300 Automated deadlock detection, 159–161**

## **B**

**Background garbage collection, in CLR 4.0, 478–480 Barriers, in CLR 4.0, 481–482 Base Class Libraries (BCL), 24 BCL (Base Class Libraries), 24 Bind logging, 184–185 bp (breakpoint) command** CLR versions and, 98 setting breakpoints in notepad.exe, 90–92 **bpmd command** setting breakpoints on fully qualified names, 96–98 setting breakpoints on generic methods, 102 **bpsc command** breakpoint hit with, 153–154 setting breakpoints, 46, 152 **Break execution, in debugging, 77 Break instruction exceptions, execution stopped due to, 71 Breakpoints** avoiding initial and exit breakpoints, 80 bpsc command for setting, 46, 152–154 breaking debugger execution with, 77

**Breakpoints** (*Contd*.) extended breakpoint support in SOSEX, 151 for finalizer thread, 238–239 on functions not yet JIT compiled, 96–98 on generic methods, 101–103 on JIT compiled functions, 93–96 mbl command for displaying all, 152 mbm for setting breakpoints on IL offset, 154 mbp command for setting, 152 overview of, 90–93 in precompiled assemblies, 98–101 setting in AddAndPrint function, 80–82 **build.xml file, 6**

## **C**

**C#, 66 Calling conventions, in P/Invoke, 359–364 CCW (COM Callable Wrappers), 313 cdb** as console-based native debugger, 467 in Debugging Tools for Windows package, 4 **CLI (Common Language Infrastructure)** CLR implementation of, 24 Mono implementation of, 25 overview of, 24 **CLR 4.0** AnalyzeOOM command, 477–478 background garbage collection, 478–480 barriers, 481–482 CountdownEvent class, 482 Debugging Tools for Windows, 471 extended diagnostics, 473 FindRoots command, 474–475 GCWhere command, 476 HeapStat command, 475–476 interoperability, 483–484 ListNearObj command, 476–477 managed heap and garbage collection, 472 ManualResetEventSlim class, 482 monitors, 481 in .NET 4.0 redistributable package, 472 overview of, 471 postmortem debugging, 484–485 SemaphoreSlim class, 482 SOS and, 472–473 SpinWait and SpinLock classes, 482–483

summary, 485 synchronization, 480 thread pools and tasks, 480 VerifyObj command, 473–474 **CLR (Common Language Runtime)** application domains, 33–36 assembly manifest, 39–41 assembly overview, 38–39 assigning value types to reference types, 108 controlling CLR debugging (mscordacwks.dll), 90 default application domain, 37–38 EEClass and, 66–68 generics mechanism of, 101 getting version information, 146–147 heap. *See* Managed heaps high-level overview, 23–26 loading native images, 28–29 loading .NET assemblies, 30–33 metadata tokens, 64–66 method descriptors, 59–61 modules, 61–63 overview of, 23 shared application domain, 37 summary, 68 sync block table, 49–53 system application domain, 37 type handle, 53–59 type metadata, 42–49 Windows loader and, 26–27 **CLR internal commands** dumping garbage collector and managed heap information, 148–149 dumping method table of an object, 148 dumping sync block of an object, 148 finding method descriptor from names, 147 getting CLR version, 146–147 overview of, 146 **CLR loader** assembly identity and, 170–174 debugging light weight code generation, 197–202 default load context, 177–178 GAC (Global Assembly Cache) and, 174–177

interoperability and DLLNotFoundException, 195–197 load context failure, 185–195 load-from context, 178 load-without context, 179 overview of, 169–170 simple assembly load failure, 179–185 summary, 202 **CLR Profiler, 11–13** features of, 11–12 graph views, 465–467 histogram views, 464–465 installing and starting, 12–13 limitations of, 467 overview of, 460 running, 460–461 storing profiling data, 462 summary view, 462–464 **ClrStack extension command, 95, 110–111** displaying managed code call stack, 132–133 getting thread managed code call stack, 51–52 switches, 133–135 viewing P/Invoke calls with, 347 **cmdtree command, 467–468 Code inspection** getting method descriptor from a code address, 144–145 overview of, 143 showing intermediate language (IL) instructions, 145–146 unassembling code, 143–144 **CodeGen, for generating code on-the-fly, 197 COM Callable Wrappers (CCW), 313 COM (Component Object Model)** early release of COM objects, 388 overview of, 352–353 registering COM binaries, 354 **COM interop** CLR 4.0 and, 483–484 debugging finalization, 378–388 overview of, 352–353 P/Invoke and, 197 PIA (primary interop assembly), 355 RCWs (Runtime Callable Wrappers), 355–358 registering COM binaries, 354

**Commands** extension commands. *See* Extension commands meta-commands, 85 **Common Language Infrastructure.** *See* **CLI (Common Language Infrastructure) Compaction technique, in GC, 242, 248 Company accounts, WER enrollment, 413–414 Component Object Model.** *See* **COM (Component Object Model) COMState command** getting COM interop information, 358 overview of, 142 **Concurrent workstation, GC modes, 253 Connect-WinDbg cmdlet, 441 Context switches, processors, 293 Controlling execution, in debugging** breaking, 77 exiting, 85 overview of, 77 resuming, 78–80 stepping through code, 80–85 **cordll command, 405–406 CountdownEvent class, in CLR 4.0, 482 Counters, performance, 278 Crash dump files, 163–165 Crash mode, ADPlus, 401 CTP3 (Customer Technology Preview release version 3), PowerShell, 439 CTRL-C, for manually breaking debugger execution, 77 Customer Technology Preview release version 3 (CTP3), PowerShell, 439**

## **D**

**d (display memory) command, for dumping raw memory, 106–108 DAC (Data Access Layer), 404–407** cordll command, 405–406 SOS and, 404 **Dangling points, problems related to manual memory management, 203 Data Access Layer.** *See* **DAC (Data Access Layer) Data types.** *See* **Type metadata**

**DbgJITDebugLaunchSettings, 400 DbgManagedDebugger** CLR 4.0 and, 484 generating dump files with, 399–400 **dc command, dumping metadata of modules with, 286–288 dd command** dumping finalization queue with, 237 dumping heap contents with, 258–259 **Deadlocks, 316–325** analyzing cause of, 320–324 dlk command for analyzing, 324–325 dumping all currently running threads for finding, 319–320 example of, 317–318 overview of, 316–317 **Debuggers** breaking execution, 77 console-based native debuggers, 467 controlling executable path in, 407 DbgManagedDebugger in CLR 4.0, 484 in Debugging Tools for Windows package, 4 dumping value and reference types, 44–47 loading SOS debugger extension, 449–450 looking at method tables in, 54–56 meta-commands used in native debuggers, 85 reason for not breaking on CLR exceptions, 130–131 resuming execution, 78–80 target, 69–73 viewing object sync block data in debugger, 49–53 Windows Debuggers. *See* Windows debuggers **Debugging tasks** CLR internal commands for. *See* CLR internal commands controlling CLR debugging (mscordacwks.dll), 90 debugger and debugger target, 69–73 diagnostic commands. *See* Diagnostic commands execution control. *See* Controlling execution, in debugging extension DLLs for. *See* Extension commands inspecting code. *See* Code inspection

inspecting objects. *See* Object inspection noninvasive debugging, 74 overview of, 69 setting breakpoints. *See* Breakpoints SOSEX extension commands. *See* SOSEX symbols in, 74–77 thread operations. *See* Threads **Debugging Tools for Windows package** CLR 4.0, 471 overview of, 3–4 **Default application domain, 37–38 Delegates, P/Invoke, 364–372** creating delegate instance, 364–365 default calling convention for, 372 privileged exception thrown during delegation process, 366 **Diagnostic commands** finding application domain of an object, 149–150 getting process information, 150–151 overview of, 149 **dlk command, analyzing deadlocks with, 324–325 DLL (dependency) hell, 169 DllImport attribute, 195 DLLNotFoundException, 195–197 DLLs.** *See also* **Extension commands** P/Invoke calls into exported DLL functions, 345 P/Invoke interacting with native code modules, 353 **do command** detecting thin locks with, 315–316 inspecting event objects, 300 inspecting objects in finalization queue, 237 inspecting semaphores, 302–303 **Double free, problems related to manual memory management, 203 Dr. Watson** error reporting and, 412 generating dump files with, 397–398 message box, 409 **dt command, object inspection with, 158–159 dump command, 164**

**.dump command** generating dump files with, 395 options of, 396 **Dump files** analyzing for unhandled .NET exception, 407–409 debugging, 403–404 generating with ADPlus utility, 401–403 generating with debuggers, 394–399 overview of, 392–394 storing process state in, 164–165 tools for generating, 393 Visual Studio 2010 feature for debugging managed dump files, 456–457 **dump-module command, 63 DumpArray command, 121–123 dumpassembly command, 39 dumpdomain command, 150, 194** getting extended information about application domains, 139 inspecting application domain when looking for OutOfMemoryException, 285–286 showing application domains with, 35, 39 **dumpgen command** for determining generational status, 222–223 displaying object generation with, 162 **dumpheap command, 451–452** analyzing finalizer hangs, 340–341 dumping objects in LOH, 244, 246–247 inspecting heap fragmentation, 270 -stat for checking heap fragmentation, 263–264, 269 switches, 213 -thinlock with, 316 -type Free for checking heap fragmentation, 266–268 viewing memory allocation with, 210–212 **DumpIL command, 145 DumpMD command, getting method descriptor from a code address, 145 DumpModule command, 286 dumpmt command** dumping arrays, 119–120 dumping object method table, 148 -md switch for finding method descriptors, 60 **dumpobj command** dumping arrays, 116–123 dumping exceptions, 127–129 dumping reference types, 116 field details, 114 finding object sizes, 125–126 getting information about mutex fields, 301–302 heap fragmentation and, 270–271 reference types and, 109 working with type metadata, 46 **DumpStack command, 139–141 dumpstackobjects command, 123–125, 328–329 dumpvc command** displaying value types, 115 working with type metadata, 47 **dv command, for displaying function address, 361**

## **E**

**ECMA standard, for .NET, 24 EEClass, 66–68 eeheap-gc command** analyzing finalizer hangs, 339–340 determining generational address ranges, 220–221 determining generational status, 219–220 getting details about LOH, 243, 246 inspecting heap fragmentation, 266, 269–270 viewing statistics of managed heap, 383 **eeheap-loader command** analyzing finalizer hangs, 338–339 finding assembly leak, 280, 283–284 **EEStack command, 141–142 EEVersion command** getting CLR version, 146–147 using SOS extension command, 451–452 **End User License Agreement (EULA), for source level debugging in .NET Framework, 455 Enrollment process, WER, 412–418** billing information, 416 creating company accounts, 413–414 creating user accounts, 412–413
**Enrollment process, WER** (*Contd*.) downloading binary for, 414–415 profile information, 417 **esp register, 112 EULA (End User License Agreement), for source level debugging in .NET Framework, 455 Eventlists, on WER web site, 419 Events, as synchronization primitive, 299–301 Exceptions** analyzing unhandled .NET exception, 407–409 DLLNotFoundException, 195–197 dumping, 126–131 FileNotFoundException, 180–182, 191 handling CLR exceptions in Visual Studio 2010, 460 OutOfMemoryException. *See* OutOfMemoryException PrintException command, 289–291 privileged exception thrown during delegation process, 366 SEH (Structured Exception Handling), 126 **exepath command, for controlling executable path in debuggers, 407 Extended diagnostics, in CLR 4.0, 473 Extension commands** loading SOS extension DLL, 86–88 loading SOSEX extension DLL, 89 overview of, 85–86 SOS. *See* SOS SOSEX. *See* SOSEX

### **F**

**Farah, Roberto, 17 FileNotFoundException, 180–182, 191 Finalization, COM interop, 378–388** eeheap-gc command for viewing managed heap statistics, 383 example with finalizable objects, 378–381 Finalize methods for cleaning up native resources, 384 FinalizeQueue command showing statistics on pending objects, 384–385 overview of, 378–379 threads command for identifying finalizer threads, 387–388

viewing memory consumption, 382 **Finalization process, in memory management, 231–240** dd command for dumping finalization queue, 237 do command for inspecting objects in finalization queue, 237 example of, 233 f-reachable queue and, 239–240 FinalizeQueue command for showing state of finalizable objects, 236–237 overview of, 231–232 setting breakpoint for finalizer thread, 238–239 simple object with finalize method, 234–235 stack trace indicating finalizer thread, 238 **Finalize methods** analyzing finalizer hangs, 342–344 for cleaning up native resources, 384 **Finalize queues, determining object root state in garbage collection, 224 FinalizeQueue command** analyzing finalizer hangs, 341–342 showing state of finalizable objects, 236–237 showing statistics on objects still pending Finalize execution, 384–385 **Finalizer hangs, 335–344** dumpheap -stat command for analyzing, 340–341 dumpheap -type command for analyzing, 341 eeheap -gc command for analyzing, 339–340 eeheap -loader command for analyzing, 338–339 Finalize methods and, 342–344 FinalizeQueue command for analyzing, 341–342 sample application exhibiting memory leak symptoms, 335–337 **Finalizers, debugging COM interop finalization, 378–388 FindAppDomain command, 149–150 FindRoots command, CLR 4.0, 474–475 Fragmentation.** *See* **Heap fragmentation Frameworks, 25.** *See also* **.NET framework**

**Full dumps, types of dump files, 392 Fusion.** *See* **CLR loader fuslogvw.exe, 182–184**

### **G**

**g (go) command, for resuming debugger execution, 78–80 GAC (Global Assembly Cache), 174–177** browsing with Windows Explorer, 176 identity of dependent assemblies and, 176–177 loading shared assemblies from, 175 shared assemblies located in, 169 subfolders of, 174–175 **Garbage Collection Statistics, CLR Profiler, 463 Garbage Collector Generation Sizes, CLR Profiler, 463 GC (garbage collector)** automation of memory management, 203 commands, 161–163 dumping garbage collector information, 148–149 finalization process, 231–240 full vs. partial garbage collection, 242 generations, 214–223 internals, 213–214 LOH (large object heap), 242–247 modes, 253–254 object root states and, 223–231 pinning and, 248–253 reclaiming memory, 240–242 type management with, 42 what triggers garbage collection, 216 **GC (garbage collector), in CLR 4.0** AnalyzeOOM command, 477–478 background garbage collection, 478–480 extended diagnostics, 473 FindRoots command, 474–475 GCWhere command, 476 HeapStat command, 475–476 ListNearObj command, 476–477 overview of, 472 VerifyObj command, 473–474 **GC Handle Statistics, CLR Profiler, 463**

**gcgen command, finding generation of objects in managed heap, 161–162 GCHanldes command** heap fragmentation and, 271–272 pinning with, 250–252 **gcroot command, determining object root state in garbage collection, 224 GCWhere command, CLR 4.0, 476 Generations, GC (garbage collector), 214–223** determining which generation managed objects belong to, 218–219 dumpgen command for determining generational status, 222–223 eeheap-gc command for determining generational address ranges, 220–221 eeheap-gc command for determining generational status, 219–220 Garbage Collector Generation Sizes, 463 overview of, 214–216 process of garbage collection and, 217–218 source code illustrating, 216–217 **Generics** in CLR, 101 setting breakpoints on generic methods, 101–103 **GetDate function, invoking with P/Invoke, 377 Global Assembly Cache.** *See* **GAC (Global Assembly Cache) Graph views, CLR Profiler, 465–467**

# **H**

**Handle tables** determining object root state in garbage collection, 224 gcroot command scanning, 229 **Hang mode, ADPlus utility, 401 Headers, object, 307–308 Heap corruptions** access violation, 256–257 dd command for dumping heap contents, 258–259 example application, 255–256 MDAs (Managed Debugging Assistants) for, 261–262

**Heap corruptions** (*Contd*.) objsize command, 259 overview of, 254–255 VerifyHeap command for, 257–260 **Heap fragmentation, 262–272** dumpheap command, 270 DumpHeap -stat, 263–265, 269 dumpheap -type Free command, 266–268 dumpobj command, 270–271 eeheap-gc command for inspecting, 266, 269–270 example of, 263–264 GCHanldes command, 271–272 overview of, 262–263 pinning and, 252–253 **Heap Graph view, CLR Profiler, 465–466 Heap managers.** *See* **Managed heaps Heap Statistics, CLR Profiler, 462 HeapStat command, CLR 4.0, 475–476 help command, get list of meta-commands with, 85 High-level view, of .NET** components, 24 frameworks, 25 source code, 26 as virtual runtime environment, 23 **Histogram by Age view, CLR Profiler, 466 Histogram views, CLR Profiler, 464–465 Historical debugging, in Visual Studio 2010, 457–459 Hotlists, on WER web site, 419 HTTPS (HTTP Secure), 409–410**

#### **I**

**IDL (interface definition), 353–354 IL (intermediate language).** *See also* **MSIL (Microsoft Intermediate Language)** showing IL instructions, 145–146 translating into machine code, 92 **ILDasm, viewing assembly manifest with, 40–41 Immediate Window, Visual Studio, 449–450 Independent software vendors (ISVs), 410 Interface definition (IDL), 353–354**

**Intermediate language (IL)** showing IL instructions, 145–146 translating into machine code, 92 **Interop leaks, debugging, 373–378 Interoperability** calling conventions in P/Invoke, 359–364 CLR 4.0 and, 483–484 COM objects and, 197, 352–355 debugging COM interop finalization, 378–388 debugging interop leaks, 373–378 debugging P/Invoke calls, 358–359 delegates in P/Invoke, 364–372 DLLNotFoundException and, 195–197 GC compaction and, 248 logs in P/Invoke, 372–373 overview of, 345 P/Invoke, 345–352 RCWs (Runtime Callable Wrappers), 355–358 summary, 388 **Interpreters, CLR compared with, 23 IP2MD (instruction pointer to method descriptor) command, 145 Isolation layers, in Windows OS, 33 ISVs (independent software vendors), 410**

# **J**

**JIT (Just-In-Time) compiler** as CLR component, 26 determining object root state in garbage collection, 223 setting breakpoints on functions not yet JIT compiled, 96–98 setting breakpoints on JIT compiled functions, 93–96 translating intermediate language into machine code, 92 **Johnson, Steve, 89 Just-In-Time compiler.** *See* **JIT (Just-In-Time) compiler**

## **K**

**k command** for displaying stack trace, 441 overview of, 139 **kb command, stack traces with, 157** **kd command, in Debugging Tools for Windows package, 4 kn command, example of managed code call stack using, 131–132**

### **L**

**LCG (light weight code generation), 197–202** debugging, 199–202 example of, 198 overview of, 197–198 **LeakDiag, 377 light weight code generation.** *See* **LCG (light weight code generation) lines command, outputting source code and line information with, 360–361 ListNearObj command, in CLR 4.0, 476–477 lm f (list modules) command, displaying loaded modules with, 175 ln command, viewing function addresses with, 348 load command** loading SOS debugger extension, 86–88, 449–450 loading SOSEX debugger extension, 89, 153 **Load contexts** dangers of mixing, 172–174 default load context, 177–178 failure, 185–195 load-from context, 178 load-without context, 179 shared vs. private assemblies and, 169 **loadby command, loading SOS extension DLL, 87, 472 Loader, assembly.** *See* **CLR loader loadFromContext, MDAs, 195 Locks.** *See also* **Deadlocks** monitors creating, 303–304 orphaned, 325–331 sync blocks and, 309–313 thin locks, 313–316 thread abortion and, 331–335 **Logging** enabling, 182–183 FusionLog property, 191–193 P/Invoke, 372–373

**Logical isolation, via application domains, 33–36 LOH (large object heap)** dumpheap command for dumping objects in, 244, 246–247 eeheap-gc command for details about, 243, 246 HeapStat command, 475 overview of, 206, 242 sample application illustrating, 245 **M Managed code**

ClrStack command displaying managed code call stack, 132–135 COM interop and, 345 debugging, 131 sample managed code using COM object, 354 **Managed Debugging Assistants.** *See* **MDAs (Managed Debugging Assistants) Managed heaps** AnalyzeOOM command, 477–478 CLR 4.0 and, 472 commands, 161–163 comparing Windows OS and CLR heap managers, 204–206 dumping managed heap information, 148–149 finalizer hangs. *See* Finalizer hangs FindRoots command, 474–475 fragmentation, 262–272 GC and, 214 GCWhere command, 476 heap corruptions, 254–262 HeapStat command, 475–476 ListNearObj command, 476–477 memory allocation process, 207–209 VerifyObj command, 473–474 **Manual reset, event objects, 300 ManualResetEventSlim class, CLR 4.0, 482 Mappings, managing on WER web site, 420 Marshalling, by P/Invoke, 348–349 mbl command, displaying all breakpoints, 152 mbm command** setting breakpoints, 154 setting breakpoints on IL offset, 154

**mbp command, for setting breakpoints, 152 McCarthy, John, 203 MDAs (Managed Debugging Assistants)** enabling, 363–364, 371–372 **MDAs** for heap corruptions, 261–262 loadFromContext, 195 overview of, 18–21 pInvokeLog, 372–373 troubleshooting loader problems, 193–195 **mdt command, inspecting objects, 158–159 mdv command, interrogating managed code call stacks, 158 Memory leaks, related to manual memory management, 203 Memory management** allocating memory, 207–212 CLR Profiler. *See* CLR Profiler DumpHeap switches, 213 finalization process, 231–240 garbage collection modes, 253–254 garbage collector internals, 213–214 generations in garbage collector, 214–223 LOH (large object heap), 242–247 managed heap corruptions, 254–262 managed heap fragmentation, 262–272 object root states and, 223–231 OutOfMemoryException, 272–291 overview of, 203 pinning and, 248–253 reclaiming GC memory, 240–242 Windows OSs memory architecture, 204–207 **Meta-commands, used in native debugger, 85 Metadata** streams, 47–49 tables, 65 tokens, 64–66 type, 42–49 **Method descriptors, 59–61** finding from names, 147 getting from a code address, 144–145 **Method tables.** *See* **MT (method table) Methods, setting breakpoints on generic, 101–103 mframe command, interrogating managed code call stacks, 158**

**Microsoft Intermediate Language (MSIL).** *See also* **IL (intermediate language)** compiling .NET source code into, 26 reproducing code into higher languages, 15 **Microsoft Product Feedback Mapping Tool, 420–421 Microsoft Windows.** *See* **Windows OSs Mini dumps, types of dump files, 392 Mixed mode debugging, in Visual Studio 2010, 460 mk command** interrogating managed code call stacks, 157–158 for stack traces, 157–158 **mln command, 156 Modules** CLR pointers to, 61–63 dc command for dumping metadata of, 286–288 displaying loaded modules with lm f command, 175 DumpModule command, 286 P/Invoke interacting with native code modules, 353 **Monitoring Tools node, Windows Reliability and Performance Monitor, 277 Monitors** CLR 4.0, 481 ReaderWriterLock(Slim) compared with, 304–305 as synchronization primitive, 303–304 **Mono implementation, of CLI, 25 mpm command, for setting breakpoints, 155 MRA (multi threaded apartments), in COM, 142 MSBUILD utility** in .NET 2.0, 6–7 in .NET 4.0, 457 **mscordacwks.dll** controlling CLR debugging, 90 SOS debugging and, 406–407 **mscorwks.dll** loading SOS extension DLL, 87–88 loading SOSEX extension DLL, 89

**MSIL (Microsoft Intermediate Language)** compiling .NET source code into, 26 reproducing code into higher languages, 15 **MT (method table)** dumping, 148 looking at in debugger, 54–56 output of dumpvc command, 115 type handles and, 56–59 **MTA (multi thread apartments), COM and, 357 Multithreading, synchronization and, 293 Mutexes, as kernel mode synchronization construct, 301–302 mx command, for managing metadata, 156**

### **N**

**Name2ee command, finding method descriptor from names, 147 Names, assembly, 171 .NET framework** analyzing unhandled exceptions, 407–409 assemblies. *See* Assemblies ECMA standard for, 24 high-level view of, 23–24 .NET 2.0 redistributable package, 4–5 .NET 2.0 SDK, 5–7 .NET 4.0 MSBUILD utility, 457 .NET 4.0 redistributable package, 472 reflector, 15–16 source code, 26 source level debugging, 451–456 versions, 5, 471 **ngen.exe** Debugging tasks, 99 generation of native images, 99 precompiled assemblies and, 98–99 **Noncurrent workstation, GC modes, 253 Noninvasive debugging, 74 Nonsignaled state, events, 299 NoPIA, CLR 4.0, 483 ntsd.exe** as console-based native debugger, 467 debugging simple application with, 70 user mode debugger in Debugging Tools for Windows package, 4

## **O**

**Object headers** functions of, 313 as synchronization internal, 307–308 **Object inspection** dt command, 158–159 dumping arrays, 116–123 dumping exceptions, 126–131 dumping raw memory, 106–108 dumping reference types, 116 dumping stack objects, 123–125 dumping value types, 108–116 finding object sizes, 125–126 mdt command, 158–159 overview of, 103–106 **Object-oriented languages, 66 Objects** for achieving generality, 101 determining which generation managed objects belong to, 218–219 dumping method table of, 148 finalizable objects, 236–237 finding application domain of, 149–150 finding generation of objects in managed heap, 161–162 finding object sizes, 125–126 inspecting event objects, 300 instances, 48 large object heap. *See* LOH (large object heap) lock status of, 160–161 root states. *See* Root states, objects small object heap. *See* SOH (small object heap) VerifyObj command for checking for corrupt, 473–474 viewing object sync block data in debugger, 49–53 **objsize command** finding object sizes, 125–126 heap corruptions and, 259 **Orphaned locks, 325–331** dumpstackobjects command for analyzing, 328–329 example application, 325–327 overview of, 325

**Orphaned locks** (*Contd*.) syncblk command for getting lock information, 329 thread abortion and, 331–335 threads command for examining unreleased locks, 329–331 viewing thread state of sample application, 327–328 **Out-of-memory diagnosis, AnalyzeOOM command, 477 OutOfMemoryException** counters for monitoring, 279–282 dc command for dumping metadata of modules, 286–288 dumpdomain command for inspecting application domain, 285–286 DumpModule command for determining why assemblies are not loading, 286 eeheap -loader command for finding assembly leak, 280, 283–284 example application, 273–275 overview of, 272–273 PrintException command for getting exception information, 289–291 Task Manager for monitoring memory consumption of a process, 275–277 Windows Reliability and Performance Monitor, 277–278

### **P**

**P/Invoke Interop Assistant tool, 483–484 P/Invoke (Platform Invocation Services)** calling conventions in, 359–364 calls into exported DLL functions, 345 debugging P/Invoke calls, 358–359 delegates in, 364–372 dv command for displaying function parameters, 352 enhancements in CLR 4.0, 483–484 examples, 195–197, 346, 349–351 logs in, 372–373 marshalling by, 348–349 overview of, 345–346 sample of managed application using, 376–377

**p (step) command, stepping through code, 80, 82–83 Parse-PowerDbg cmdlets, 444–445 Parse-PowerDbgHandle cmdlet, 446–447 pc command, stepping through code until next call instruction, 83 PE (Portable Executable) file format** form of executables, 30 loading native PE images, 28–29 structure of, 26–27 **Pending (deferred) breakpoints, 97 Performance counters** adding, 278–280 categories, 14 CLR memory categories, 281–282 CLR performance categories, 281 overview of, 14–15 **Performance Monitor, 278–279 PIA (primary interop assembly)** CLR 4.0, 483 overview of, 355 **Pinning** fragmentation and, 252–253 GCHanlde for, 250–252 heap fragmentation and, 272 interoperability and GC compaction and, 248 sample application illustrating, 249–250 **pInvokeLog, 372–373 Platform Invocation Services.** *See* **P/Invoke (Platform Invocation Services) Portable Executable (PE) file format** form of executables, 30 loading native PE images, 28–29 structure of, 26–27 **Postmortem debugging.** *See also* **WER (Windows Error Reporting)** analyzing dump files for unhandled .NET exception, 407–409 in CLR 4.0, 484–485 DAC (Data Access Layer) and, 404–407 DbgJITDebugLaunchSettings, 400 DbgManagedDebugger, 399–400 dump files and, 392–394, 403–404

generating dump files with ADPlus utility, 401–403 generating dump files with debuggers, 394–399 overview of, 391–392 setting up, 398 **Power tools** CLR Profiler. *See* CLR Profiler overview of, 439 PowerDbg. *See* PowerDbg summary, 469 Visual Studio. *See* Visual Studio WinDbg and cmdtree command, 467–468 **PowerDbg** Analyze-PowerDbgThreads command, 441–443 extending, 445–448 installing, 439–441 overview of, 16–18, 439 Parse-PowerDbg cmdlets, 444–445 Send-PowerDbgCommand, 443–444 **PowerShell, 17, 439 Precompiled assemblies, setting breakpoints on, 98–101 Primary interop assembly (PIA)** CLR 4.0, 483 overview of, 355 **PrintException command, 289–291 Private assemblies** overview of, 38 vs. shared assemblies, 169 **Probing logic, default load context and, 177–178 Processes** application domains and, 34 finding process IDs, 72 getting process information, 150–151 Windows implementation of isolation levels, 33 **Processes tab, Task Manager, 275 ProcInfo command, getting process information, 150–151 Profiling Statistics, CLR Profiler, 463 prolog function, 82 pt command, stepping through code until next ret instruction, 84**

## **Q**

**q (quit) command, exiting debugging session, 85 qd (quit and detach) command, exiting debugging session, 85**

## **R**

**r command, dumping registers, 112 Raw memory, dumping, 106–108 RCWCleanupList command, 484 RCWs (Runtime Callable Wrappers)** overview of, 355–358 RCWCleanupList command, 484 syncblk command returning information regarding, 313 **ReaderWriterLock(Slim), as synchronization primitive, 304–305 Reference tracking, in GC, 214 Reference types, 42** arrays as, 116–117 assigning value types to, 108 casting value types to, 101 debugger dumping, 44–47 dumping, 116 dumpobj command and, 109 examples of, 42–43 **Reflector for .NET, 15–16 Relative Virtual Address (RVA), 28–29 Reporting and Subscriptions, WER (Windows Error Reporting), 430–431 Responses, managing on WER web site, 420 Resume execution, in debugging, 78–80 Root states, objects** components for determining which objects are still referenced, 223–224 FindRoots command, 474–475 gcroot command building reference chain to objects, 226–231 marking, 224 sample application illustrating, 224–226 **Runtime Callable Wrappers.** *See* **RCWs (Runtime Callable Wrappers) RVA (Relative Virtual Address), 28–29**

#### **S**

**Script execution policy, PowerShell, 440 SDKs (software development kits)** .NET 2.0, 5–7 developing extension commands with, 85 **SEH (Structured Exception Handling), 126 Semaphores, as kernel mode synchronization construct, 302–303 SemaphoreSlim class, in CLR 4.0, 482 Send-PowerDbgCommand, 443–444 Server mode, of GC, 253 Shared application domain, 37 Shared assemblies** loading from GAC, 175 overview of, 38 vs. private assemblies, 169 **Signaled state, events, 299 Silverlight, 89 Single threaded apartments (STA), COM, 142, 357 Small object heap (SOH)** HeapStat command, 475 overview of, 206–207 **Software development kits (SDKs)** .NET 2.0, 5–7 developing extension commands with, 85 **SOH (small object heap)** HeapStat command, 475 overview of, 206–207 **SOS** CLR 4.0 and, 472–473 CLR Profiler and, 467 DAC (Data Access Layer) and, 404 dumpassembly command, 39 dumpdomain command, 35 integration with Visual Studio, 448–451 loading, 8–10, 86–88, 449–450, 472 Mscordacwks.dll and, 406–407 overview of, 8 Silverlight and, 89 using, 451–452 **SOSEX** automated deadlock detection, 159–161 dlk command for analyzing deadlocks, 324–325 dt command for object inspection, 158–159

extended breakpoint support, 151 .load command for loading SOSEX extension, 153 loading SOSEX extension DLL, 89 loading sosex.dll, 44–47 managed heap and garbage collector commands, 161–163 mbl for displaying all breakpoints, 152 mbm for setting breakpoints on IL offset, 154 mbp for setting breakpoints, 152 mk command for stack traces, 157–158 mpm for setting breakpoints on Main method, 155 mx command for managing metadata, 156 overview of, 10–11 **Source code, .NET, 26 Source level debugging, in .NET Framework, 451–456** EULA (End User License Agreement), 455 getting symbol files for, 452–454 overview of, 451–452 setting breakpoints and debugging, 454–455 **SpinLock class, CLR 4.0, 482–483 SpinWait class, CLR 4.0, 482–483 STA (single threaded apartments), COM, 142, 357 Stack objects, dumping, 123–125 Stack traces** displaying, 441 displaying with write-host command, 444 indicating finalizer thread, 238 **Stack walker, determining object root state in garbage collection, 224 States** in Analyze-PowerDbgThreads command, 442 events, 299 **Stepping through code, 80–85 StopOnException command, for investigating exceptions, 130 strings command, searching for strings on managed heap, 163 Structured Exception Handling (SEH), 126 Subscriptions, WER (Windows Error Reporting), 430–431 Summary view, CLR Profiler, 462–464**

**sxe command, loading SOS with, 87–88 Symbol files, 74–77** available on symbol server, 455 defining, 74 displaying, 91 loading and using, 76 metadata for enhancing debugging, 71 private and public, 75 for source level debugging, 452–454 sympath and symfix commands, 75–77 **symfix command, 76–77, 441 sympath command, 75–77 Sync block tables, 49–53 Sync blocks (synchronization blocks)** algorithm for determining when to use, 314–315 dumping, 148 locks and, 309–313 object headers and, 308 object lock status and, 160–161 overview of, 48 viewing object sync block data in debugger, 49–53 **syncblk command, 160–161** analyzing orphaned locks, 329 column descriptions and sync blocking information, 312–313 dumping sync block of an object, 148 getting COM interop information, 357–358 getting sync block information with, 310–311 **Synchronization** deadlocks and, 316–325 events, 299–301 finalizer hangs, 335–344 monitors, 303–304 mutexes, 301–302 object headers, 307–308 orphaned locks, 325–331 overview of, 293 ReaderWriterLock(Slim), 304–305 semaphores, 302–303 summary, 344 synch blocks, 309–313 synchronization internals, 306 thin locks, 313–316

thread abortion, 331–335 thread pool, 305–306 thread synchronization primitives, 294–299 **Synchronization, in CLR 4.0** barriers, 481–482 CountdownEvent class, 482 ManualResetEventSlim class, 482 monitors, 481 overview of, 480 SemaphoreSlim class, 482 SpinWait and SpinLock classes, 482–483 thread pools and tasks, 480 **Synchronization internals** object headers, 307–308 overview of, 306 synch blocks, 309–313 thin locks, 313–316 **System application domain, 37**

## **T**

**t (trace) command, stepping through code, 80, 84–85 Target, debugger, 69–73 Task Manager** memory-related columns, 276–277 Processes tab, 275 viewing memory consumption with, 277, 382 **Task Parallel library (TPL), 480 TCP port, installing PowerDbg, 440–441 teb command, 445–446 TEB (thread execution block)** extending PowerDbg, 445–446 Windows OSs representing threads in, 294 **Thin locks, 313–316** algorithm for determining when to use, 314–315 dlk command not working with, 325 do command for detecting presence of, 315–316 overview of, 313 **Thread class, in CLR, 294–296 Thread execution block (TEB)** extending PowerDbg, 445–446 Windows OSs representing threads in, 294

**Thread synchronization primitives** events, 299–301 monitors, 303–304 mutexes, 301–302 overview of, 294–299 readerWriterLock(Slim), 304–305 semaphores, 302–303 thread pools, 305–306 **Thread.Abort method, 331 ThreadPool class, 305–306 threadpool command, 306 Threads** aborting, 331–335 Analyze-PowerDbgThreads command, 441–443 ClrStack command displaying thread ID, 133 ClrStack command for displaying managed code call stack, 132–135 COMState command, 142 DumpStack command, 139–141 EEStack command, 141–142 enumerating all managed code threads, 136–139 local variables on threads stacks, 229 overview of, 131–132 pools, 305–306, 480 **threads command** analyzing orphaned locks, 329–331 enumerating all managed code threads, 136–139 getting COM interop information, 357 identifying finalizer thread with, 387–388 investigating exceptions, 129–130 outputting summary of CLR threads, 295 switches, 139 **ThreadState enumeration, 297–298 tlist.exe, finding process ID with, 72 Tools** CLR Profiler, 11–13 Debugging Tools for Windows package, 3–4 Managed Debugging Assistants (MDAs), 18–21

.NET 2.0 Redistributable component, 4–5 .NET 2.0 SDK, 5–7 overview of, 3 performance counters, 14–15 PowerDbg, 16–18 Reflector for .NET, 15–16 SOS, 8–10 SOSEX, 10–11 summary, 21 **TPL (Task Parallel library), 480 TraverseHeap command, 467 Type handles, 53–59** looking at method tables in debugger, 54–56 method tables and, 53–54, 56–59 overview of, 48 **Type metadata, 42–49** debugger dumping value and reference types, 44–47 describing metadata streams, 47–49 examples of value types and reference types, 42–43 generics and, 101–102 overview of, 42

### **U**

**u (unassemble) command, 58** disassembling JIT generated code, 94–95 getting method descriptor from a code address, 144–145 unassembling code, 143–144 **UMDH, leak detection utility, 377–378 User accounts, WER enrollment, 412–413**

## **V**

**Value types, 42** assigning to reference types, 108 displaying, 115 dumping, 44–47 dumpobj command and, 109–115 dumpvc command for displaying, 115–116 examples of, 42–43 generics and, 101 overview of, 108–109 vs. reference types, 108–109

**VerifyHeap command, for Heap corruptions, 257–260 VerifyObj command, in CLR 4.0, 473–474 Versions** CLR, 146–147 .NET, 5 **Virtual execution engines, 24 Virtual memory (VM)** hoarding, 241 reclaiming GC memory, 241 **Visual Studio** fixes/improvements in Visual Studio 2010, 456–460 overview of, 448 SOS integration with, 448–451 source level debugging, 451–456 **Visual Studio 2010, 456–460** CTP release of, 456 debugging managed dump files, 456–457 handling CLR exceptions in, 460 historical debugging in, 457–459 mixed mode debugging in, 460 **VM (virtual memory)** hoarding, 241 reclaiming GC memory, 241

## **W**

**waitHandles** events, 301 mutexes, 302 **WCF (Windows Communication Foundation), 25 WER (Windows Error Reporting)** architecture of, 410–412 description of, 393 enrolling in, 412–418 mapping binaries to products, 420–424 navigating to WER web site, 419–420 overview of, 409–410 programmatic access to, 431–438 querying WER service, 424–428

Reporting and Subscriptions, 430–431 responding to customers regarding WER events, 428–430 **WinDbg** as GUI version of native debugger, 467–468 user mode debugger in Debugging Tools for Windows package, 4 **Windows Communication Foundation (WCF), 25 Windows debuggers** DbgManagedDebugger, 399–400 description of, 393 generating dump files with, 394–399 setting up for postmortem debugging, 398 **Windows Error Reporting.** *See* **WER (Windows Error Reporting) Windows Error Reports section, of WER site, 419 Windows Explorer, browsing GAC with, 176 Windows heap.** *See* **Managed heaps Windows loader** loading native PE images, 28–29 loading .NET assemblies, 30–33 PE (Portable Executable) file format, 26–27 **Windows OSs** CLR 4.0 debugging tools for, 471 COM and, 352–353 memory architecture of, 204–207 preemptive and multithreaded, 293 Task Manager and, 276 **Windows Reliability and Performance Monitor** adding performance counters, 278–280 CLR memory categories, 281–282 CLR performance categories, 281 overview of, 277–278 Performance Monitor, 278–279 **Windows Vista, Task Manager and, 276 write-host command, 444**

## **X**

**X (examine symbols) command, 91**